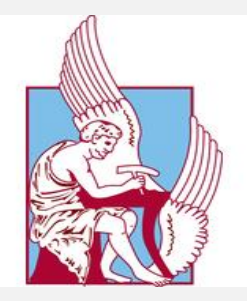

ΤΜΗΜΑ «ΜΗΧΑΝΙΚΩΝ ΠΑΡΑΓΩΓΗΣ ΚΑΙ ΔΙΟΙΚΗΣΗΣ»

ΠΟΛΥΤΕΧΝΕΙΟ ΚΡΗΤΗΣ

## *ΣΧΕΔΙΑΣΜΟΣ ΚΤΙΡΙΟΥ ΚΑΤΟΙΚΙΑΣ*

*ΤΡΙΣΔΙΑΣΤΑΣΗ ΑΠΕΙΚΟΝΙΣΗ & ΜΕΛΕΤΗ ΑΥΤΟΜΑΤΙΣΜΟΥ ΜΕ ΤΟ ΠΡΟΤΥΠΟ ΚΝΧ*

ΕΠΟΠΤΗΣ ΚΑΘΗΓΗΤΗΣ: ΙΨΑΚΗΣ ΔΗΜΗΤΡΙΟΣ

*ΔΙΠΛΩΜΑΤΙΚΗ ΕΡΓΑΣΙΑ*

*ΧΑΝΙΑ,2023*

*Αλεξανδράκης Γεώργιος (Α.M2014010049)*

# Περιεχόμενα

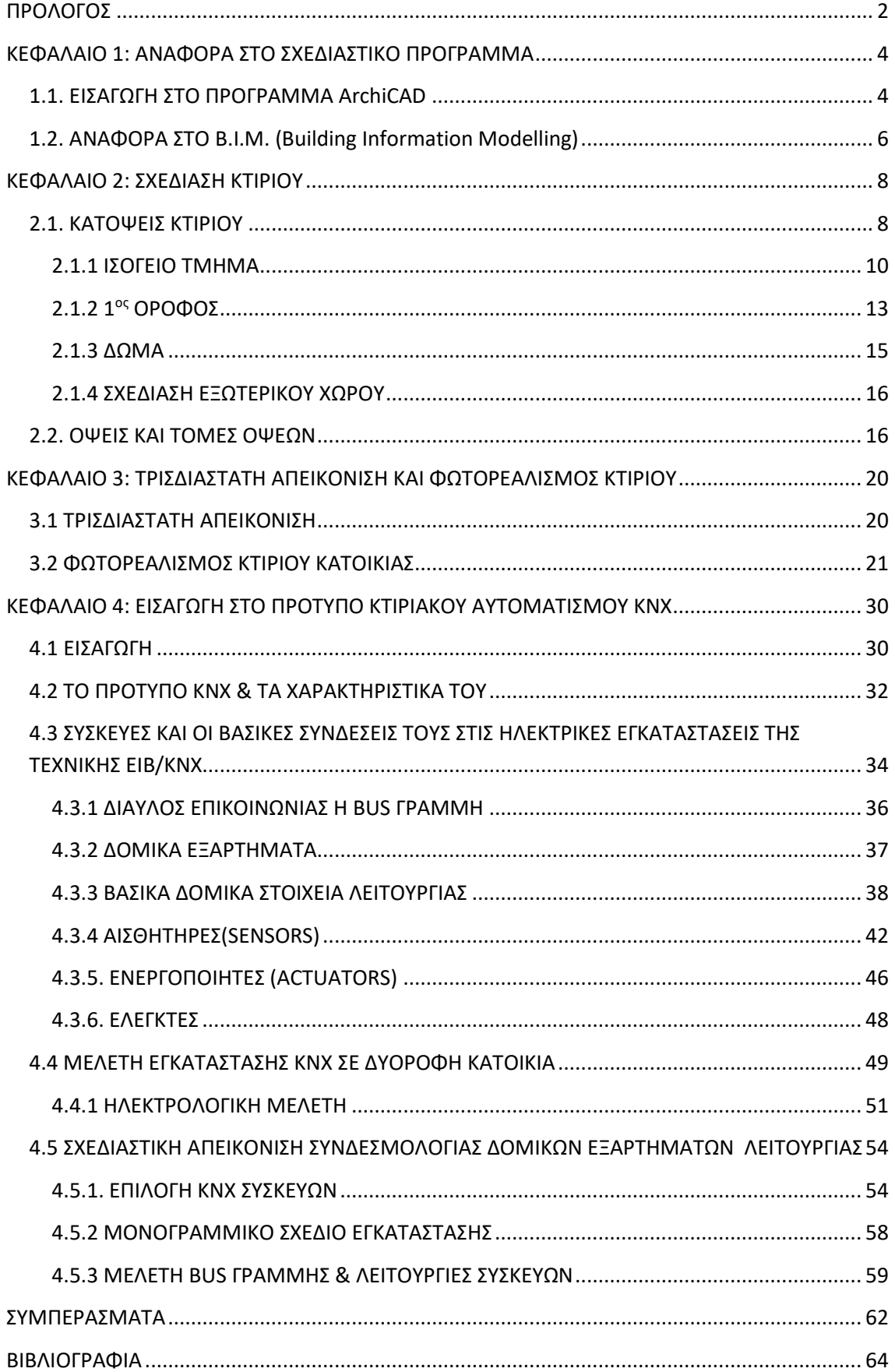

## <span id="page-2-0"></span>ΠΡΟΛΟΓΟΣ

Σε αυτό το σημείο είναι σημαντικό να αναφερθεί ότι η παρούσα εργασία πραγματοποιείται στο πλαίσιο του προπτυχιακού προγράμματος σπουδών της Σχολής «Μηχανικών Παραγωγής και Διοίκησης» του Πολυτεχνείου Κρήτης και έχει ως στόχο την επαφή του φοιτητή με τον σχεδιασμό κτιρίου κατοικίας με τρισδιάστατη απεικόνιση και μελέτη κτιρίου με αυτοματισμό σύμφωνα με το πρότυπο ΚΝΧ. Η παρούσα εργασία θα διαμορφωθεί σύμφωνα με θεωρητική ανασκόπηση των εργαλείων και σε συνδυασμό με την πρακτική εφαρμογή τους σε συγκεκριμένο προκαθορισμένο κτίριο.

Αρχικά η μελέτη αφορά την σχεδίαση και την τρισδιάσταση απεικόνιση 2οροφου κτιρίου, όπου εφαρμόζονται έπειτα προγραμματισμοί και εγκαταστάσεις αυτοματισμού με το πρότυπο ΚΝΧ. Επομένως έχει στόχο να παρέχει στον υποψήφιο κάτοικο μία ολοκληρωμένη παρουσίαση της οικίας τους, ανανεωμένη με σύγχρονα μέσα και εγκαταστάσεις που συμβάλλουν στην διευκόλυνση της καθημερινής ζωής και των απαιτήσεων. Βασικός στόχος του επαγγελματία είναι να οργανώσει όλες τις απαραίτητες παραμέτρους, ώστε στο τέλος να ικανοποιεί τις ανάγκες του ατόμου, λαμβάνοντας υπόψη ένα εξατομικευμένο μοντέλο προγραμματισμού για το κάθε διαμένοντα.

Επιπρόσθετα χρειάζεται να επισημανθεί το πρώτο μέρος της εργασίας που αφορά την σχεδίαση και την τρισδιάστατη απεικόνιση κτιρίου , που αποτελούν βασικές και σημαντικές διαδικασίες που εφαρμόζονται στον τομέα της αρχιτεκτονικής και του κτιριακού σχεδιασμού. Αυτές οι διαδικασίες συμβάλλουν στην ανάπτυξη και την οπτικοποίηση μιας κατανοητής αναπαράστασης ενός κτιρίου πριν από την κατασκευή του. Η σχεδίαση κτιρίου αφορά τον σχεδιασμό και την οργάνωση της δομής, της λειτουργικότητας και της αισθητικής ενός κτιρίου. Επιπλέον η τρισδιάστατη απεικόνιση κτιρίου αναφέρεται στη δημιουργία εικονικών μοντέλων του κτιρίου σε 3 διαστάσεις. Έπειτα το ενδιαφέρον εστιάζει στην μελέτη του αυτοματισμού που αναφέρεται στην έρευνα, ανάπτυξη και εφαρμογή συστημάτων και τεχνολογιών που επιτρέπουν την αυτόματη λειτουργία και έλεγχο διαδικασιών ή συστημάτων χωρίς ανθρώπινη παρέμβαση. Ο αυτοματισμός έχει ευρύτατες εφαρμογές σε διάφορους τομείς, όπως η βιομηχανία, οι μεταφορές, η ενέργεια, η παραγωγή, οι τηλεπικοινωνίες και οι οικιακές συσκευές. Επιπλέον το πρότυπο ΚΝΧ παρέχει ένα σύνολο πρωτοκόλλων, προδιαγραφών και προτύπων για την αξιόπιστη επικοινωνία μεταξύ διαφορετικών συσκευών και συστημάτων στο έξυπνο σπίτι. Αυτό επιτρέπει τον έλεγχο και τη διαχείριση των φωτιστικών σωμάτων, των θερμοστάτη, των αισθητήρων ασφαλείας, των συστημάτων αυτοματισμού και πολλών άλλων συσκευών στο σπίτι.

Η παρούσα εργασία οργανώνεται σύμφωνα με 4 μεγάλες θεματικές, οι οποίες αποτελούνται από επιμέρους συγκεκριμένες θεματικές. Αρχικά το πρώτο και το δεύτερο κεφάλαιο επικεντρώνεται στην θεωρητική ανασκόπηση των κύριων προγραμμάτων που θα χρησιμοποιηθούν στην έρευνα, τα οποία είναι το πρόγραμμα ArchiCAD και κατ' επέκταση το πρόγραμμα B.I.M και τα χαρακτηριστικά τους όπως και στα βασικά βήματα της σχεδίασης του δυόροφου κτιρίου (κατόψεις, όψεις και τομές). Έπειτα στο τρίτο κεφάλαιο περιλαμβάνεται η τρισδιάστατη απεικόνιση του κτιρίου και στο τέταρτο κεφάλαιο το ενδιαφέρον στρέφεται στην εφαρμογή κτιριακού αυτοματισμού με το πρότυπο ΚΝΧ, στο ηλεκτρολογικό σχέδιο του κτιρίου σε συνδυασμό με την ανάλυση μονογραμμικού σχεδίου .

## <span id="page-4-0"></span>ΚΕΦΑΛΑΙΟ 1: ΑΝΑΦΟΡΑ ΣΤΟ ΣΧΕΔΙΑΣΤΙΚΟ ΠΡΟΓΡΑΜΜΑ

### <span id="page-4-1"></span>1.1. ΕΙΣΑΓΩΓΗ ΣΤΟ ΠΡΟΓΡΑΜΜΑ ArchiCAD

Σε πρώτη φάση είναι απαραίτητο να αναφερθεί το εργαλείο που θα χρησιμοποιηθεί για τον πλήρη σχεδιασμό του παρόντος έργου, το οποίο είναι το πρόγραμμα ArchiCAD, που αναπτύχθηκε από την Ουγγρική εταιρεία Graphisoft το έτος 1984 ("About GRAPHISOFT", n.d.) στα πλαίσια της προώθησης του «Virtual Building» . Σημαντικής αξίας αποτελεί το παρόν εργαλείο καθώς σχεδιάστηκε από αρχιτέκτονες με σκοπό να χρησιμοποιείται από επαγγελματίες του ίδιου κλάδου αναγνωρίζοντας τις ανάγκες και τις δυσκολίες που προκύπτουν στην καθημερινή άσκηση της εργασίας, απαριθμώντας 120.000 χρήστες σε όλο τον πλανήτη για το έτος 2016. Στόχος του εργαλείου είναι η ακρίβεια και η αποτελεσματική τεκμηρίωση των εργασιών που πραγματοποιεί προσφέροντας διαφορετικό προσανατολισμό στην εξέλιξη και τον έλεγχο του σχεδίου.

Πιο συγκεκριμένα το εργαλείο αναπτύχθηκε σε βάθος χρόνου και εξοπλίστηκε με τα ακόλουθα χαρακτηριστικά: α) να δίνει δυνατότητα επικέντρωσης στο σχέδιο, β) να προσφέρει εύκολη διαχείριση των αλλαγών σχεδίου, γ) να παρέχει την δυνατότητα αξιολόγησης εναλλακτικών σχεδιασμών, και δ) να συνεισφέρει στην συνεργασία των μελετητών και τον συντονισμό των εργασιών (Μονάχου Ε.2010). Άξιο παρατήρησης αποτελεί το γεγονός ότι το ArchiCAD περιέχει συνδέσμους σε πολλαπλά και ποικίλα εργαλεία σε διαφορετικούς τομείς, εκ των οποίων μερικοί είναι συνδεδεμένοι με γλώσσα GDL ή με IFC. Σε αυτούς περιλαμβάνονται οι στατικές αναλύσεις, μηχανολογικές μελέτες, οπτικοποίηση και διαχείριση εγκαταστάσεων, και ενεργειακές- περιβαλλοντικές αναλύσεις (Μαλλιαρή Ε.2020).

Δεν είναι δύσκολο να πιστοποιηθεί το γεγονός ότι το ArchiCAD αποτελεί ένα εργαλείο με σύνολο ποικίλων και ποιοτικών εφαρμογών και χαρακτηριστικών, που συμβάλλουν στον σχεδιασμό των κτιριακών μελετών. Αναγνωρίζοντας τα χαρακτηριστικά του ArchiCAD, θα αποτελούσε παράλειψη αν δεν αναφέρονταν ότι εξάγει πληροφορίες που απαιτούνται για την τεκμηρίωση σχεδίων που αφορούν: Α)

Κατόψεις, Β) Όψεις, Γ) Τομές, Δ) Αρχιτεκτονικές ή και κατασκευαστικές λεπτομέρειες, Ε) Προµετρήσεις υλικών Ζ) Τρισδιάστατη απεικόνιση, ΣΤ) Φωτορεαλισμός , Η) Μηχανολογικά Σχέδια (Πυροπροστασία, Ύδρευση, Αποχέτευση, Ηλεκτρολογικά) και Θ) Συνεισφορά στην εκπόνηση προϋπολογισμών έργων. Θα πρέπει ακόμα σε αυτό το σημείο να διευκρινιστούν και να αποσαφηνιστούν τα χαρακτηριστικά του προγράμματος σύμφωνα με την λειτουργία τους:

α) Παραμετρικά αντικείμενα - «Κάθε 3D μορφή στο ARCHICAD είναι και ένα παραμετρικό αντικείμενο ή διαφορετικά «έξυπνο αντικείμενο» καθώς ο χρήστης δημιουργεί το 3D «εικονικό κτήριο» με τη βοήθεια εικονικών δομικών στοιχείων - «έξυπνα αντικείμενα», όπως τοίχους, δοκάρια, υποστυλώματα κλπ (Δουμουκτσής, 2019). Επιπλέον σημαντικής αξίας είναι η δυνατότητα που δίνει το πρόγραμμα στον χρήστη να εξάγει τα σχέδια του σε όποια μορφή επιθυμεί (2D ή 3D) σε οποιοδήποτε στάδιο της μελέτης. Τέλος χρειάζεται να αναφερθεί ότι οι τροποποιήσεις που εκτελεί ο χρήστης ενημερώνονται αυτόματα σε όλες τις μορφές του σχεδίου (οποιαδήποτε αλλαγή επιτελείται στο 3D μεταφέρεται αυτόματα στο σχέδιο 2D, και αντίστροφα).

β) Δυνατότητα απομακρυσμένης πρόσβασης και συνεργασίας χρηστών- BIMcloud. Το BIMcloud προσφέρει την δυνατότητα στους χρήστες του ArchiCAD να εργάζονται στο ίδιο μοντέλο περισσότερα από 1 άτομα, αρκεί να υπάρχει πρόσβαση στο διαδίκτυο.

γ) Scripting και ΑΡΙ (Application Programming Interface) – ο χρήστης μπορεί αφενός να χρησιμοποιήσει έτοιμα αντικείμενα, τα οποία έχουν σχεδιάσει αρχιτέκτονες και κατασκευαστές επίπλων και παρέχονται σε 2D & 3D μορφή με ευελιξία στην αλλαγή διαστάσεων και αφετέρου μπορεί να δημιουργήσει τα δικά του παραμετρικά αντικείμενα και να τα αποθηκεύσει σε γλώσσα γεωμετρικής περιγραφής (GDL) (Δουμουκτσής, 2019).

δ) Εξαγωγή αρχείων – προσφέρει ευελιξία στην διαδικασία εξαγωγής αρχείων καθώς υποστηρίζει και μετατρέπει τα σχέδια σε μορφές που δύναται να χρησιμοποιηθούν από πολλά προγράμματα όπως : AutoCAD (.dwg / .dxf ), Rhino 3D (.3dm), SketchUp (.skp), 3D Studio Max (.3ds), PDF File (.pdf) & Google Earth (.kmz), συμπεριλαμβανομένων και όλων των μορφών εικόνων [BMP (bmp), GIF (gif), JPEG  $(gpg)$ , PNG  $(png)$ , TIFF  $(tiff)$ ].

5

ε) Φωτορεαλιστική απεικόνιση / Ενσωματωμένη Μηχανή CINEWARE – ο χρήστης ερχόμενος σε επαφή με τις διάφορες επιφάνειες , φωτισμούς, χρωματισμούς, ανάγλυφα και γυαλάδες, μπορεί με την παραμετροποίηση να αποδώσει αποτελεσματικά φωτορεαλιστικές απεικονίσεις.

#### <span id="page-6-0"></span>1.2. ΑΝΑΦΟΡΑ ΣΤΟ B.I.M. (Building Information Modelling)

Πρώτα από όλα είναι σημαντικό να παρουσιαστεί η συνεισφορά του εργαλείου BIM στην μεθοδολογία της μελέτης και στον σχεδιασμό των κατασκευών, τόσο στον αρχιτεκτονικό όσο και τον κατασκευαστικό κλάδο παρότι αποτελεί μία σχετικά πρόσφατη αλλαγή στην εκπόνηση των εργασιών. Το σύστημα BIM ορίζεται διαφορετικά ανάλογα με την χρήση του, ως εξής:

Ως διαδικασία, Building Information Modeling

Ως προϊόν, Building Information Model

Ως διαδικασία διαχείρισης πληροφοριών, Building Information Management (Maunula A.2008).

Με άλλα λόγια, το σύστημα BIM είναι ένας τρόπος εργασίας, μία μέθοδος και μία διαδικασία, που έχει προσφέρει στον χρήστη την δυνατότητα να διαχειρίζεται ψηφιακές αναπαραστάσεις φυσικών και λειτουργικών χώρων μίας κατασκευής (Κραββαρίτη M2020). Επιπλέον αποτελεί μία «κοινή πηγή γνώσης» αναφορικά με το έργο καθώς περιέχει δεδομένα από τον αρχικό σχεδιασμό έως και την ολοκλήρωση του σχεδίου (Κεφεκέ M.2014) . Το BIM αποτελεί ένα χρήσιμο εργαλείο στα χέρια των επαγγελματιών καθώς είναι ένα σύστημα συλλογής πληροφοριών με σκοπό την αύξηση της ακρίβειας και βεβαιότητας μεταφορές προϊόντων και υπηρεσιών, που κατορθώνει την αποτελεσματικότητα του σχεδιασμού και την διαχείριση των διαδικασιών. Παρατηρείται να επιτελεί τρεις κύριες λειτουργίες: τη δημιουργία, την οργάνωση και διαχείριση πληροφοριών.

Αφού παρατηρήθηκε η αξία των συστημάτων ArchiCAD και BIM στην καθημερινή εργασία των επαγγελματιών και τα χαρακτηριστικά τους, στο επόμενο κεφάλαιο θα παρουσιαστούν στοιχεία και δεδομένα αναφορικά με την σχεδίαση του υπό μελέτη κτιρίου, ενώ πιο συγκεκριμένα θα παρουσιαστούν αναλυτικά σχέδια για τους

6

εσωτερικούς και εξωτερικούς χώρους που αφορούν τις κατόψεις, τις όψεις και τις τομές για το δώμα, το ισόγειο, τον όροφο.

## <span id="page-8-0"></span>ΚΕΦΑΛΑΙΟ 2: ΣΧΕΔΙΑΣΗ ΚΤΙΡΙΟΥ

## <span id="page-8-1"></span>2.1. ΚΑΤΟΨΕΙΣ ΚΤΙΡΙΟΥ

Αφού παρατηρήθηκαν οι ορισμοί και τα χαρακτηριστικά των βασικότερων προγραμμάτων που θα χρησιμοποιηθούν στην παρούσα εργασία, σημαντικό είναι να αναλυθούν τα βήματα που ακολουθήθηκαν ώστε να δημιουργηθούν οι κατόψεις του κτιρίου, όπως θα παρουσιαστεί στην συνέχεια. Το συγκεκριμένο κτίριο αποτελείται από ισόγειο τμήμα εμβαδού 96,98 τ.μ., το οποίο περιλαμβάνει ένα υπνοδωμάτιο, μία τουαλέτα, ένα δωμάτιο-γραφείο, σαλόνι – τραπεζαρία και κουζίνα με επιπλέον χώρο αποθήκης. Έπειτα περιλαμβάνει 1° όροφο κτιρίου, εμβαδού 79,83 τ.μ., στον οποίο συγκεντρώνονται 3 υπνοδωμάτια, ένα κεντρικό μπάνιο, ένας χώρος αποθήκης, ένα δωμάτιο laundry room - πλυσταριό και ένα «Master Bedroom», που αποτελεί το μεγαλύτερο υπνοδωμάτιο και περιλαμβάνει ιδιωτικό μπάνιο και δωμάτιο γκαρνταρόμπας- βεστιάριο. Η είσοδος στο οίκημα είναι στην δυτική πλευρά του ακινήτου, στην οποία βρίσκεται και ο χώρος στάθμευσης. Σε εκείνη την πλευρά υπάρχει η είσοδος στο ισόγειο τμήμα του κτιρίου ενώ στην βόρεια πλευρά βρίσκεται η πισίνα και ο εξωτερικός- στεγασμένος με πέργκολα- χώρος που περιλαμβάνει εξωτερικό καθιστικό.

#### **Βήμα 1: Άνοιγμα προγράμματος ArchiCAD 26**

Πρώτο βήμα είναι να ανοιχτεί το περιβάλλον του προγράμματος ArchiCAD 26 (Εικόνα 1).

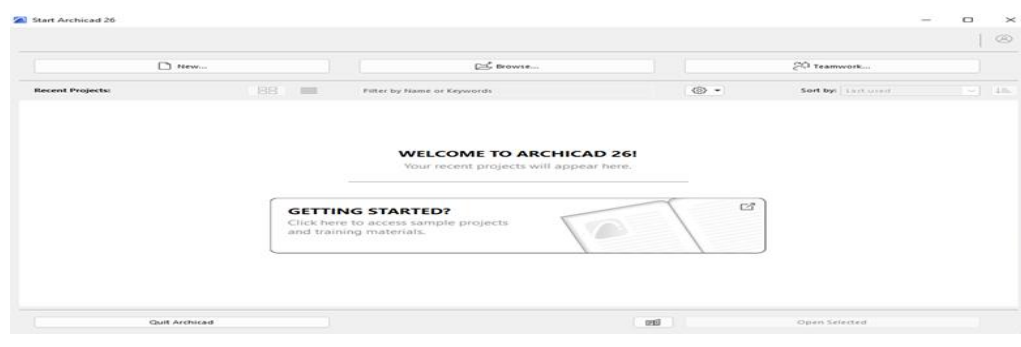

*Εικόνα 1- Έναρξη Προγράμματος 1*

#### ➢ **Βήμα 2: Καθορισμός Παραμέτρων**

Στο δεύτερο βήμα ορίζονται οι παράμετροι που αφορούν όλο το κτίριο : α) Working Units (Εικόνα 2) και β) Dimensions (Εικόνα 3), ακολουθώντας τον οδηγό Option  $\rightarrow$  Project References.

#### ➢ **Βήμα 3: Σχεδίαση Κατόψεων**

Έπειτα χρειάζεται να δημιουργήσουμε την παράμετρο γ) τοιχοποιία σύμφωνα με τις ανάγκες που προκύπτουν στο υπό μελέτη κτίριο, καθώς στην παρούσα περίπτωση για τους εξωτερικούς τοίχους χρησιμοποιήθηκε τούβλο 12 cm σοβάς 3 cm και θερμοπρόσοψη 7 cm, και για τους εσωτερικούς τοίχους χρησιμοποιήθηκε τούβλο 6 cm και σοβάς 4 cm. Το χρώμα που χρησιμοποιήθηκε για τους τοίχους και την θερμοπρόσοψη, όπως φαίνεται στην παρακάτω εικόνα, είναι γκρι και τιρκουάζ, αντιστοίχως. Για να αντικατοπτριστεί αυτό στο περιβάλλον του προγράμματος, ακολουθήθηκε η εξής σειρά: Options → Element Attributes → Composites (Εικόνα 4).

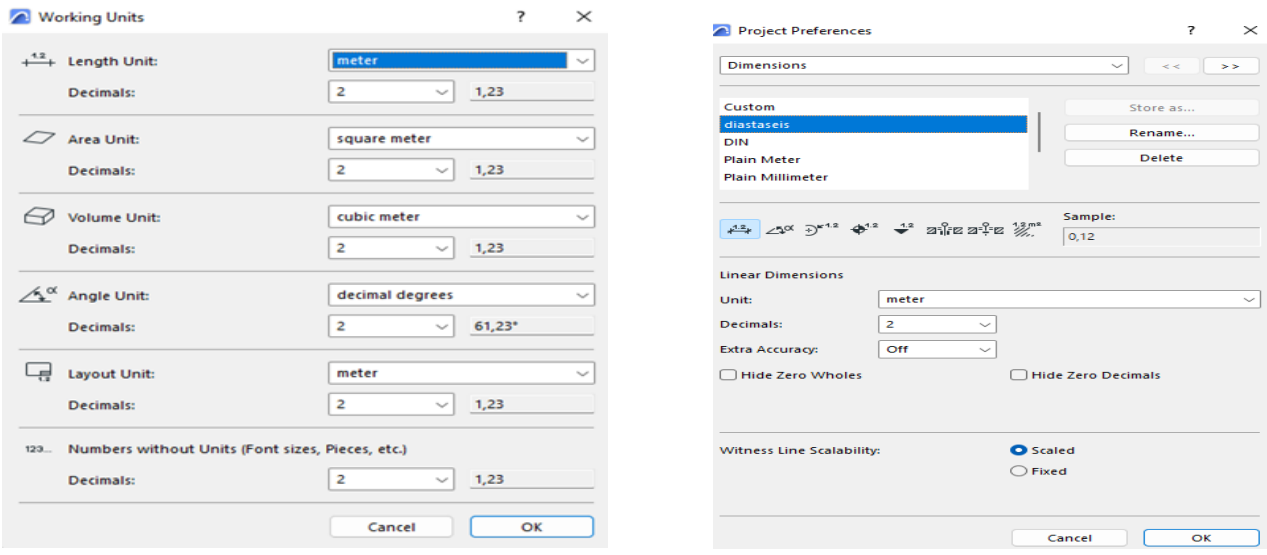

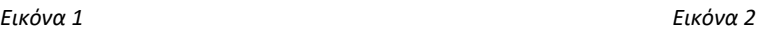

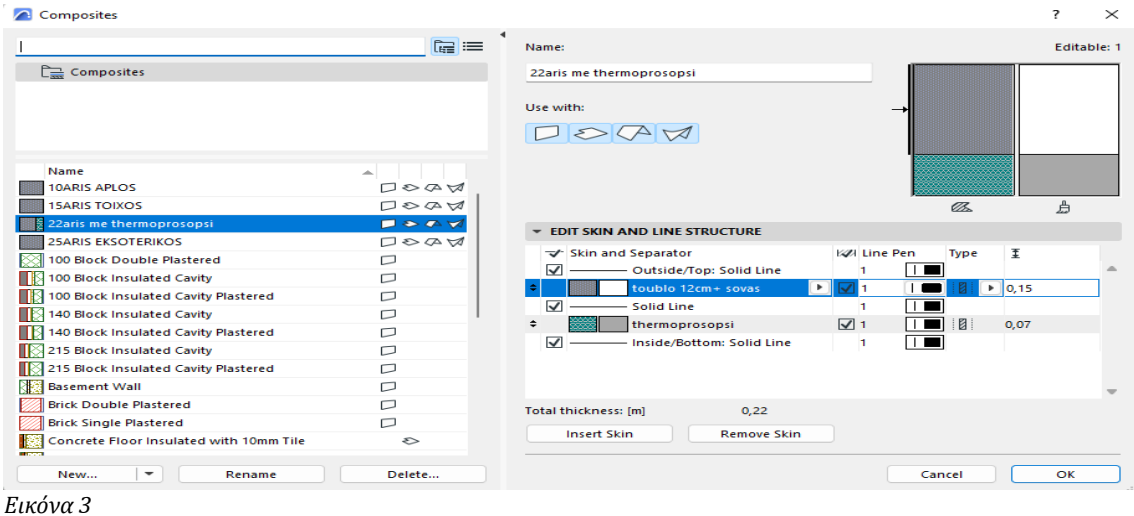

Για να ολοκληρωθούν οι παράμετροι δημιουργίας κατόψεων-όψεων, συνειδητοποιείται ότι το σχέδιο αποτελείται από ισόγειο τμήμα και όροφο, επομένως χρειάζεται να καθοριστούν. Αρχικά ορίζεται το ύψος του ισογείου στα 3 m. ακολουθώντας την εντολή Stories → Story Settings → «ISOGEIO» →Height to Next : 3 m, όπως ονομάστηκε στο πρόγραμμα. Έπειτα ορίζεται επίσης το ύψος του ορόφου στα 3 m. σύμφωνα με την προαναφερόμενη εντολή, όμως σε αυτήν την περίπτωση ονομάζεται «OROFOS» $\rightarrow$  Height to Next : 3 m

### <span id="page-10-0"></span>2.1.1 ΙΣΟΓΕΙΟ ΤΜΗΜΑ

Ξεκινώντας με την κάτοψη του ισογείου, αφού δημιουργήθηκαν οι εσωτερικοί και εξωτερικοί τοίχοι του κτιρίου, χρειάζεται να αναφερθεί ότι καθορίστηκαν οι κολόνες χρησιμοποιώντας την εντολή «COLUMN» και ορίστηκαν οι παράμετροι πλάτους, ύψους και μήκους. Οι κολόνες στην 2D μορφή του κτιρίου, απεικονίζονται σε διάφορα σχήματα και χρώμα σκούρο μπλε (Εικόνα5).

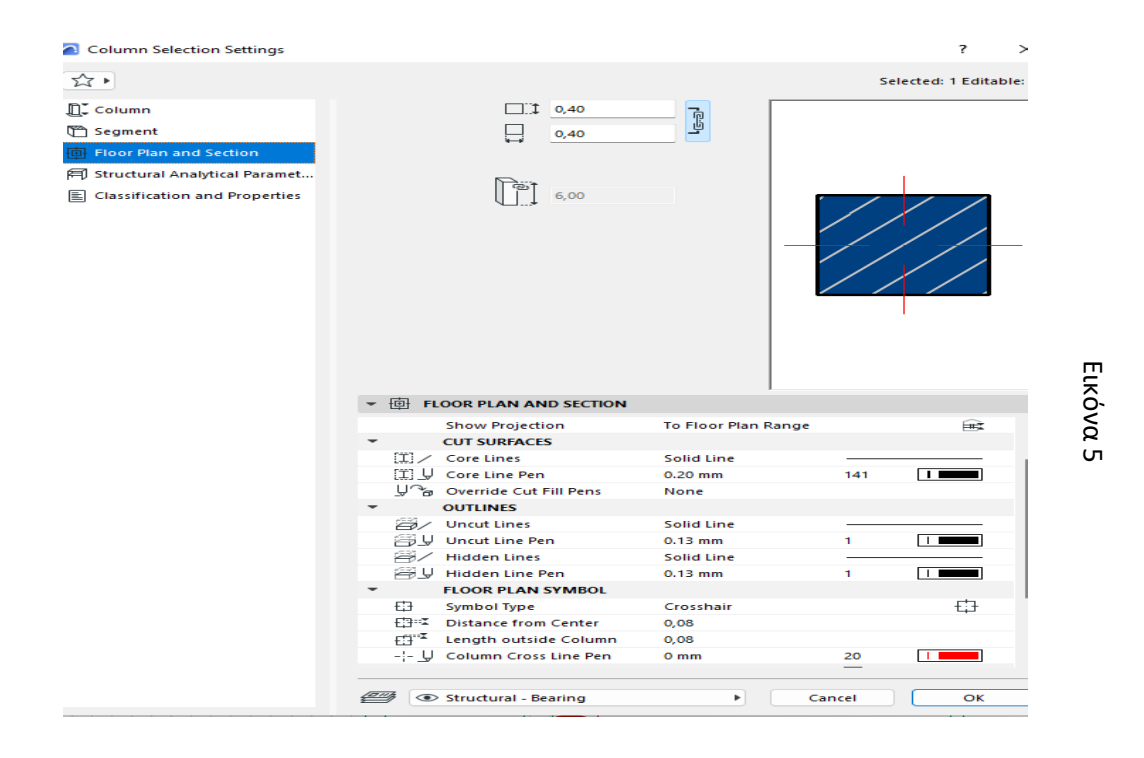

Σε αυτό το σημείο θα παρατεθούν οι τύποι των πορτών και παραθύρων του εξωτερικού κελύφους του κτιρίου όπως χρησιμοποιήθηκαν στις κατόψεις. Πιο συγκεκριμένα, για την εξώθυρα της κατοικίας, από την κατηγορία «Doors», επιλέχθηκε η ανοιγόμενη πόρτα «Door with SideLight on Side 1 26» από την κατηγορία Door Leaf το style 59. Έπειτα για τις τζαμαρίες στις προσόψεις του κτιρίου, χρησιμοποιήθηκε η επάλληλη πόρτα «Sliding Door 26» από την προαναφερόμενη κατηγορία ο τύπος No Grid. Όσον αφορά τα παράθυρα παρατηρούνται 2 τύποι: α) για το ένα παράθυρο επιλέχθηκε από την κατηγορία «Windows» , το σταθερό κούφωμα – Window 26 και β) για το δεύτερο χρησιμοποιήθηκε το επάλληλο παράθυρο – Double Window 26. Αναφορικά με τις εσωτερικές πόρτες του κτιρίου προτιμήθηκαν οι τύποι : α) «Door 26» και β) «IFC Door Sliding». Τέλος χρειάζεται να επισημανθεί ότι για τις πόρτες καθορίστηκε το πλάτος και το ύψος ανάλογα με τις ανάγκες των όψεων του κτιρίου και αντίστοιχα για τα παράθυρα το πλάτος, το ύψος και η ποδιά.

Επιπλέον τα έπιπλα που χρησιμοποιήθηκαν, καθορίστηκαν από την εντολή «Object Tool», που περιλαμβάνει έτοιμες βιβλιοθήκες επίπλων, ειδών υγιεινής και κουζινών. Αναφορικά με το δάπεδο του ισογείου, χρησιμοποιήθηκε η εντολή «Slab Tool» και επιλέγοντας το περίγραμμα του κτιρίου, δημιουργήθηκε το δάπεδο. Επιπλέον είναι αναγκαίο να αναφερθεί ότι για την εσωτερική σκάλα, που συνδέει το ισόγειο με τον όροφο, χρησιμοποιήθηκε η εντολή «Stair Tools», καθορίζοντας το πλάτος πατήματος στο 1,10m., το ύψος πατήματος στα 18 cm. και το πλάτος πατήματος στα 26 cm. Συνολικά περιλαμβάνει 17 ύψη και 16 πατήματα. Ολοκληρώνοντας την

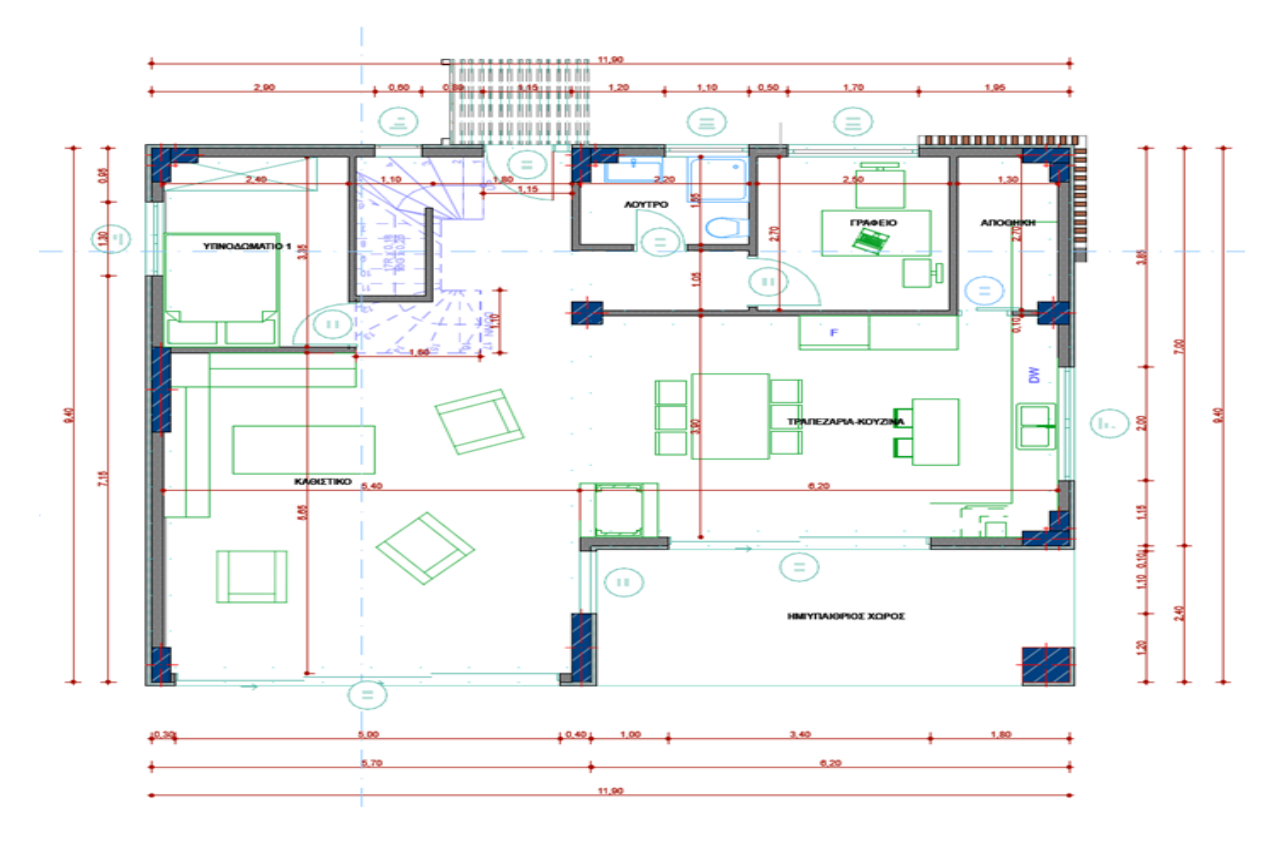

*Εικόνα 6- Κάτοψη Ισογείου* 

κάτοψη του ισογείου, με την εντολή «Dimension Tool», επιλέγεται ο τύπος και το χρώμα των διαστάσεων του. Αξιοσημείωτο είναι ότι με τον συνδυασμό των παραπάνω εργαλείων, δημιουργήθηκε η κάτοψη του ισογείου, όπως παρατίθεται στην Εικόνα 6.

Παράλληλα με την δημιουργία της κάτοψης, το πρόγραμμα προσφέρει την δυνατότητα από την επιλογή 3D, να μπορεί κανείς να παρατηρήσει την πορεία του σχεδίου σε τρισδιάστατη απεικόνιση, πάνω στο οποίο είναι εφαρμόσιμες οι τροποποιήσεις, οι οποίες εκτελούνται και στην 2D μορφή του σχεδίου. Επομένως , αντιστοίχως δίνεται η απεικόνιση της προαναφερόμενης κάτοψης σε τρισδιάστατη μορφή (Εικόνα 7).

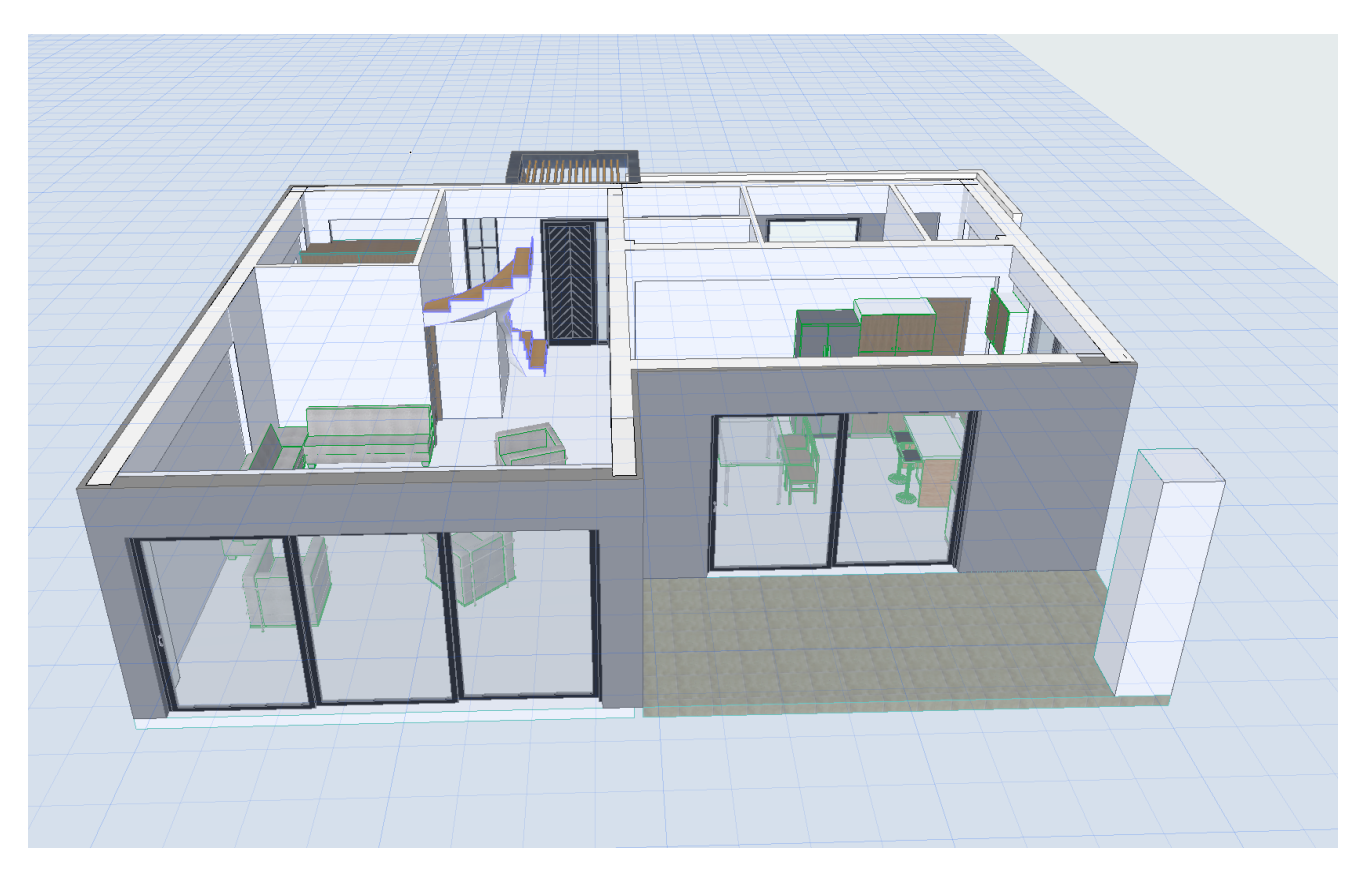

*Εικόνα 7- 3D απεικόνιση ισογείου* 

#### <span id="page-13-0"></span>2.1.2 1ος ΟΡΟΦΟΣ

Σε αυτό το σημείο χρειάζεται να σχεδιαστεί εξίσου και ο πρώτος όροφος του κτιρίου, η μετακίνηση προς τον οποίο γίνεται μέσω της εντολής «Stories» → «OROFOS», όπως ονομάστηκε στις παραμέτρους. Έπειτα με την εντολή «Trace», εμφανίζεται το περιβάλλον σχεδίασης με το ίχνος του ισογείου, με επόμενο βήμα να αποτελεί η σχεδίαση, ταυτίζοντας τα δύο τμήματα, δηλαδή μεταφέροντας όλα τα στοιχεία του ισογείου στον πρώτο όροφο. Σύμφωνα με αυτόν τον προγραμματισμό, δημιουργείται η κάτοψη του πρώτου ορόφου, όπως εμφανίζεται στην εικόνα 8 σε 2D μορφή και στην εικόνα 9 σε 3D μορφή.

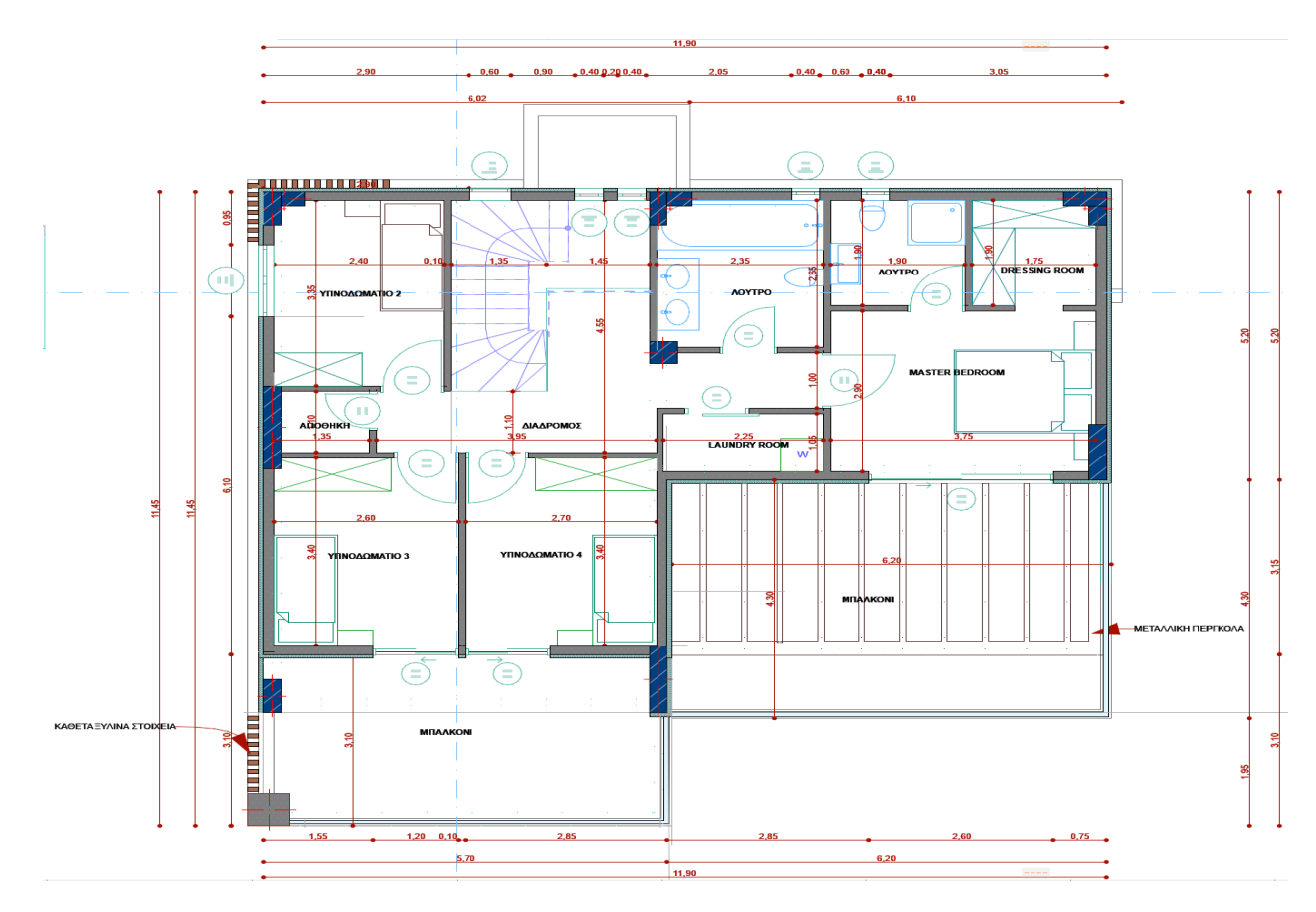

*Εικόνα 8- Κάτοψη 1ου Ορόφου 1*

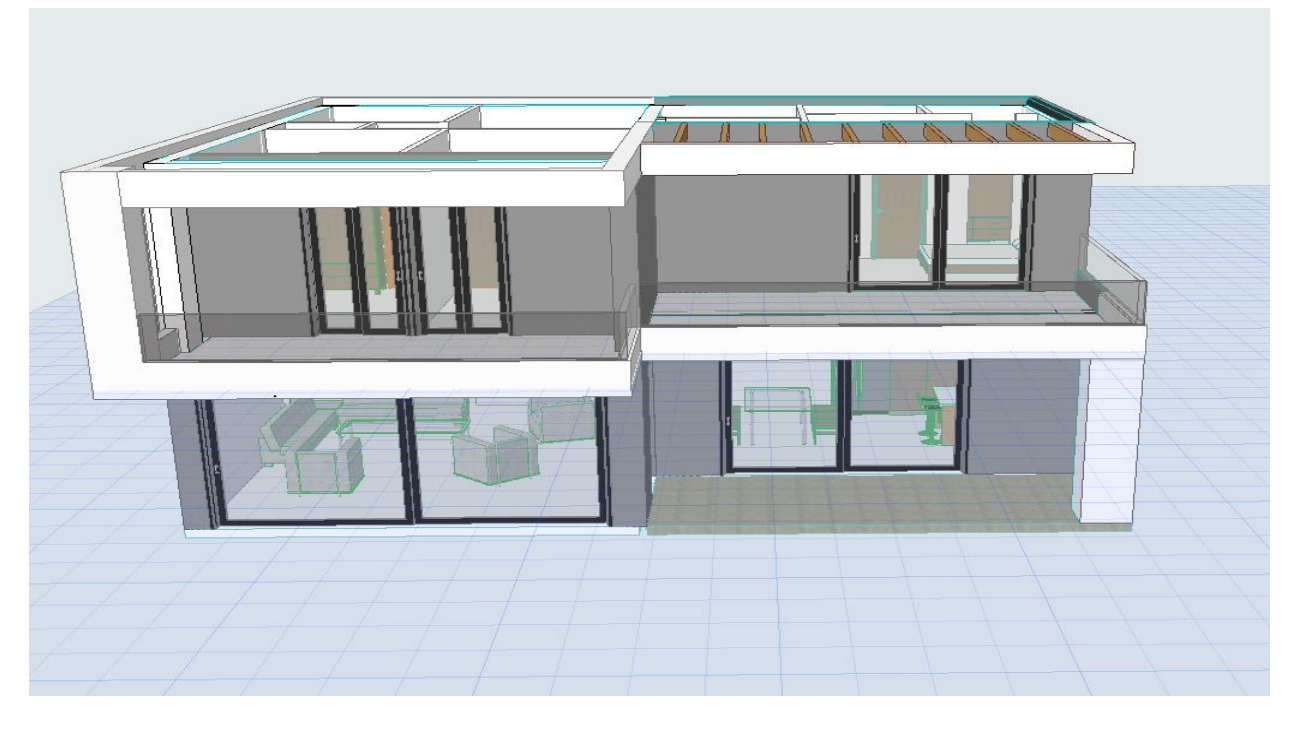

*Εικόνα 9- 3D Απεικόνιση Ισογείου & 1ου*

## <span id="page-15-0"></span>2.1.3 ΔΩΜΑ

Σε αυτό το σημείο η σχεδίαση προσανατολίζεται στο δώμα του κτιρίου και η κάτοψη του παρουσιάζεται στην εικόνα 10 παρακάτω.

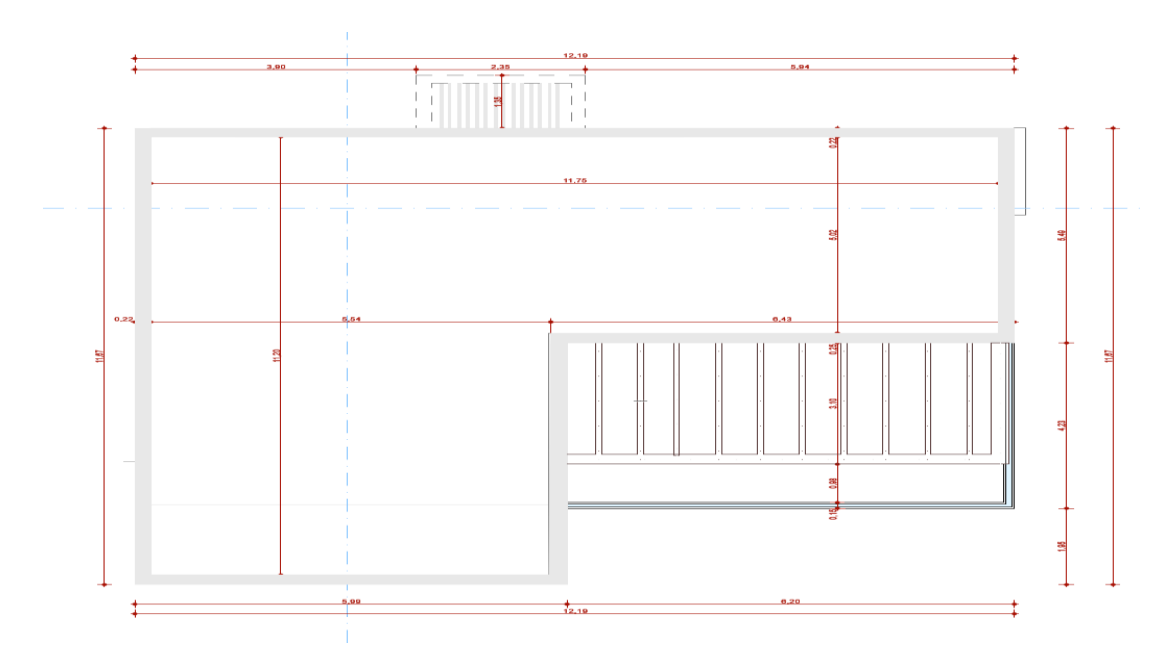

*Εικόνα 10- Κάτοψη Δώματος* 

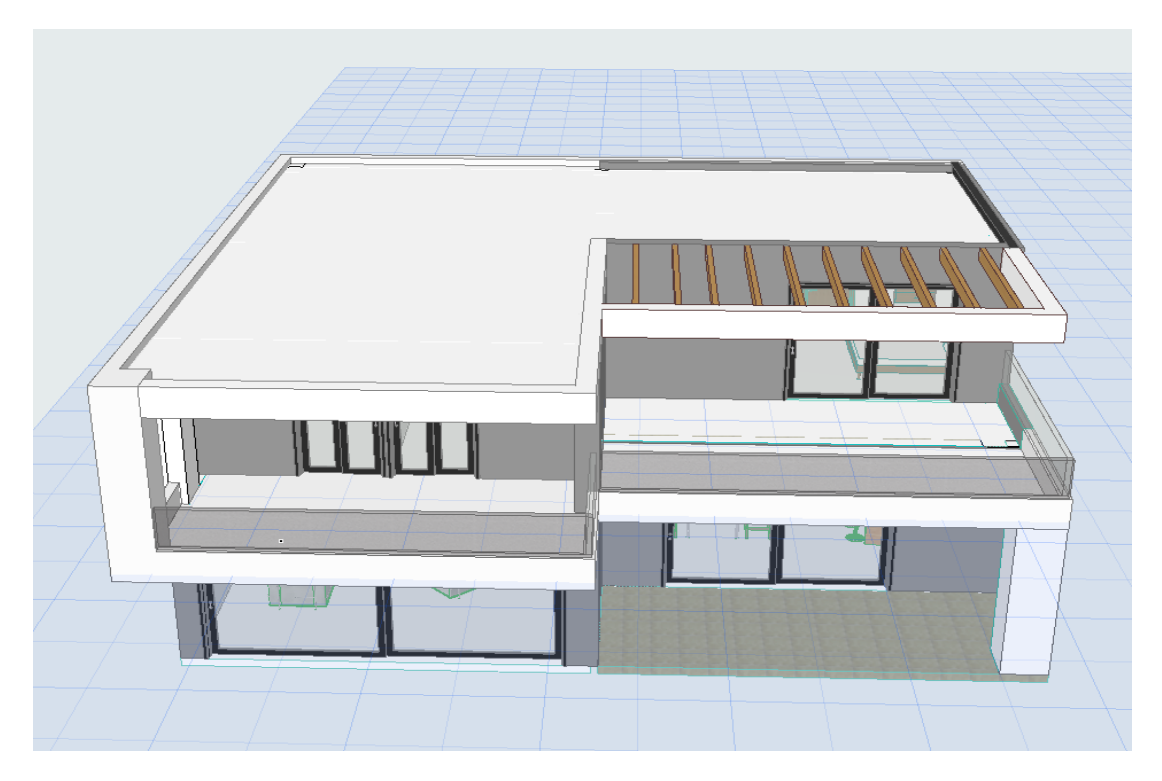

*Εικόνα 11- 3D Απεικόνιση Ισογείου, 1ου Ορόφου & Δώματος*

Τέλος, ολοκληρώνοντας τις κατόψεις του κτιρίου, θα παρατεθεί η 3D απεικόνιση των προαναφερόμενων: α) ισογείου, β) 1ου ορόφου και γ) δώματος, συνολικά στην Εικόνα 11.

## <span id="page-16-0"></span>2.1.4 ΣΧΕΔΙΑΣΗ ΕΞΩΤΕΡΙΚΟΥ ΧΩΡΟΥ

Αναφορικά με τον εξωτερικό χώρο του κτιρίου, το οποίο στην παρούσα μελέτη προορίζεται για τουριστικό κατάλυμα, περιλαμβάνει: α) πάρκινγκ αυτοκινήτων , β)πέργκολα, γ) εξωτερικό σαλόνι-καθιστικό, και δ) πισίνα. Παρακάτω παρατίθεται η κάτοψη του εξωτερικού χώρου του ακινήτου , η διαμόρφωση του οποίου γίνεται στην στάθμη του ισογείου.

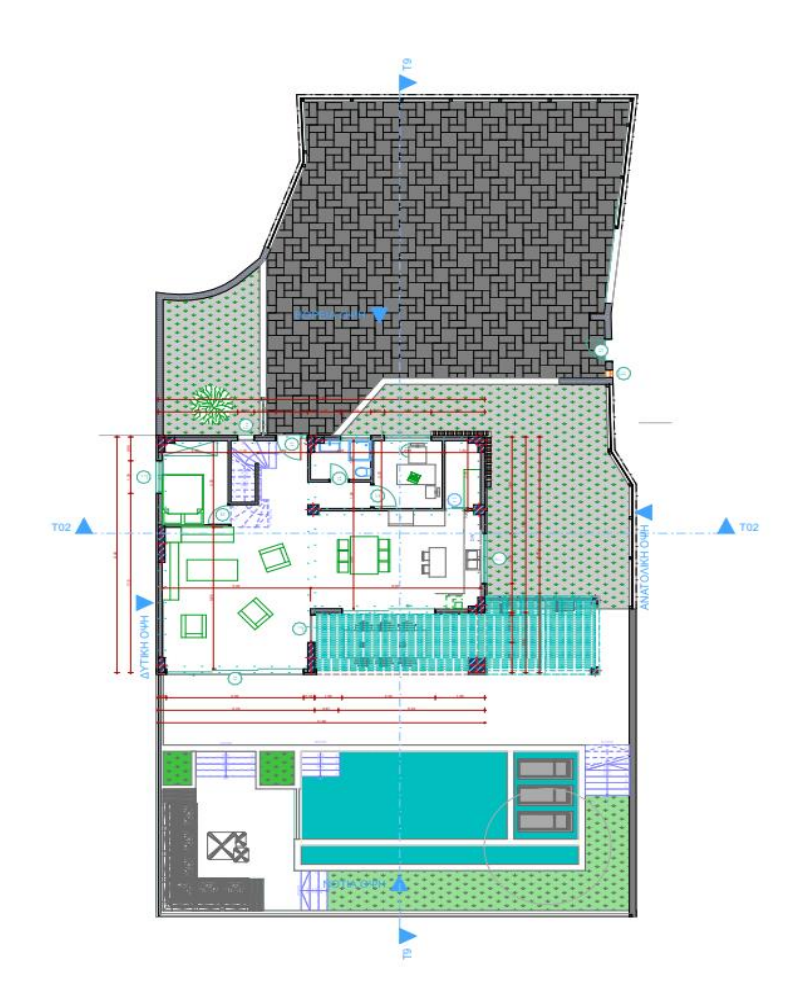

*Εικόνα 12- Κάτοψη εξωτερικού χώρου* 

## <span id="page-16-1"></span>2.2. ΟΨΕΙΣ ΚΑΙ ΤΟΜΕΣ ΟΨΕΩΝ

Σε αυτό το σημείο, αφού παρατηρήθηκαν οι κατόψεις του υπό μελέτη κτιρίου, θα παρουσιαστούν οι όψεις , που αφορούν την βόρεια, την νότια, την δυτική και ανατολική πλευρά του διώροφου κτιρίου και οι τομές. Οι όψεις δημιουργήθηκαν αυτόματα από το ArchiCAD, έπειτα από την εισαγωγή των στοιχείων και των σχεδίων στο πρόγραμμα, και ενημερώνονταν με κάθε αλλαγή.

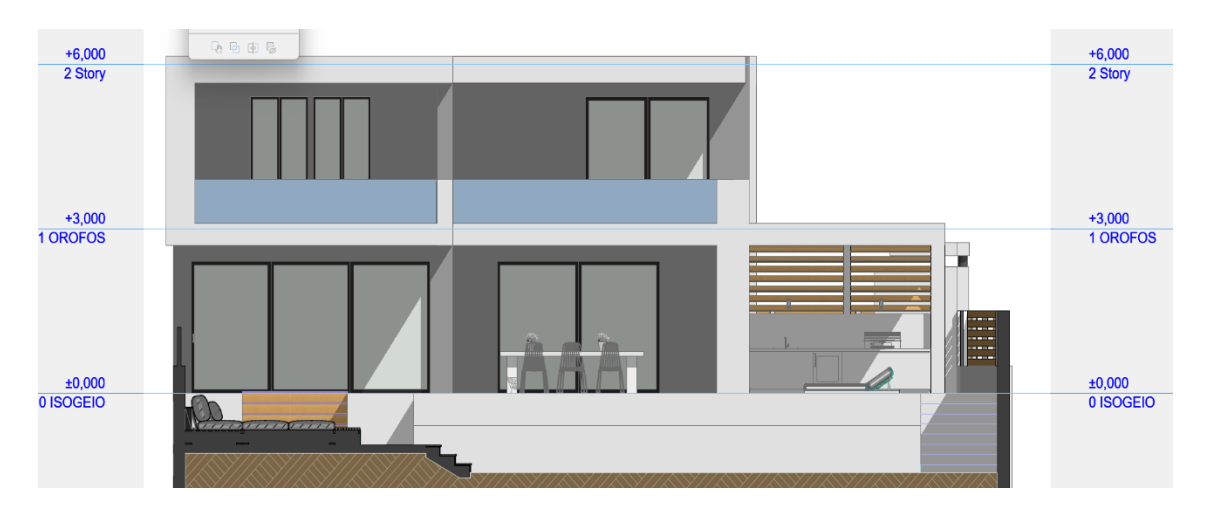

*Εικόνα 13- Βόρεια Όψη Κτιρίου*

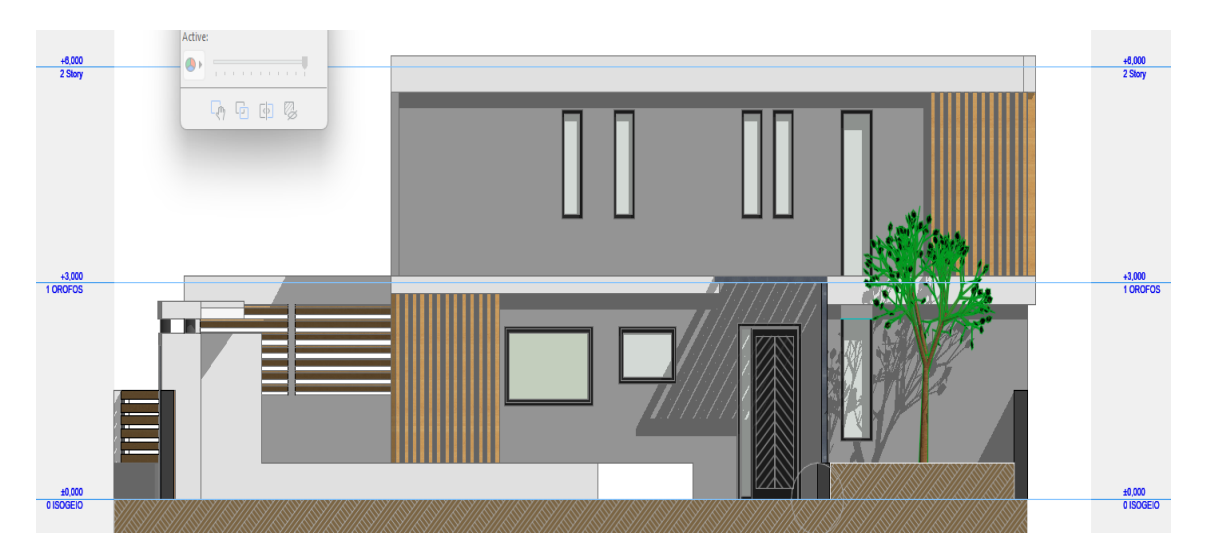

*Εικόνα 14-Νότια Όψη Κτιρίου* 

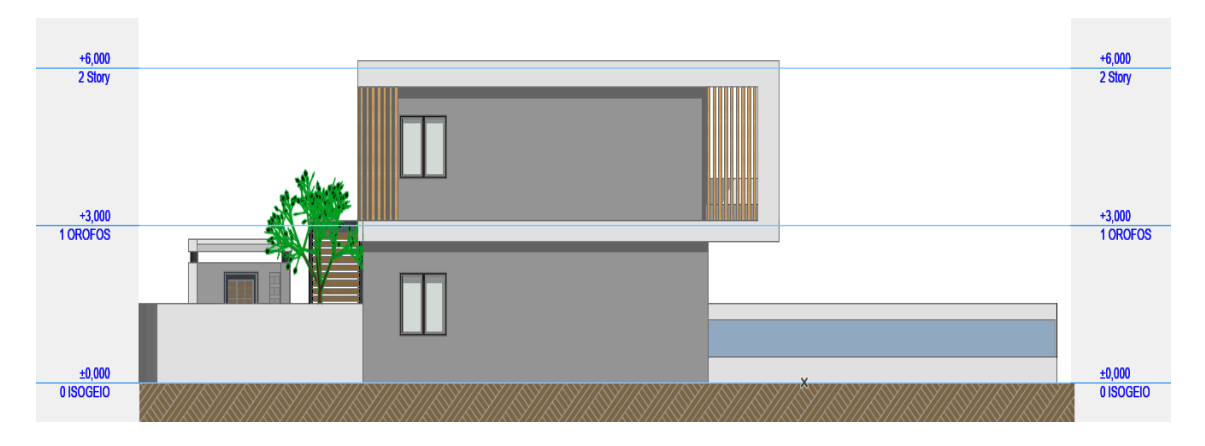

*Εικόνα 15- Δυτική Όψη Κτιρίου*

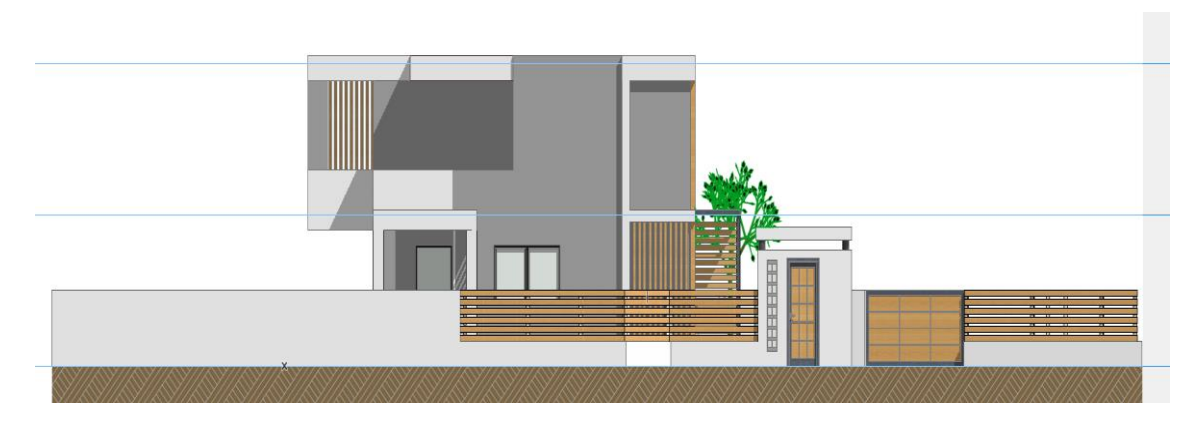

*Εικόνα 16- Ανατολική Όψη Κτιρίου*

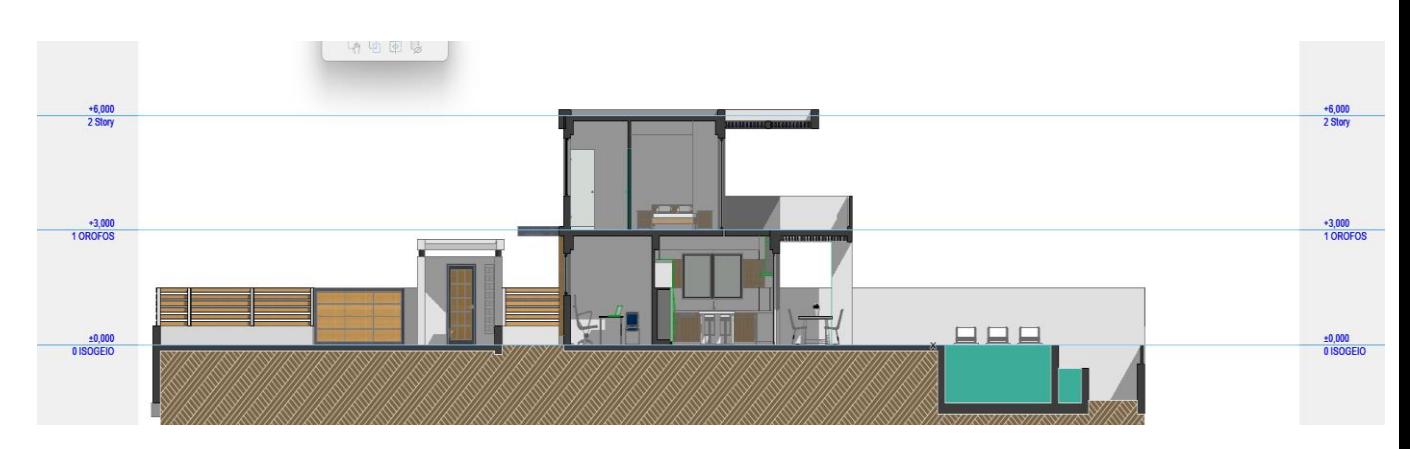

*Εικόνα 17- ΤΟΜΗ-01*

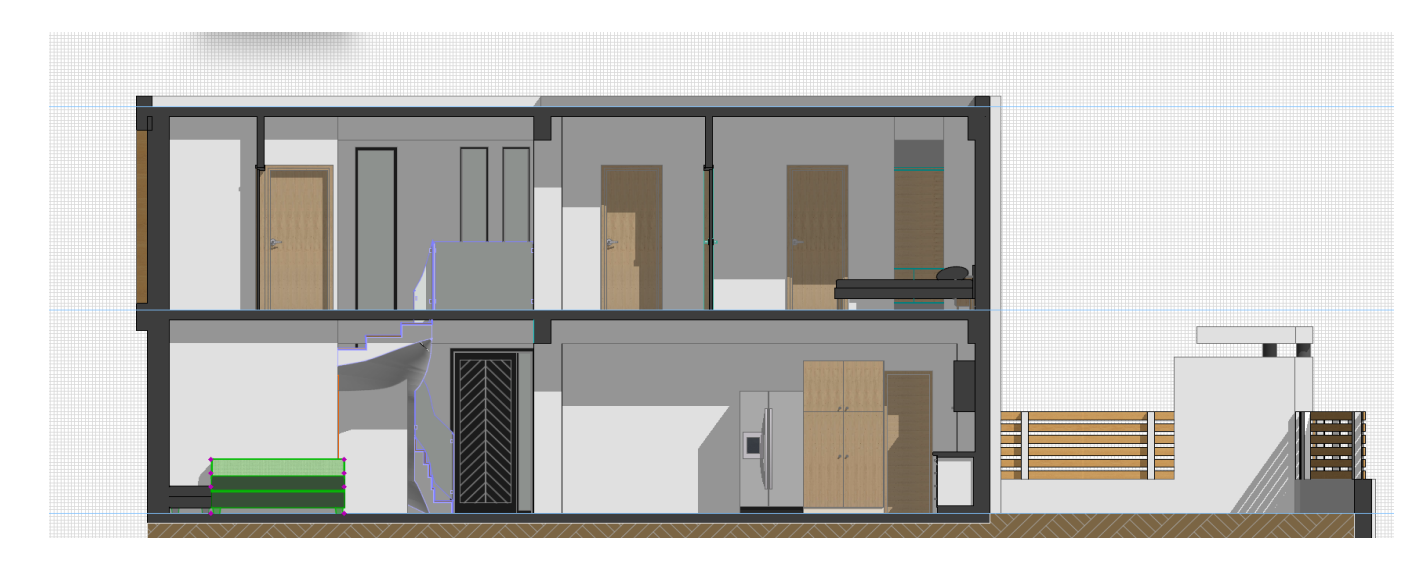

*Εικόνα 18- ΤΟΜΗ-02*

Αφού παρουσιάστηκαν οι κατόψεις, οι όψεις και οι τομές για το ισόγειο τμήμα και για τον όροφο του υπό μελέτη δυόροφου κτιρίου, χρειάζεται να επισημανθεί ότι στο κεφάλαιο που ακολουθεί θα υλοποιηθεί η τρισδιάστατη απεικόνιση του κτίριού με βάση την ήδη υπάρχουσα σχεδίαση , όπου θα προστεθούν επιπλέον τα χρώματα, οι υφές, οι φυτεύσεις τα έπιπλα και τα αντικείμενα, με σκοπό να παρουσιαστεί στον αναγνώστη η φωτορεαλιστική απεικόνιση της κατοικίας που πρόκειται να υλοποιηθεί.

## <span id="page-20-0"></span>ΚΕΦΑΛΑΙΟ 3: ΤΡΙΣΔΙΑΣΤΑΤΗ ΑΠΕΙΚΟΝΙΣΗ ΚΑΙ ΦΩΤΟΡΕΑΛΙΣΜΟΣ ΚΤΙΡΙΟΥ

#### <span id="page-20-1"></span>3.1 ΤΡΙΣΔΙΑΣΤΑΤΗ ΑΠΕΙΚΟΝΙΣΗ

Με τις νέες αναπτυσσόμενες ανάγκες στην σύγχρονη εποχή, η τρισδιάστατη απεικόνιση κτιρίων έχει σημειώσει σημαντικές εξελίξεις με την πάροδο των χρόνων και την ανάπτυξη της τεχνολογίας. Αρχικά οι απεικονίσεις κτιρίων γινόντουσαν με την χρήση χειροκίνητων σχεδίων και μακετών. Ωστόσο με την εισαγωγή των υπολογιστών και την αναβάθμιση των προγραμμάτων σχεδίασης, δόθηκε η δυνατότητα να δημιουργηθούν τρισδιάστατα μοντέλα κτιρίων, γεγονός που αποτέλεσε σημείο κορυφής στα συναφή επαγγέλματα καθώς η απεικόνιση κτιρίων με τρισδιάστατή μορφή αποτέλεσαν την πλέον εύκολη και αποτελεσματική λύση. Με την πάροδο των χρόνων, η τεχνολογία αυτή έχει εξελιχθεί σημαντικά και έχει αναπτυχθεί με την χρήση προηγμένων λογισμικών μοντελοποίησης (όπως το AutoCAD, το Revit, το ArchiCAD κ.α). Επιπλέον συντελεστικό παράγοντα αποτέλεσε η τεχνολογία της υπολογιστικής γραφικής, που έδωσε την δυνατότητα δημιουργίας ρεαλιστικών τρισδιάστατων απεικονίσεων κτιρίων με υψηλή ποιότητα.

Αναφορικά με τις απεικονίσεις αυτές, χρειάζεται να αναφερθεί ότι ο χρήστης των λογισμικών αυτών μπορεί να παρατηρήσει το κτίριο υπό διαφορετικές γωνίες καθώς και να απεικονίσει τόσο την εξωτερική όψη του κτιρίου, όσο και τον εσωτερικό του χώρο, όπως και τα υλικά και τις λεπτομέρειες της κατασκευής. Σε αυτό το σημείο θα αποτελούσε παράλειψη αν δεν αναφερόταν ότι η χρήση της τεχνολογίας της εικονικής πραγματικότητας (VR) δίνει την δυνατότητα δημιουργίας δια-δραστικών εμπειριών, όπου οι χρήστες μπορούν να προηγηθούν στον εικονικό χώρο του κτιρίου αλλά ακόμα περισσότερο και να αλληλοεπιδράσουν με το περιβάλλον και τα επιμέρους στοιχεία του.

Χρειάζεται ακόμη να τονιστεί ότι η εξέλιξη της τεχνολογίας έχει διευκολύνει σημαντικά την ανταλλαγή και την παρουσίαση των τρισδιάστατων απεικονίσεων μέσω του παγκόσμιου ιστού, επιτρέποντας έτσι σε επαγγελματίες (αρχιτέκτονες, μηχανικούς κ.α) και πελάτες να επικοινωνούν και να συνεργάζονται απομακρυσμένα. Τα νέα τεχνολογικά μέσα πλέον επιτρέπουν την δημιουργία αποτελεσματικών και εντυπωσιακών τρισδιάστατων απεικονίσεων κτιρίων με ακρίβεια, ενώ ταυτόχρονα παρέχουν υπηρεσίες που βοηθούν τους επαγγελματίες στον σχεδιασμό, την ανάπτυξη αλλά και την παρουσίαση των έργων τους.

Σε αυτό το σημείο χρειάζεται να επισημανθεί ότι στην συγκεκριμένη μελέτη για τον σχεδιασμό του κτιριακού κελύφους και για τα τεχνικά σχέδια επιλέχθηκε το σχεδιαστικό πρόγραμμα ArchiCAD. Έπειτα κρίθηκε αναγκαίο να γίνει συνδυασμός του προαναφερθέντος προγράμματος με το πρόγραμμα Twinmotion της εταιρείας Epic Games, ώστε να παρατεθεί το τρισδιάστατο μοντέλο με τον τελικό φωτορεαλισμό, όπως θα παρουσιαστεί στο επόμενο υπό κεφάλαιο.

#### <span id="page-21-0"></span>3.2 ΦΩΤΟΡΕΑΛΙΣΜΟΣ ΚΤΙΡΙΟΥ ΚΑΤΟΙΚΙΑΣ

Σε αυτό το σημείο χρειάζεται να γίνει περιγραφή για τον φωτορεαλισμό κτιρίου, ο οποίος αναφέρεται στη δημιουργία φωτορεαλιστικών απεικονίσεων ενός κτιρίου, όπου το μοντέλο του κτιρίου φαίνεται όσο το δυνατόν πιο ρεαλιστικό και παρόμοιο με μια φωτογραφία του πραγματικού κτιρίου. Ο φωτορεαλισμός κτιρίου είναι ένας σημαντικός τομέας στην αρχιτεκτονική, καθώς επιτρέπει στους επαγγελματίες και τους πελάτες να αποκτήσουν μια προ-εικόνα του τελικού αποτελέσματος του κτιρίου.

Για την επίτευξη του φωτορεαλισμού ενός κτιρίου, απαιτούνται διάφορες τεχνικές και εργαλεία, ορισμένα εκ των οποίων, που συνηθέστερα χρησιμοποιούνται περιλαμβάνουν:

1. Υλικά και υφές : Η χρήση ρεαλιστικών υλικών και υφών είναι σημαντική για τον φωτορεαλισμό καθώς οι απεικονίσεις χρειάζεται να περιλαμβάνουν χρώματα, αντανακλάσεις, διαφάνειες και άλλες ιδιότητες των υλικών που χρησιμοποιούνται στο κτίριο.

2. Φωτισμός : Ο φωτισμός είναι κρίσιμος για τον φωτορεαλισμό καθώς η φυσική φωτεινότητα, οι σκιές και ο φωτισμός εσωτερικών και εξωτερικών χώρων επηρεάζουν και καθορίζουν το τελικό ρεαλιστικό αποτέλεσμα.

3. Κατάλληλη τοποθέτηση και κάδρωση : Ο τρόπος που πλαισιώνεται και παρουσιάζεται το κτίριο στην εικόνα επηρεάζει την αίσθηση του φωτορεαλισμού. Η κατάλληλη επιλογή γωνίας λήψης, οι προοπτικές και η σύνθεση μπορούν να βοηθήσουν να δοθεί μια πιο αληθοφανής αίσθηση.

Συνολικά, χρειάζεται να λαμβάνεται υπόψη ότι ο φωτορεαλισμός κτιρίου απαιτεί προσεκτική εργασία και τεχνικές για να δημιουργηθεί ένα ρεαλιστικό αποτέλεσμα που να αντιπροσωπεύει το πραγματικό κτίριο με τον καλύτερο δυνατό τρόπο. Η επιλογή του κατάλληλου λογισμικού και η κατανόηση των τεχνικών απεικόνισης είναι σημαντικές για την επίτευξη ενός εντυπωσιακού φωτορεαλιστικού αποτελέσματος.

Σε αυτό το σημείο της εργασίας χρειάζεται να παρατηρηθεί η χρήση του φωτορεαλισμού στο υπό μελέτη κτίριο. Αρχικά, χρησιμοποιήθηκε, όπως αναφέρθηκε παραπάνω το πρόγραμμα Archicad για τον σχεδιασμό και την κατασκευή του κτιρίου μας. Η χρήση αυτού του προγράμματος είναι απαραίτητα σημαντική καθώς έδωσε την δυνατότητα δημιουργίας του κτιρίου σε τρισδιάστατο μοντέλο, όπου ήταν ευκολότερη και αποτελεσματικότερη η προσθήκη λεπτομερειών, η διαχείριση των δομικών υλικών αλλά και η δημιουργία αρχιτεκτονικού σχεδιασμού. Έπειτα χρησιμοποιήθηκε από το περιβάλλον του προγράμματος → από την καρτέλα windows → PALETTES → DATASMITH , ώστε να επιτευχθεί η σύνδεση των δύο προγραμμάτων. Στην συνέχεια επιλέγεται συγχρονισμός των δύο, και με το άνοιγμα του προγράμματος twinmotion, εισαγάγεται αυτόματα το τρισδιάστατο μοντέλο.

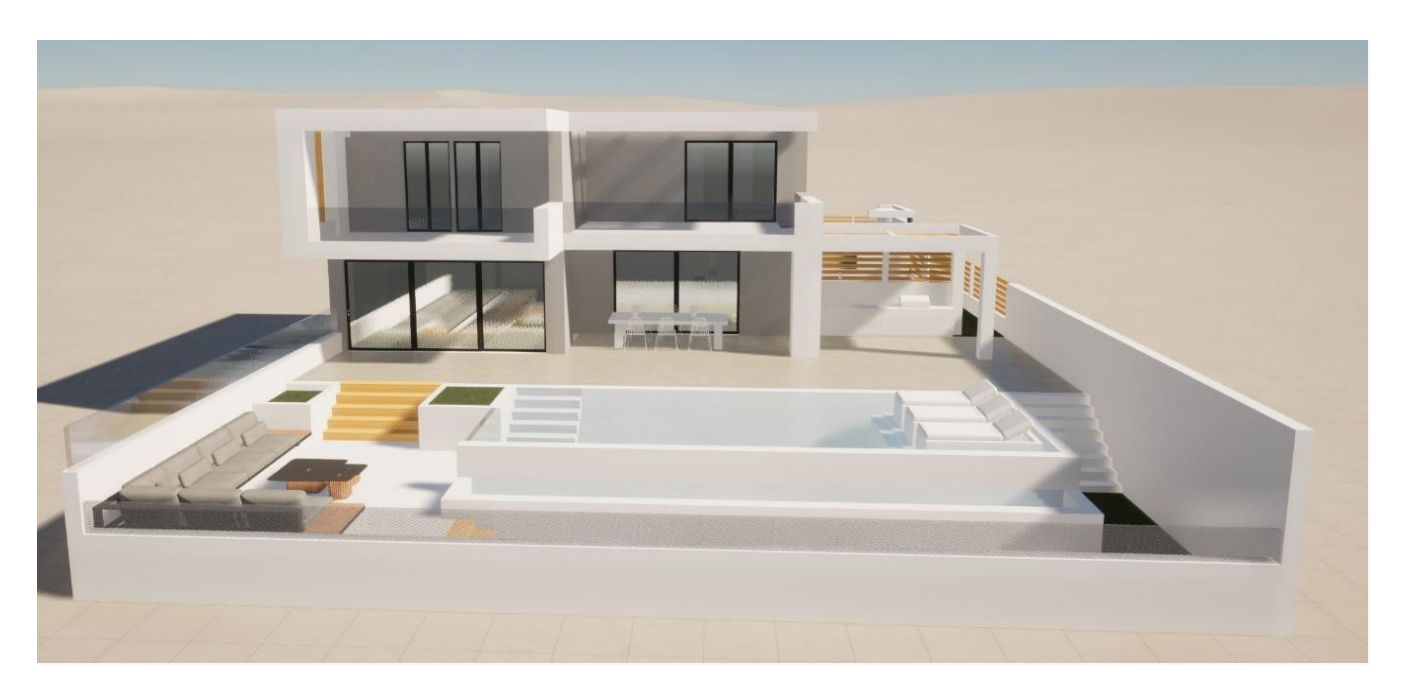

*Φωτογραφία 1: Τρισδιάστατο Μοντέλο στο Περιβάλλον TwinMotion*

Έπειτα χρειάζεται να καθοριστούν από την κατηγορία Materials οι υφές όπως για παράδειγμα χρώμα πλακιδίων, απόχρωση κτιρίου, νερό πισίνας και γενικότερα όλοι οι τύποι υλικών (ξύλα, πέτρες, σοβάς, μέταλλα, υφάσματα κ.α). Επίσης είναι απαραίτητο να αναφερθεί ότι πραγματοποιείται επεξεργασία του μεγέθους για κάθε υλικού όπως και της φόρας, σε περίπτωση που το υλικό είναι γυαλιστερό η matt.

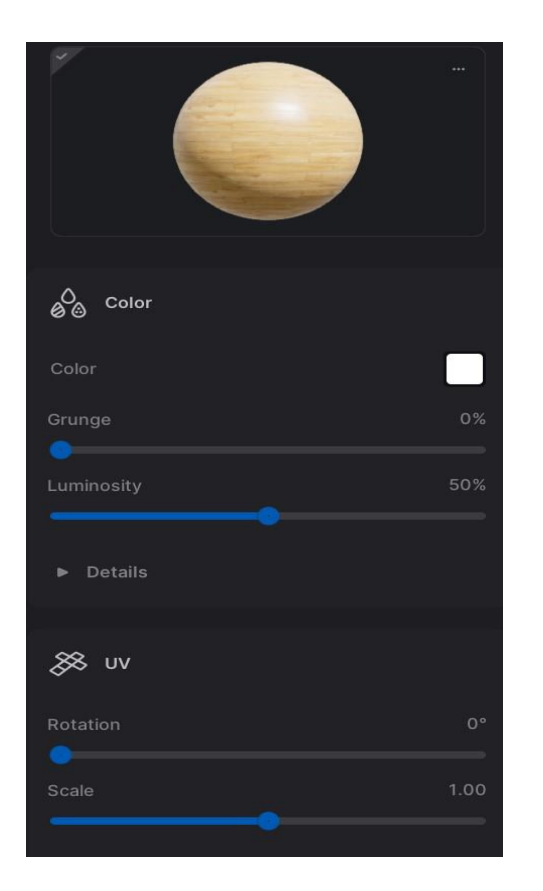

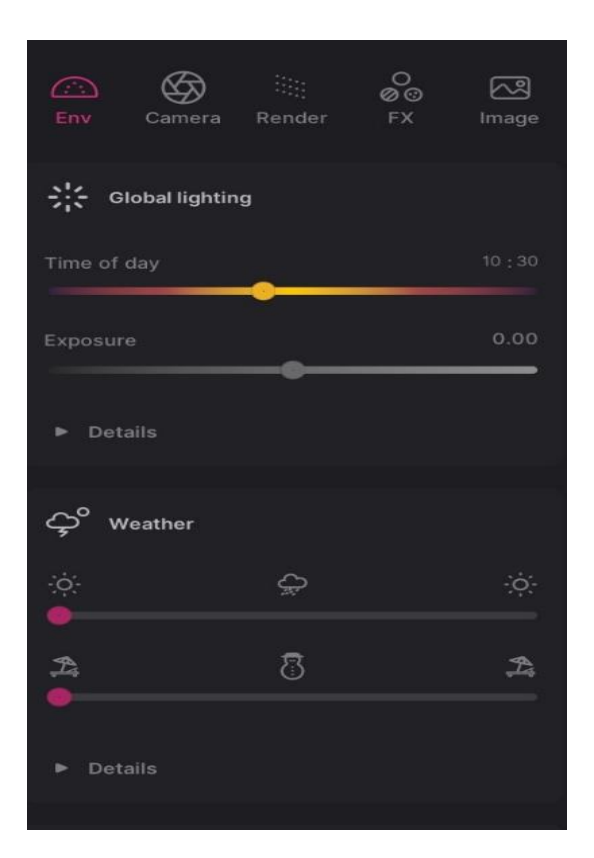

*Φωτογραφία 2: Παράδειγμα παραγόντων επεξεργασίας υλικού*

*Φωτογραφία 3: Επιλογές Προσαρμογής της Εικόνας*

Έπειτα από την εντολή objects επιλέγονται τα αντικείμενα που θα δώσουν στον χώρο την πιο αληθινή υπόσταση όπως έπιπλα εσωτερικού και εξωτερικού χώρου αυτοκίνητα και διάφορα άλλα αντικείμενα που παρέχονται από το πρόγραμμα.

Επόμενο βήμα στην καρτέλα "Εξαγωγή" (Export) στο κάτω μέρος του παραθύρου Twinmotion επιλέγεται η μορφή εξαγωγής για την εικόνα (π.χ PNG,JPEG ή TIFF). Τέλος με το κουμπί εξαγωγή (export) δημιουργείται το τελικό αποτέλεσμα. Παρακάτω παρουσιάζονται τα φωτορεαλιστικά αποτελέσματα της δυόροφης κατοικίας όπως σχεδιάστηκε:

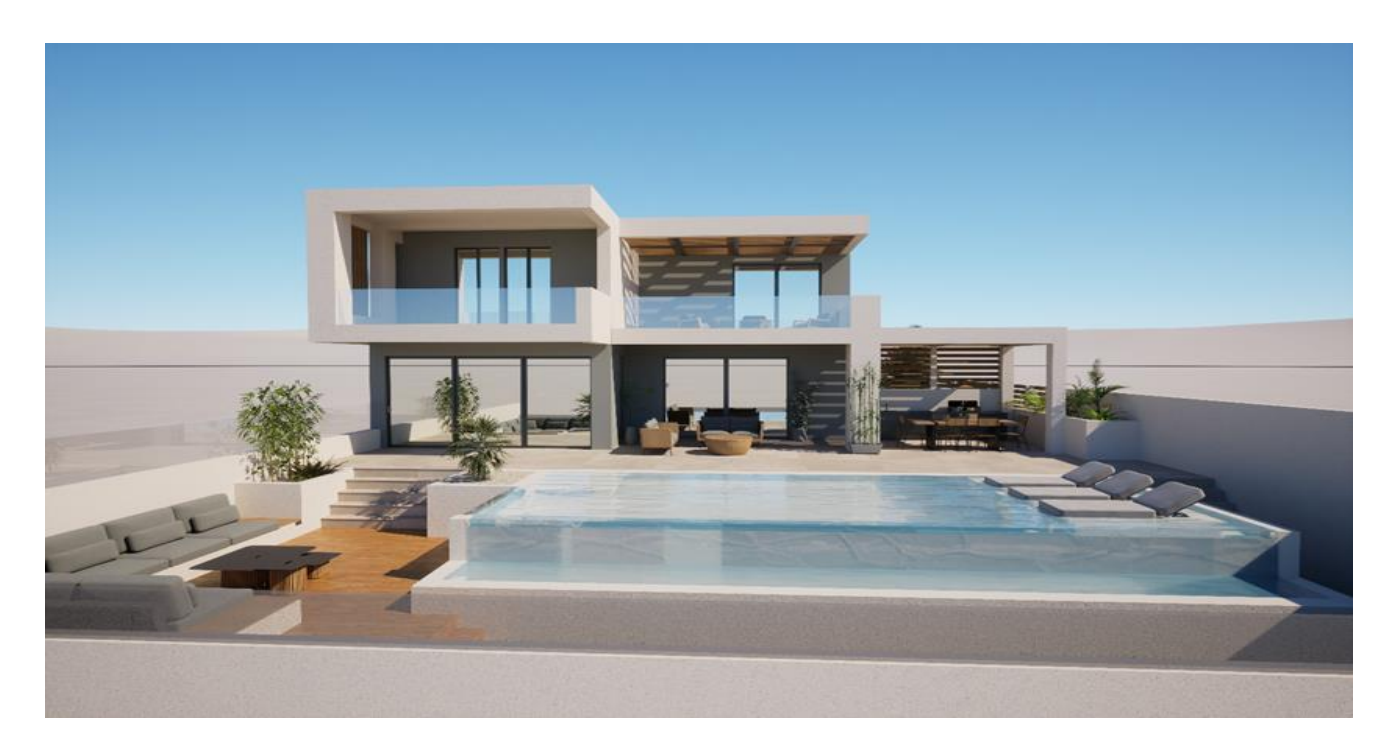

*Φωτογραφία 4: Φωτορεαλισμός Κτίριου Κατοικίας*

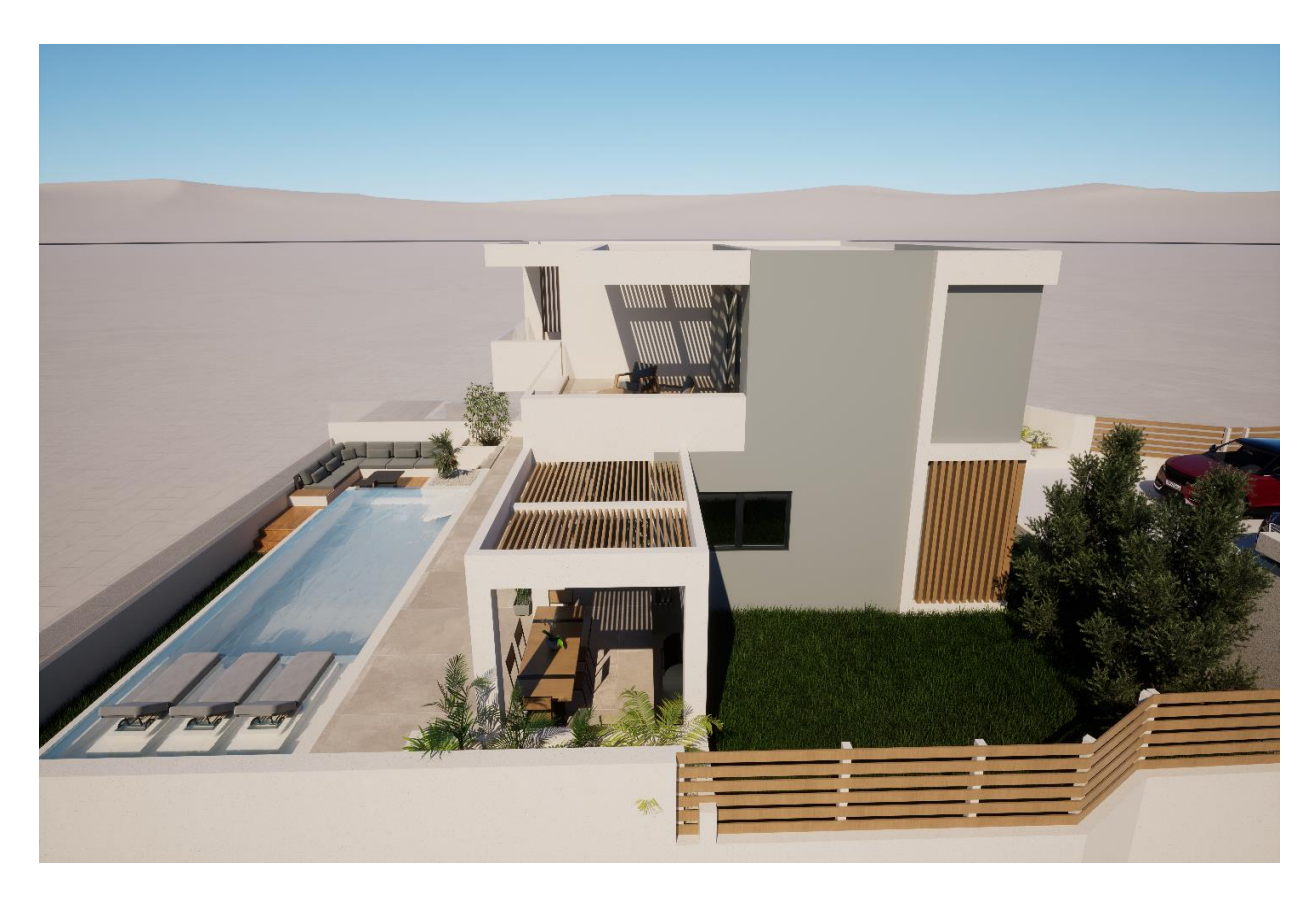

*Φωτογραφία 5: Φωτορεαλισμός Κτίριου Κατοικίας*

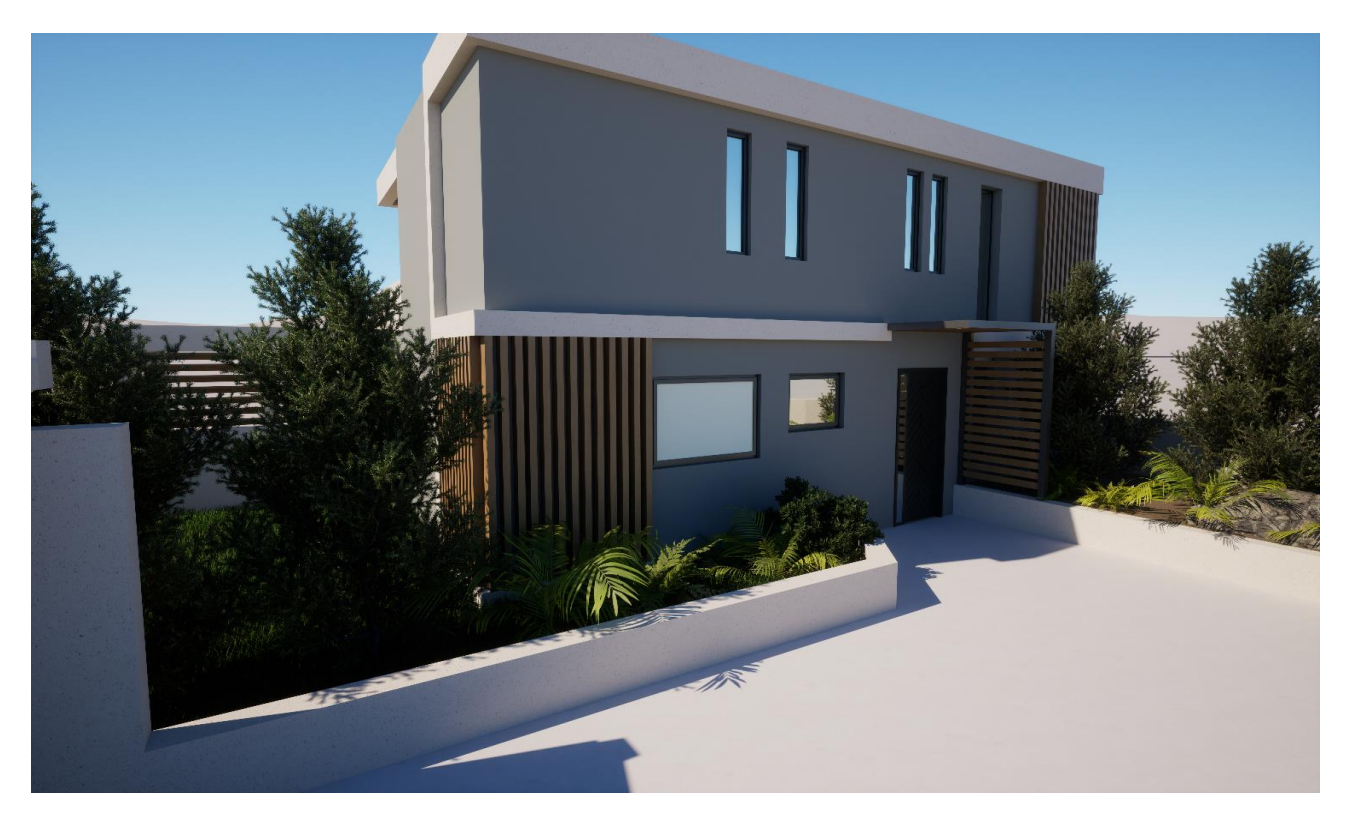

*Φωτογραφία 6: Φωτορεαλισμός Κτίριου Κατοικίας*

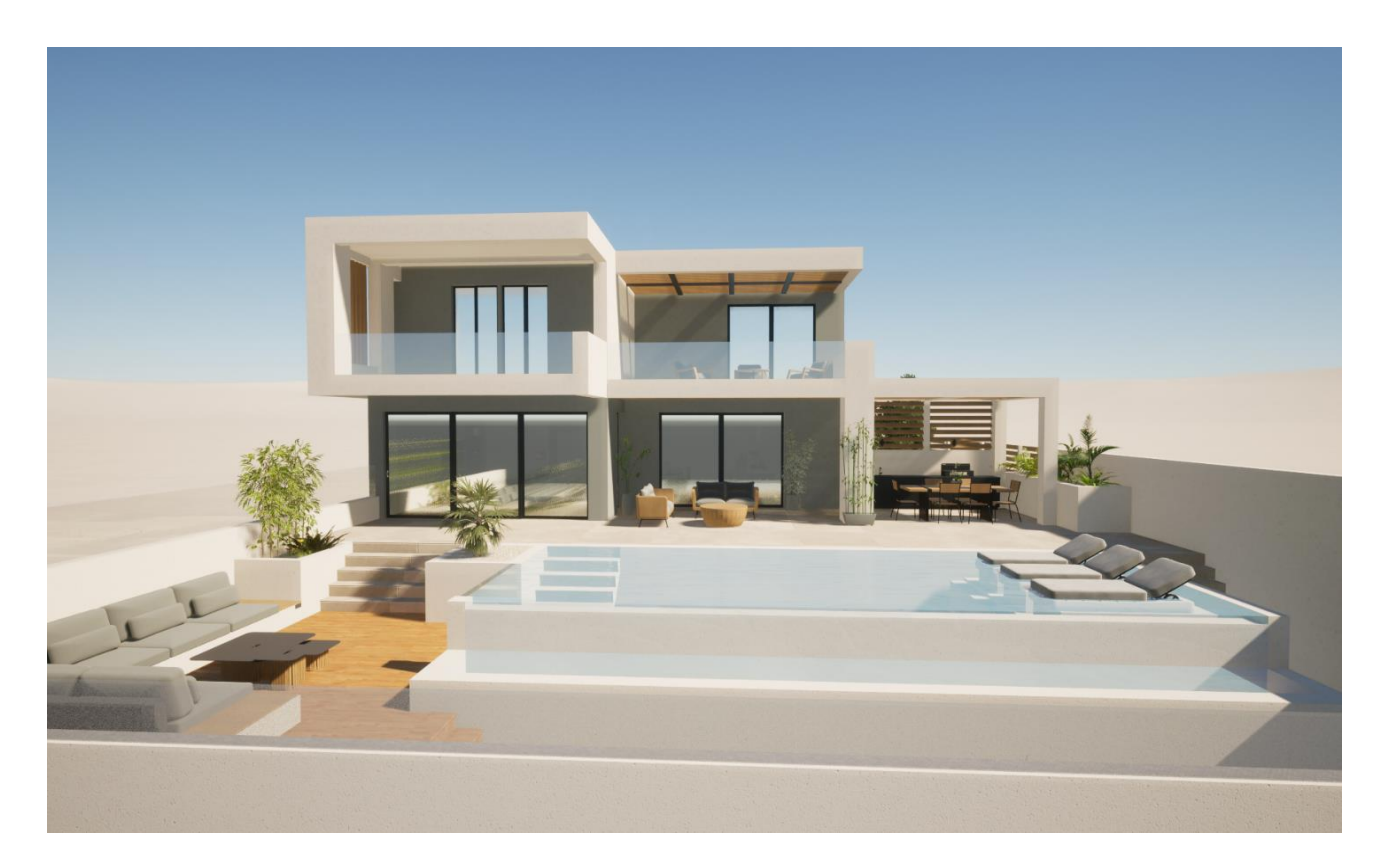

*Φωτογραφία 7: Φωτορεαλισμός Κτίριου Κατοικίας 1*

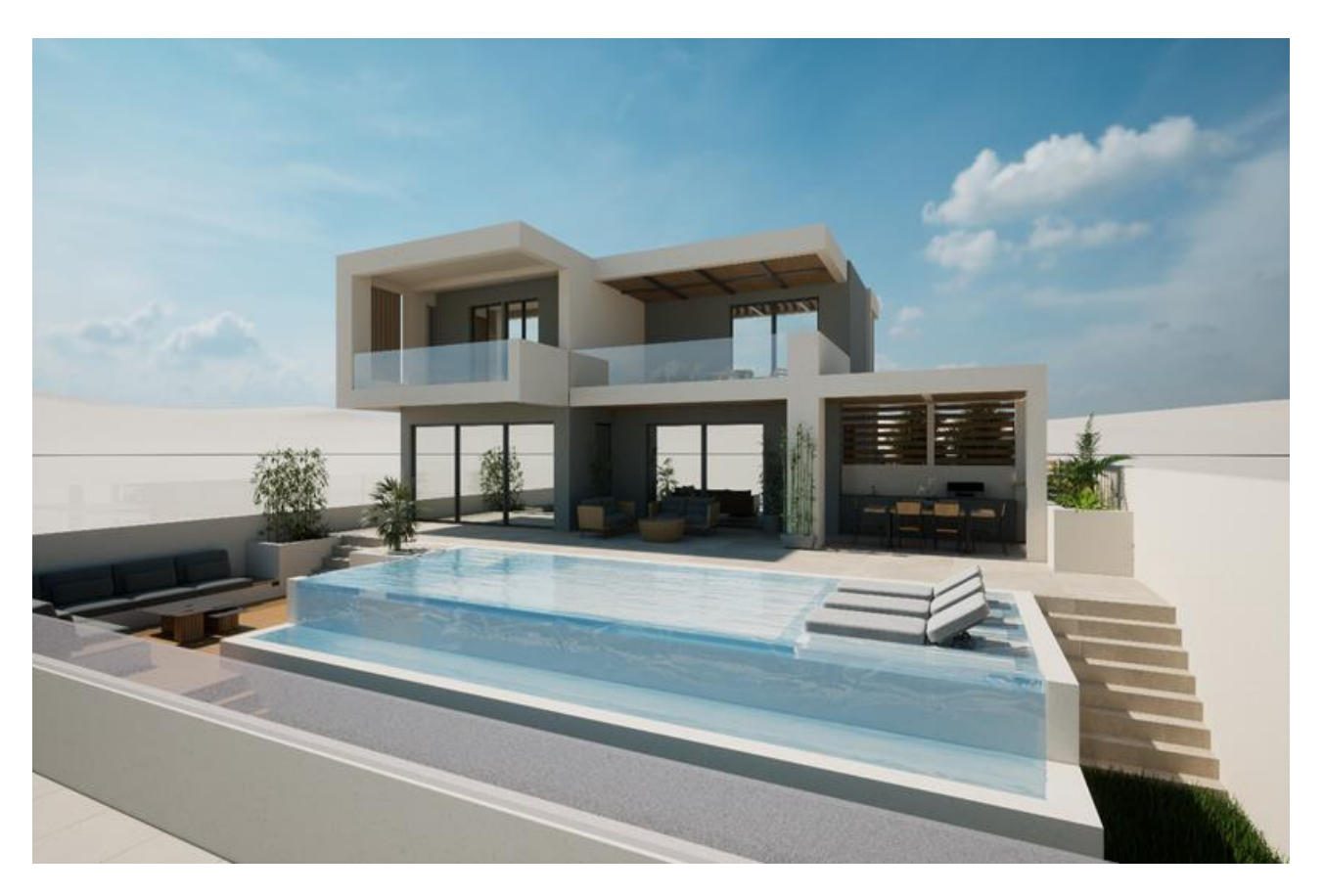

*Φωτογραφία 8: Φωτορεαλισμός Κτίριου Κατοικίας*

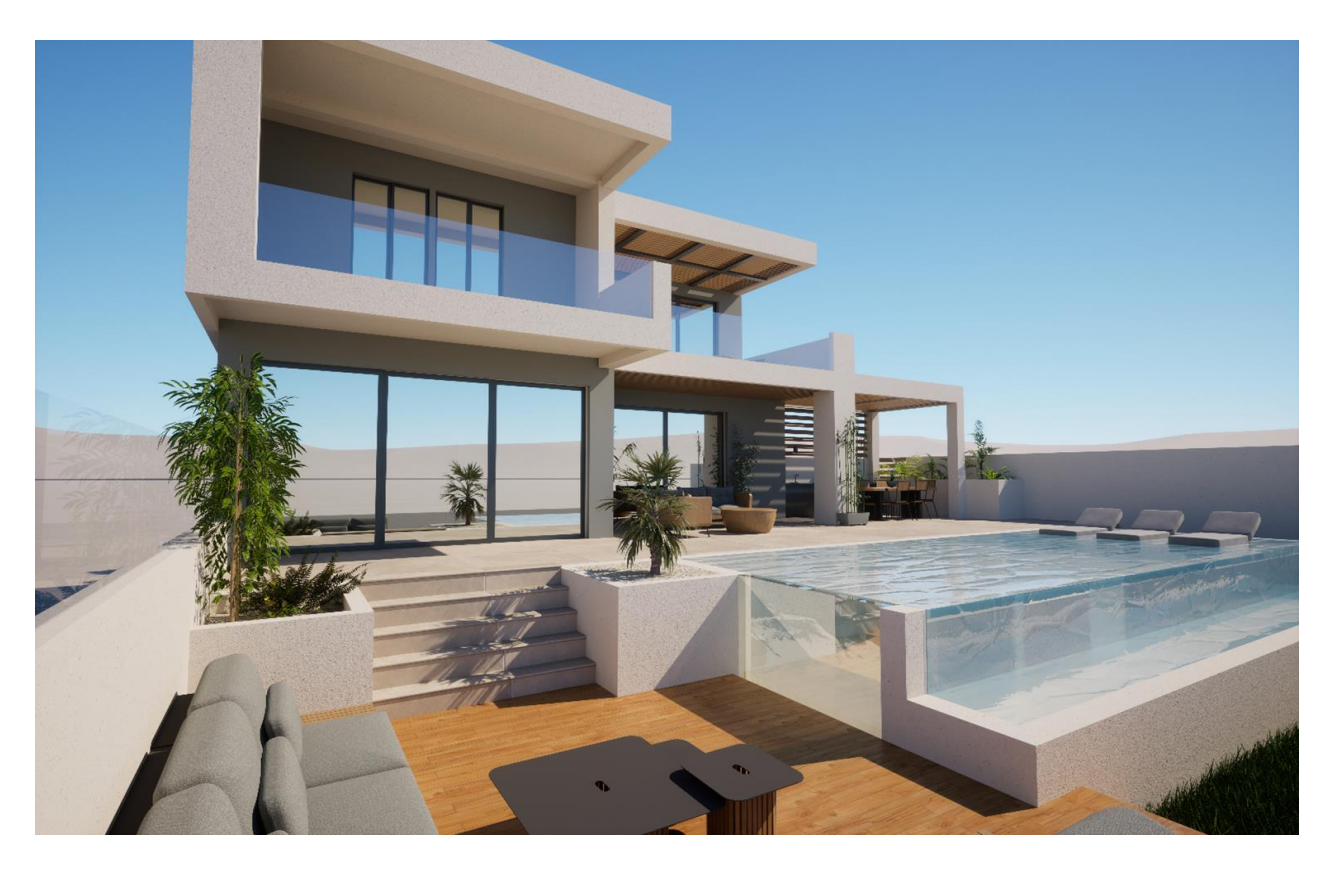

*Φωτογραφία 9: Φωτορεαλισμός Κτίριου Κατοικίας*

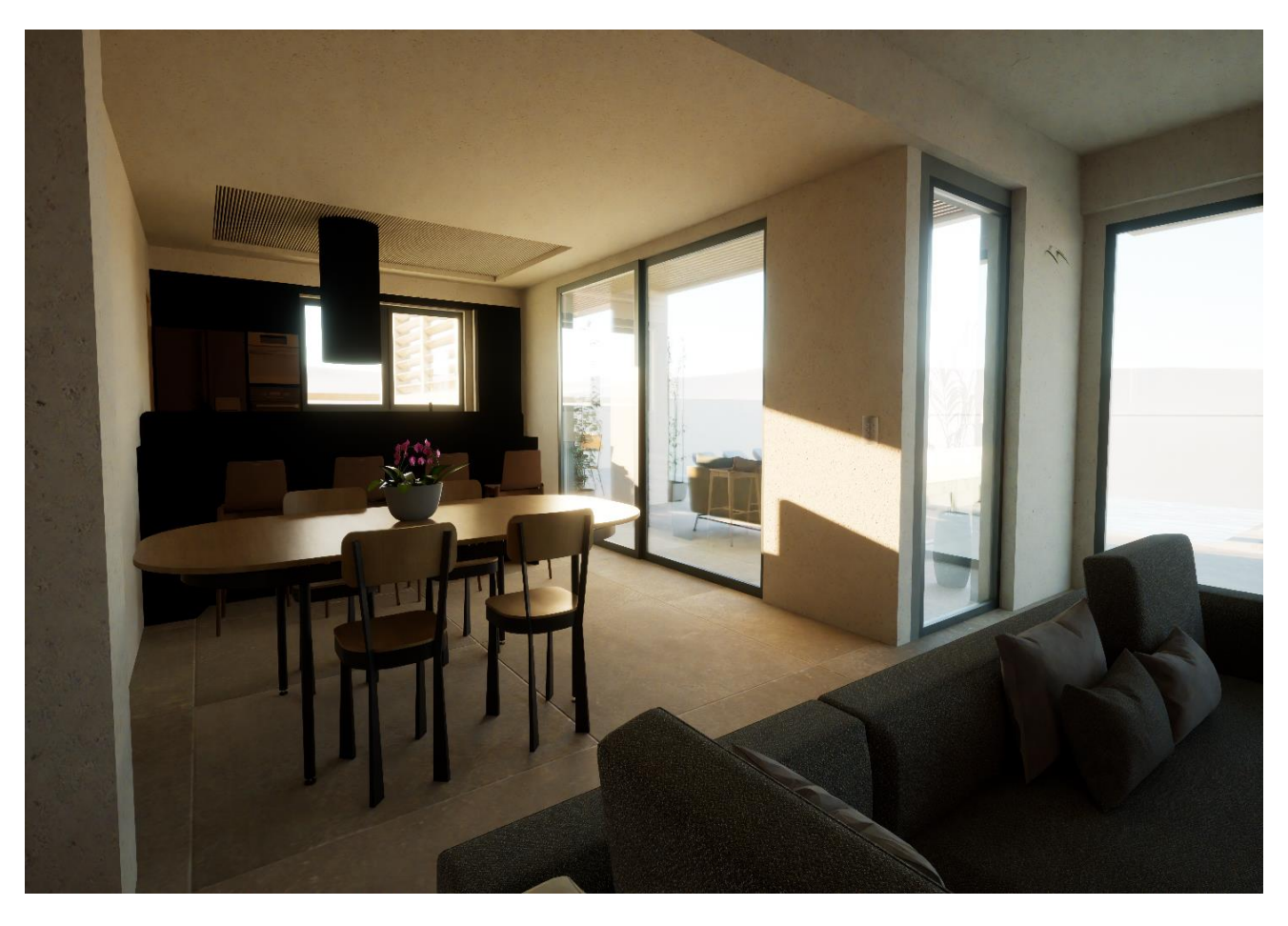

*Φωτογραφία 10: Φωτορεαλισμός Κτίριου Κατοικίας*

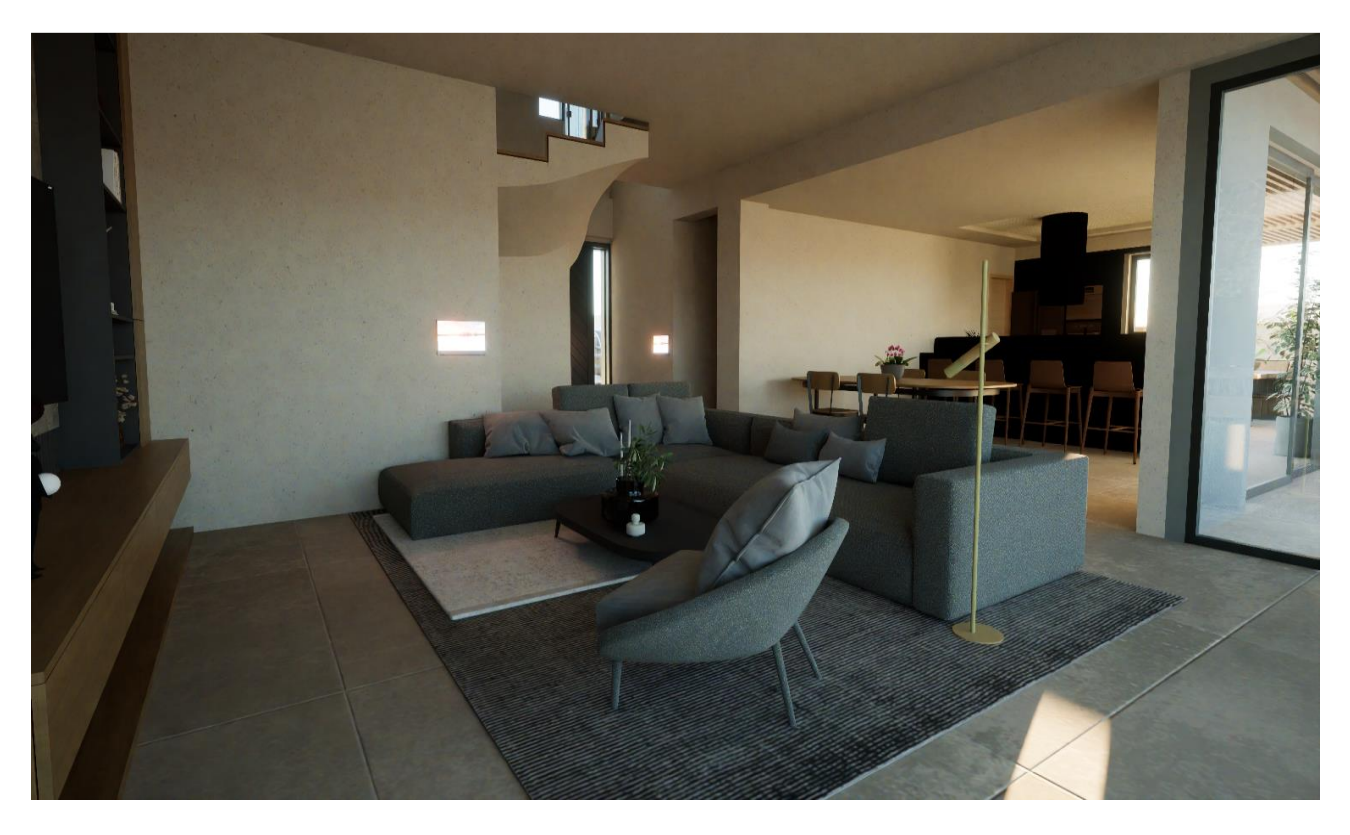

*Φωτογραφία 11: Φωτορεαλισμός Κτίριου Κατοικίας*

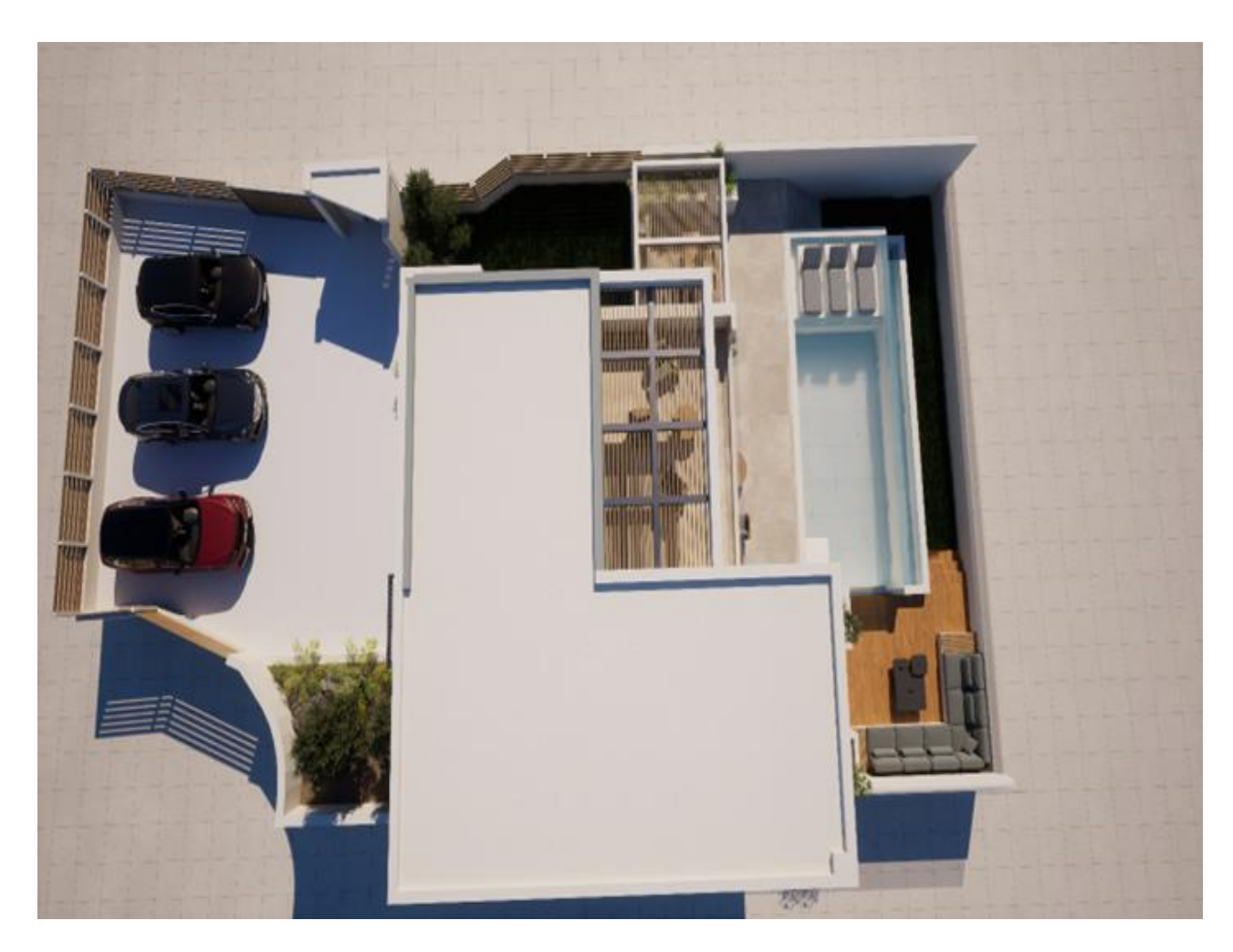

*Φωτογραφία 12: Φωτορεαλισμός Κτίριου Κατοικίας*

Στην σύγχρονη εποχή, παρατηρείται ότι ένα μεγάλο μέρος της καθημερινής ζωής των ατόμων διαδραματίζεται στην κατοικία τους. Επομένως η κατοικία δεν χρησιμοποιείται αφενός μονό για διαμονή αλλά έχει πλέον πολλαπλές και εκτεταμένες χρήσεις (χώρος εργασίας, ενοικίαση κατοικίας κ.α), άρα είναι απαραίτητο να διαμορφώνονται με άνεση και ασφάλεια έτσι ώστε να καλύπτουν τις ανάγκες των ατόμων. Για να επιτευχθεί αυτός ο σκοπός χρειάζεται αρχικά η διαρρύθμιση της οικίας να είναι προσαρμοσμένη στις ανάγκες των ατόμων, έπειτα οι συσκευές να ανταποκρίνονται στις απαιτήσεις τους και τέλος να προβλέπονται όλα τα μέσα για να πραγματοποιείται η πιο ενήμερη και άνετη διαβίωση τους. Αξίζει να σημειωθεί ότι οι εξωτερικοί παράγοντες ,όπως η ανάπτυξη τεχνολογικών μέσων και οι συνέπειες της κλιματικής αλλαγής, επηρεάζουν ακόμα περισσότερο τις ανάγκες που χρειάζεται να καλύπτει μια κατοικία, γεγονός που παρατηρείτε από την αύξηση της τάσης για την

τοποθέτηση αυτοματισμών ,τόσο στις συσκευές όσο και σε διάφορα άλλα μέρη της κατοικίας (π.χ τέντες, ρολά, κουφώματα κ.α).

Αυτές οι σύγχρονες τεχνολογικές εφαρμογές περιλαμβάνουν ποικίλες χρήσεις για να ανταποκριθούν στις καθημερινές ανάγκες, όπως παραδειγματικά με την απομακρυσμένη διαχείριση κλιματιστικών μονάδων που δίνει την δυνατότητα στον χρήστη να ενεργοποιήσει το κλιματιστικό από το κινητό τηλέφωνο(smartphone) μέσω εφαρμογής, πριν την άφιξη του στην κατοικία. Επομένως γίνεται αντιληπτό ότι όσο οι ανάγκες μεγαλώνουν και ο καθημερινός διαθέσιμος χρόνος μειώνεται ,αυτό έχει ως αποτέλεσμα να αυξάνεται η ζήτηση τέτοιων εφαρμογών στις κατοικίες, δημιουργώντας τα επονομαζόμενα «έξυπνα σπίτια-smarthomes» .

## <span id="page-30-0"></span>ΚΕΦΑΛΑΙΟ 4: ΕΙΣΑΓΩΓΗ ΣΤΟ ΠΡΟΤΥΠΟ ΚΤΙΡΙΑΚΟΥ ΑΥΤΟΜΑΤΙΣΜΟΥ ΚΝΧ

#### <span id="page-30-1"></span>4.1 ΕΙΣΑΓΩΓΗ

Στην σύγχρονη εποχή , παρατηρείται ότι ένα μεγάλο της καθημερινής ζωής των ατόμων διαδραματίζεται στην κατοικία τους. Επομένως η κατοικία δεν χρησιμοποιείται μονό για διαμονή αλλά έχει πλέον πολλαπλές και εκτεταμένες χρήσεις (χώρος εργασίας, ενοικίαση κατοικίας ως τουριστικό κατάλυμα κ.α). Άρα είναι απαραίτητο οι χώροι να διαμορφώνονται με άνεση και ασφάλεια έτσι ώστε να καλύπτουν τις ανάγκες των ατόμων. Για να επιτευχθεί αυτός ο σκοπός χρειάζεται αρχικά η διαρρύθμιση της οικίας να είναι προσαρμοσμένη στις ανάγκες, έπειτα οι συσκευές να ανταποκρίνονται στις απαιτήσεις τους και τέλος να προβλέπονται όλα τα μέσα για να πραγματοποιείται η διαβίωση τους με άνεση και ευημερία. Αξίζει να σημειωθεί ότι οι εξωτερικοί παράγοντες, όπως η ανάπτυξη τεχνολογικών μέσων και οι συνέπειες της κλιματικής αλλαγής, επηρεάζουν ακόμα περισσότερο τις ανάγκες που χρειάζεται να καλύπτει μια κατοικία, γεγονός που γίνεται αντιληπτό από την αύξηση της τάσης για την τοποθέτηση αυτοματισμών, τόσο στις συσκευές όσο και σε διαφορά άλλα χαρακτηριστικά μέρη της κατοικίας (όπως τέντες, ρολά, κουφώματα κ.α).

Αυτές οι σύγχρονες τεχνολογικές εφαρμογές περιλαμβάνουν ποικίλες χρήσεις με σκοπό να ανταποκρίνονται στις καθημερινές απαιτήσεις, όπως παραδειγματικά με την απομακρυσμένη διαχείριση κλιματιστικών μονάδων που δίνει την δυνατότητα στον χρήστη να ενεργοποιήσει το κλιματιστικό από το κινητό τηλέφωνο (smartphone) μέσω εφαρμογής, πριν την άφιξη του στην κατοικία. Επομένως γίνεται αντιληπτό ότι όσο οι ανάγκες αυξάνονται και ο καθημερινός διαθέσιμος χρόνος μειώνεται, αυτό έχει ως αποτέλεσμα να αυξάνεται η ζήτηση τέτοιων εφαρμογών στις κατοικίες, δημιουργώντας τα επονομαζόμενα «έξυπνα σπίτια- smart-homes» .

«Έξυπνο Σπίτι» ονομάζεται η οικία, η οποία είναι εφοδιασμένη με συσκευές , οι οποίες παρέχουν στον χρήστη την κάλυψη των αναγκών του με απομακρυσμένο μέσο. Για να καθοριστεί ποιες οικίες συγκαταλέγονται σε αυτήν την κατηγορία, αρκεί να δοθεί μνεία στα χαρακτηριστικά τους. Αναφορικά με τα smart-homes, παρατηρούνται 3 κύρια χαρακτηριστικά: α) Προσφέρουν την δυνατότητα απομακρυσμένου ελέγχου των

εγκατεστημένων συσκευών μέσω εφαρμογών smartphone, β) Παρέχεται η δυνατότητα να διασυνδεθούν οι ''έξυπνες'' συσκευές μεταξύ τους, με ενσύρματο ή ασύρματο τρόπο, βασισμένες σε μία κεντρική μονάδα επεξεργασίας δεδομένων και γ) Οι χρήστες μπορούν να καθορίσουν τις συσκευές, ώστε αυτές να λειτουργούν προγραμματισμένα και αυτοματοποιημένα.

Πιο συγκεκριμένα, δεν θα αποτελούσε παράλειψη το γεγονός ότι τα έξυπνα σπίτια είναι προσαρμοσμένα στις ανάγκες του εκάστοτε ατόμου που κατοικεί εντός τους, καθώς προγραμματίζονται από τους ίδιους τους διαμένοντες ώστε να εκπληρώνουν λειτουργίες καλύπτοντας κάποιες από τις καθημερινές ανάγκες. Επίσης χρειάζεται να αναφερθεί ότι έχουν κατάλληλη ηλεκτρολογική και ηλεκτρονική εγκατάσταση , ώστε να παρέχουν στον χρήστη έναν συνδυασμό μέγιστης ασφάλειας και μειωμένου κόστους. Ιδιαίτερα σημαντικό είναι ότι το κόστος αφορά την μείωση του κόστους ηλεκτρικής ενέργειας και η χρήση των αυτοματοποιημένων συσκευών συμβάλλει στην εξοικονόμηση της.

Σε αυτό το σημείο, κρίνεται αναγκαίο να επισημανθεί ότι το έξυπνο σπίτι δεν αφορά αποκλειστικά τις οικιακές συσκευές εντός του (ψυγείο και καταψύκτη, πλυντήριο ρούχων και πιάτων, καφετιέρες, τηλεόραση κ.α) , αλλά περιλαμβάνει και άλλες λειτουργίες και αυτοματισμούς, όπως είναι οι συναγερμοί, οι τέντες, οι περσίδες, τα ηλεκτρονικά ρολά (παράθυρα), η θέρμανση και η ψύξη των εσωτερικών χώρων, ο κλιματισμός, οι κλειδαριές, οι πρίζες και η πυρανίχνευση. Επιπλέον οι εφαρμογές απομακρυσμένου ελέγχου είναι δυνατό να προγραμματίσουν συστήματα ήχου και εικόνας όπως και την ύδρευση του κτιρίου.

Αναγνωρίζοντας τις λειτουργίες του smart-home, είναι απαραίτητο να παρουσιαστούν τα οφέλη που προσφέρει στους χρήστες. Τα δύο κυριότερα πλεονεκτήματα είναι τα εξής: α) Αποτελεί μέσο εξοικονόμησης ηλεκτρικής ενέργειας, όπως προαναφέρθηκε και β) Αυξάνει την άνεση των κατοίκων τόσο εντός της οικίας όσο και απομακρυσμένα από αυτήν. Επιπλέον οφέλη αποτελούν το γεγονός ότι γ) παρέχεται ασφάλεια ηλεκτρολογικών εγκαταστάσεων, δ) πλήρης έλεγχος της εγκατάστασης και γνωστοποίησης των συμβάντων και ε) προσφέρεται η δυνατότητα ενοποίησης διάφορων υποσυστημάτων υπό ένα κοινό σύστημα ελέγχου. Συμπερασματικά, άξιο επισήμανσης είναι το γεγονός ότι τα smart-homes, χρειάζεται να λαμβάνονται υπόψη τόσο ως διαδικασία- λειτουργία, όσο και ως αποτέλεσμα αυτής της διαδικασίας , καθώς στόχο έχουν να προσφέρουν την αίσθηση ασφάλειας και τον πλήρη έλεγχο στους χρήστες, μέσω

των εφαρμογών τους που αποτελούνται από λειτουργίες απομακρυσμένου και αυτοματοποιημένου ελέγχου.

#### <span id="page-32-0"></span>4.2 ΤΟ ΠΡΟΤΥΠΟ ΚΝΧ & ΤΑ ΧΑΡΑΚΤΗΡΙΣΤΙΚΑ ΤΟΥ

Το ΚΝΧ(Konnex Association) είναι ένα διεθνές πρότυπο για αυτοματισμούς κατοικιών και κτιρίων, το οποίο ήταν αρχικά γνωστό ως European Installation Club (EIB) και στην συνέχεια αναπτύχθηκε και διατέθηκε στην αγορά από την εταιρεία EIB Association (EIBA). Πιο συγκεκριμένα, το 1999 η EIBA συγχωνεύθηκε με την γαλλική εταιρία Batibus Club International (BCI) και την ολλανδική European Home Systems Association (EHSA). Μετά την συγχώνευση το όνομα ΚΝΧ προήλθε από την συλλογική προσπάθεια και συνεργασία των 3 προαναφερόμενων εταιριών και την παρούσα στιγμή η εταιρεία ΚΝΧ Association έχει ως έδρα τις Βρυξέλλες.

Αναφορικά με την χρήση του ΚΝΧ , χρειάζεται να αναφερθεί ότι το πρότυπο εφαρμόζεται κυρίως για αυτοματισμούς σε κατοικίες και για διαφορά συστήματα ελέγχου βιομηχανικών κτιρίων. Επιπλέον μία σημαντική του δυνατότητα είναι ότι επιτρέπει στις συσκευές και στα συστήματα από διαφορετικούς κατασκευαστές να συνεργάζονται, καθώς δημιουργεί ένα κοινό δίαυλο επικοινωνίας. Με αυτόν τον τρόπο, τα προϊόντα από διαφορετικούς κατασκευαστές μπορούν να συνεργαστούν να αναμειχθούν και να ταιριάξουν σε ένα κοινό σύστημα, γεγονός που παρέχει ευελιξία στους χρήστες και συμβάλλει στην αποφυγή προβλημάτων όπως παραδείγματος χάριν το κλείσιμο εργοστασίου ή και η έλλειψη προϊόντων από έναν συγκεκριμένο κατασκευαστή.

Σε αυτό το σημείο είναι απαραίτητη η αναφορά στους διάφορους τρόπους που συμβάλλουν στην υλοποίηση της επικοινωνίας μεταξύ των διάφορων συσκευών, οι οποίοι είναι οι εξής:

Α. KNX- Twisted Pair (KNX TP): το παρόν πρότυπο παρέχει επικοινωνία δια μέσω καλωδίου δεδομένων συνεστραμμένου ζεύγους.

Β. ΚΝΧ- Radio Frequency (KNX RF): στην παρούσα περίπτωση η επικοινωνία επιτυγχάνεται μέσω ασύρματου σήματος.

Γ. KNX IP: όπου η επικοινωνία βασίζεται σε καλωδίωση ethernet

Δ. KNX Powerline (KNX PL): σε αυτό το πρότυπο χρησιμοποιείται το υπάρχον δίκτυο ρεύματος 230V

Συνολικά χρειάζεται να επισημανθεί ότι το ΚΝΧ παρέχει μία μεγάλη γκάμα υπηρεσιών και εντολών επικοινωνίας, που ως σκοπό έχει να επιτρέπει στις διάφορες συνδεδεμένες συσκευές διάφορες λειτουργίες. Μεταξύ αυτών των λειτουργιών, πιο σημαντικές παρατηρούνται η ανταλλαγή πληροφοριών και ο έλεγχος σημάτων. Αφού αναφέρθηκε η αξία της απομακρυσμένης διαχείρισης και τα χαρακτηριστικά του προτύπου ΚΝΧ, είναι σημαντικό να τονιστεί ότι στην παρούσα μελέτη θα χρησιμοποιηθεί ο τύπος επικοινωνίας δια μέσω καλωδίου BUS Twisted Pair Type 1(KNX TP). Η συχνότερη χρήση αυτού του τύπου παρατηρείται σε εγκαταστάσεις κτιρίων για σύνδεση και επικοινωνία μεταξύ συσκευών ΚΝΧ, που μεταξύ άλλων αφορούν αισθητήρες, ενεργοποιητές, διακόπτες και προγραμματιστές.

Σε αυτό το σημείο κρίνεται χρήσιμο να παρουσιαστούν τα πλεονεκτήματα του συστήματος ΚΝΧ σχετικά τόσο με τις λειτουργίες του όσο και με τις εφαρμογές του. Αρχικά το πρότυπο ΚΝΧ υποστηρίζεται από τις μεγαλύτερες εταιρίες στον τομέα των κτιριακών αυτοματισμών, όπως είναι η ΕΙΒ, η Siemens, η Zenio κ.α. Επιπλέον σημαντική αναφορά αποτελεί το γεγονός ότι το παρόν πρότυπο δημιουργήθηκε αρχικά για κτιριακές εγκαταστάσεις, επομένως έχει σχεδιαστεί έτσι ώστε να καλύπτει ανάγκες που αφορούν τον απομακρυσμένο έλεγχο και την αυτοματοποίηση σε κτιριακό περιβάλλον. Ένα άλλο ισχυρό πλεονέκτημα για το σύστημα είναι η ίδια η δημοσιότητα του καθώς όταν έχει σύστημα είναι δημοφιλές, υπάρχουν κατ' επέκταση αρκετοί εξειδικευμένοι και πιστοποιημένοι πωλητές και άτομα για να το εγκαταστήσουν. Αυτοί οι επαγγελματίες είναι εφοδιασμένοι με την απαραίτητή γνώση και τεχνογνωσία ώστε να υλοποιήσουν αποτελεσματικά την εγκατάσταση του. Επιπλέον οι επαγγελματίες μπορούν να χρησιμοποιήσουν τους διάφορους τρόπους επικοινωνίας μεταξύ συσκευών ανάλογα με τις ανάγκες της κάθε εγκατάστασης (KXN PT, KNX PL, KNX RF & KNX IP).

Στην συνέχεια αξιοσημείωτο είναι το γεγονός ότι το πρότυπο ΚΝΧ είναι ικανό να φιλοξενήσει ένα ευρύ φάσμα λειτουργιών, ώστε να επιτρέπει την κάλυψη διάφορων απαιτήσεων και σεναρίων. Επιπλέον με το παρόν σύστημα, παρέχεται έλεγχος συσκευών, επομένως παρέχει την μέγιστη ασφάλεια, πρόβλεψη βλαβών αλλά και εξοικονόμηση ενέργειας. Τέλος χρειάζεται να γίνει μνεία στο λογισμικό ETS (Engineering Tool Software) το οποίο χρησιμοποιείται για τον σχεδιασμό, την παραμετροποίηση και τον

προγραμματισμό εγκαταστάσεων ΚΝΧ, καθώς υποστηρίζει όλα τα προϊόντα που έχουν πιστοποίηση ΚΝΧ ανεξάρτητα με τον κατασκευαστή.

## <span id="page-34-0"></span>4.3 ΣΥΣΚΕΥΕΣ ΚΑΙ ΟΙ ΒΑΣΙΚΕΣ ΣΥΝΔΕΣΕΙΣ ΤΟΥΣ ΣΤΙΣ ΗΛΕΚΤΡΙΚΕΣ ΕΓΚΑΤΑΣΤΑΣΕΙΣ ΤΗΣ ΤΕΧΝΙΚΗΣ ΕΙΒ/ΚΝΧ

Αναφορικά με τις συσκευές και τα εξαρτήματα, χρειάζεται αρχικά να παρατηρηθεί ότι σε ένα αποκεντρωμένο σύστημα ΕΙΒ/ΚΝΧ δεν είναι απαραίτητη η χρήση ενός κεντρικού υπολογιστή ως μονάδα λειτουργίας του συστήματος μετά την ολοκλήρωση του προγραμματισμού των συσκευών, καθώς οι συσκευές αυτές έχουν την ιδιότητα να επικοινωνούν μεταξύ τους δια μέσω μίας γραμμής «bus» (Εικόνα 20). Η παρούσα γραμμή έχει την ιδιότητα του μέσου επικοινωνίας, δηλαδή του δίαυλου, ανάμεσα σε συσκευές και η λειτουργία της βασίζεται στην μετάδοση εντολών, δεδομένων και πληροφοριών. Αυτές οι λειτουργίες εκτελούνται έπειτα από τον προγραμματισμό των συσκευών από τους χρήστες, και αυτές οι συσκευές ονομάζονται «Bus-Συνδρομητές» ή «Bus-Συσκευές». Ο προγραμματισμός περιλαμβάνει: α) καθορισμένη λογική, β) ρυθμίσεις και γ) αντιδράσεις και με την ολοκλήρωση του, το σύστημα ΕΙΒ/ΚΝΧ, μπορεί να λειτουργήσει αυτόνομα χωρίς την ανάγκη συνεχούς σύνδεσης.

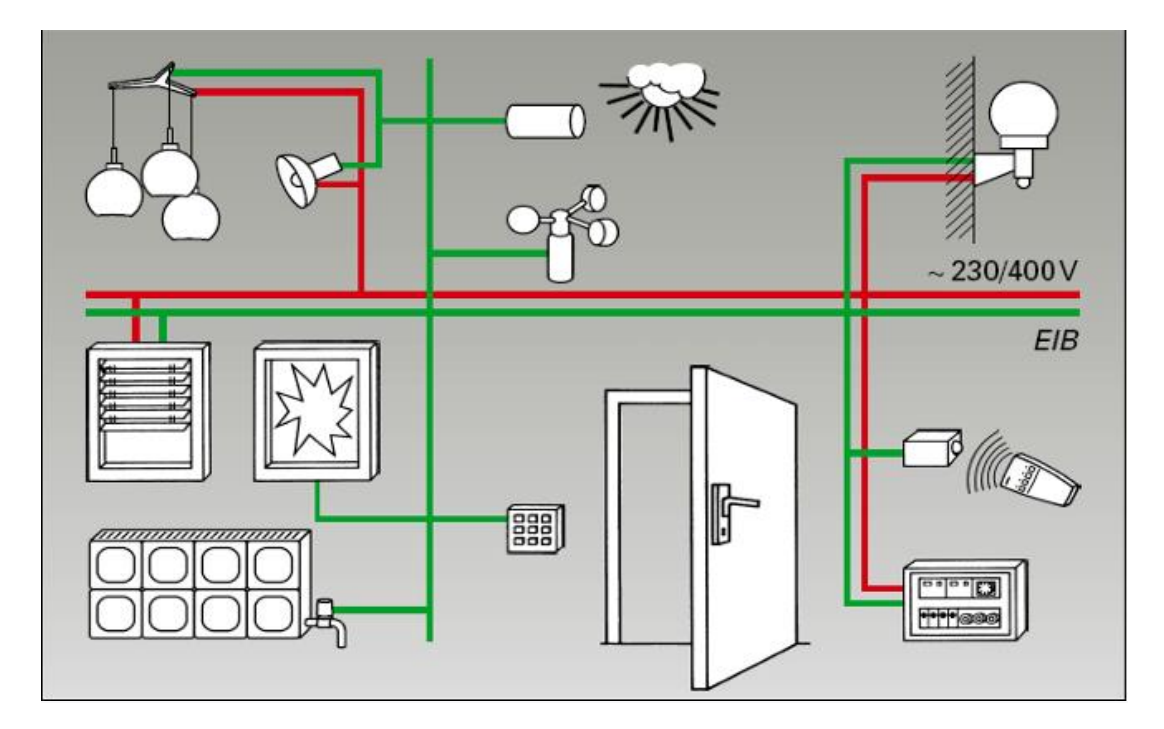

*Εικόνα 20 :Σύστημα BUS*

Οι παραπάνω «Bus-Συσκευές» κατηγοριοποιούνται σε 3 δομικά μέρη:

1. Προσαρμοστής Bus (Bus Coupling Unit): ο οποίος αποτελεί τον "εγκέφαλο" της συσκευής και είναι υπεύθυνος για τη διασύνδεση της συσκευής με το σύστημα ΚΝΧ Bus. Δηλαδή λειτουργεί ως γέφυρα μεταξύ του φυσικού καλωδίου του KNX και των υπόλοιπων μερών της συσκευής και επιτρέπει την ανταλλαγή δεδομένων μεταξύ της συσκευής και του KNX BUS.

2. Μονάδα Εφαρμογής (Application Module): Η μονάδα εφαρμογής αναλαμβάνει την επικοινωνία του χρήστη με το εκάστοτε φορτίο (π.χ. φωτιστικό, θερμοστάτης) που ελέγχει η συσκευή. Αυτή η μονάδα αναγνωρίζει τις εντολές που δίνονται από τον χρήστη μέσω του προγράμματος εφαρμογής και επικοινωνεί με το φορτίο για να το ελέγξει ανάλογα με τις εντολές αυτές.

3. Πρόγραμμα Εφαρμογής (Application Programm): Το πρόγραμμα εφαρμογής περιέχει τις πληροφορίες που του έχει δώσει ο εγκαταστάτης και χρησιμοποιείται για να επιτελέσει την επιθυμητή λειτουργία της συσκευής. Αυτό το πρόγραμμα προγραμματίζεται μέσω του λογισμικού ETS και διαμοιράζει τις πληροφορίες που περιέχει στη συσκευή και στο σύστημα KNX. Επιπλέον ορίζει τη συμπεριφορά της συσκευής και τις λειτουργίες που εκτελεί.

Ο συνδυασμός αυτών των προαναφερόμενων μερών επιτρέπει την λειτουργία και τον έλεγχο των συσκευών σε ένα σύστημα KNX. Στην συνέχεια παρατηρείται επιπλέον κατηγοριοποίηση με βάση την μέθοδο τοποθέτησης τους ως εξής:

- 1. Σε ράγα ηλεκτρικού πίνακα διανομής
- 2. Χωνευτή (Τύπου UP)
- 3. Εξωτερική (Τύπου AP)
- 4. Στο εσωτερικό άλλων συσκευών.

Επιπλέον το σύστημα τεχνικής ΕΙΒ/ΚΝΧ (BUS-Συσκευές) αποτελείται βασικά συστατικά στοιχεία και κατηγοριοποιούνται σε πέντε βασικές κατηγορίες, αναλογικά με τον ρόλο τους και τις παρεχόμενες λειτουργίες, ως εξής:

- 1. Δίαυλος Επικοινωνίας ή Bus-Γραμμή
- 2. Δομικά Εξαρτήματα (System Components)
- 3. Βασικά Δομικά Στοιχεία Λειτουργίας
- 4. Αισθητήρες
- 5. Ενεργοποιητές (Actuators)
- 6. Ελεγκτές (Controllers)

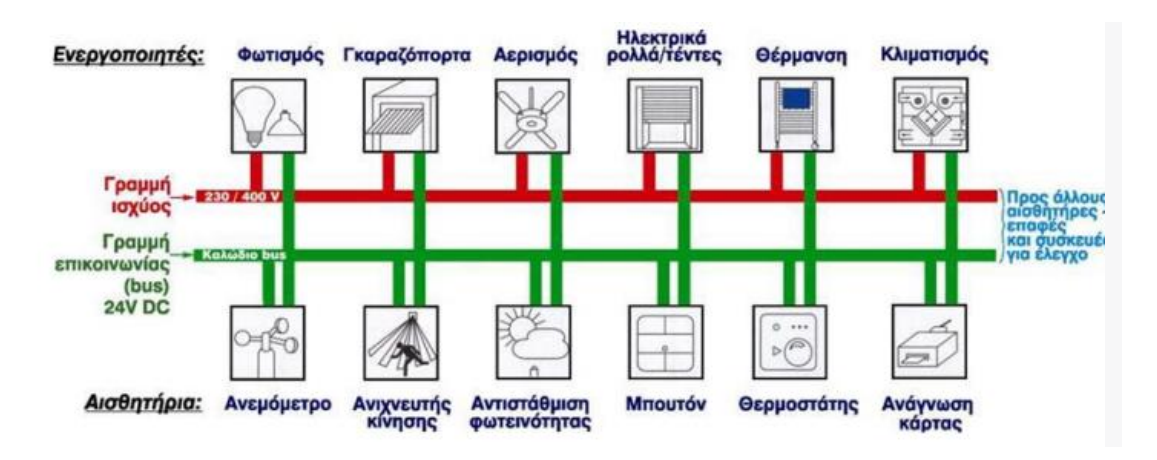

*Εικόνα 21: Σύστημα ΚΝΧ TP1*

### <span id="page-36-0"></span>4.3.1 ΔΙΑΥΛΟΣ ΕΠΙΚΟΙΝΩΝΙΑΣ Η BUS ΓΡΑΜΜΗ

Σε αυτό το σημείο χρειάζεται να αναλυθεί ο τρόπος επικοινωνίας μεταξύ των συσκευών, ο οποίος πραγματοποιείται δια μέσω του καλωδίου BUS TP-1 (Twisted Pair, Type 1), στην τεχνική ΕΙΒ/ΚΝΧ. Πιο συγκεκριμένα, είναι απαραίτητη η χρήση ενός πιστοποιημένου καλωδίου το οποίο είναι το YCYM 2x2x0.8mm² και περιλαμβάνει δύο ζεύγη καλωδίων με εμβαδόν κάθετης διατομής 0.8mm². Το ένα ζεύγος (κόκκινο-μαύρο) αποτελεί την γραμμή του Bus, ενώ το δεύτερο ζεύγος είναι κενό και χρησιμοποιείται ως εφεδρικό. Αυτό το καλώδιο έχει διπλό ρόλο, καθώς αφενός τροφοδοτεί με ενέργεια τις συσκευές του Bus και αφετέρου μεταφέρει δεδομένα μεταξύ αυτών. Περιλαμβάνει ένα ζευγάρι αγωγών με δυνατότητα μετάδοσης τηλεγραφήματος 9600 bits/s. Παρακάτω παρουσιάζεται η BUS γραμμή (Εικόνα 22) και απαρτίζεται από:

α) Synthetic Material – το συνθετικό υλικό που χρησιμοποιείται με σκοπό την μόνωση του αγωγού

- β) Metalized Synthetic Foil Αλουμινόχαρτο
- γ) (-) White Οδηγός Αγωγός Εφεδρικός Αγωγός

δ) (+) Yellow – Εφεδρικός Αγωγός

ε) Tracer – Νήμα

στ.) - BUS (black) – Ενεργός Αγωγός Μαύρου Χρώματος

ζ.) + BUS (red) – Ενεργός Αγωγός Κόκκινου Χρώματος

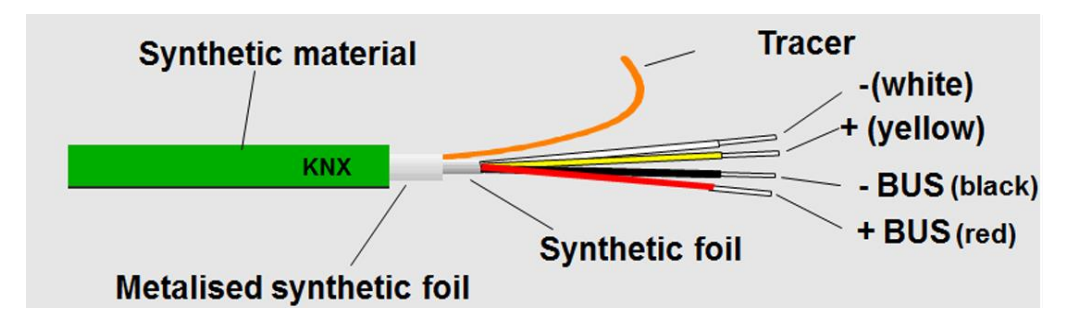

*Εικόνα 22: Παράδειγμα Καλωδίου TP-1*

#### <span id="page-37-0"></span>4.3.2 ΔΟΜΙΚΑ ΕΞΑΡΤΗΜΑΤΑ

Οι ράγες πίνακα τοποθετούνται στον πίνακα διανομής και λειτουργούν ως μέσο για την σύνδεση των ΚΝΧ συσκευών. Οι ράγες αυτές είναι διαμορφωμένες με καθορισμένες προδιαγραφές σύμφωνα με τα πρότυπα ΕΝ 50022 και έχουν διαστάσεις 35 x 7,5 mm. Για να επιτευχθεί η σύνδεση της γραμμής Bus με τις ράγες του πίνακα απαιτείται η χρήση ειδικών συνδετήρων, οι οποίοι χρησιμοποιούνται εξίσου και για την εσωτερική διασύνδεση των ραγών. Επιπρόσθετα, κατά την διαδικασία εγκατάστασης του πίνακα διανομής, χρειάζεται να ληφθούν υπόψη οι ανάγκες των μελλοντικών επεκτάσεων, επομένως προβλέπεται προσαύξηση κατά 15% του μήκους της ράγας για τυχόν μελλοντικές προσθήκες συσκευών.

### <span id="page-38-0"></span>4.3.3 ΒΑΣΙΚΑ ΔΟΜΙΚΑ ΣΤΟΙΧΕΙΑ ΛΕΙΤΟΥΡΓΙΑΣ

### Α. ΤΡΟΦΟΔΟΤΙΚΟ

Το τροφοδοτικό ΚΝΧ (Εικόνα 23) τοποθετείται στον κεντρικό πίνακα διανομής και αποτελεί την κύρια συσκευή που παρέχει την απαραίτητη τροφοδοσία για την λειτουργία του συστήματος.

Η χρήση του τροφοδοτικού (Εικόνα 24) αφορά την μετατροπή της εισερχόμενης τάσης ρεύματος σε μία τάση που είναι ασφαλής για την τροφοδοσία των ΚΝΧ συσκευών. Η τάση που παρέχεται από ένα τροφοδοτικό είναι 29V DC (Safety Extra Low Voltage (SELV), η οποία θεωρείται ασφαλής για την χρήση εγκαταστάσεων κτιρίων. Τα τροφοδοτικά ΚΝΧ παρέχουν αρκετή ισχύ για την λειτουργία του συστήματος και για την τροφοδοσία των διάφορων ΚΝΧ συσκευών, όπως είναι οι αισθητήρες, οι ενεργοποιητές, αναλογικοί ενισχυτές κ.α. Στην παρακάτω εικόνα απεικονίζεται το τροφοδοτικό, που περιλαμβάνει τα εξής στοιχεία:

- 1) Διακόπτης Reset
- 2) Κατάσταση Reset LED,
- 3)Υποδοχή ΚΝΧ,
- 4) Κατάσταση ισχύος LED,
- 5) Κατάσταση υπερφόρτισης LED,
- 6) Σύνδεση κυρίως δικτύου
- 7) Βοηθητική Έξοδος Ισχύος

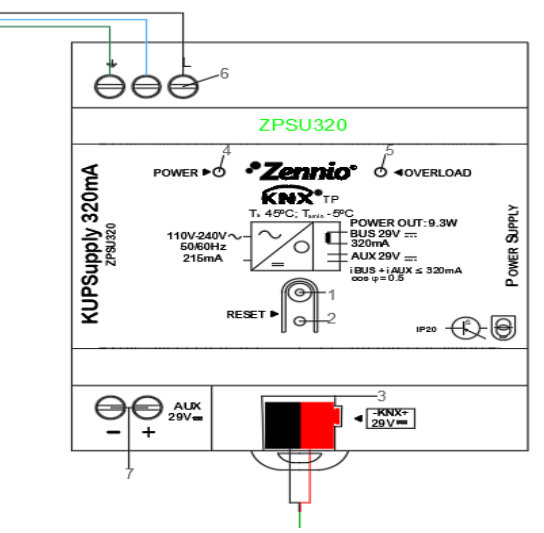

*Εικόνα 24 - παράδειγμα τροφοδοτικού ZENIO 320mA και συνδεσμολογίας*

#### Β. ΠΗΝΙΟ

Το πηνίο (Εικόνα 25) είναι υπεύθυνο για τη διατήρηση των σημάτων και των πληροφοριών που κυκλοφορούν στην BUS-γραμμή, η οποία είναι η γραμμή επικοινωνίας μεταξύ του πίνακα ελέγχου και του τροφοδοτικού. Η λειτουργία του πηνίου είναι να

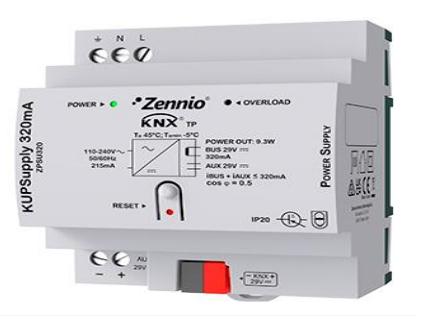

*Εικόνα 23 - Τροφοδοτικό*

διασφαλίζει ότι οι πληροφορίες αυτές μεταδίδονται αξιόπιστα και φθάνουν στο τροφοδοτικό χωρίς απώλειες. Το πηνίο τοποθετείται συνήθως στο εσωτερικό μιας συσκευής ή σε μια από τις ράγες του πίνακα.

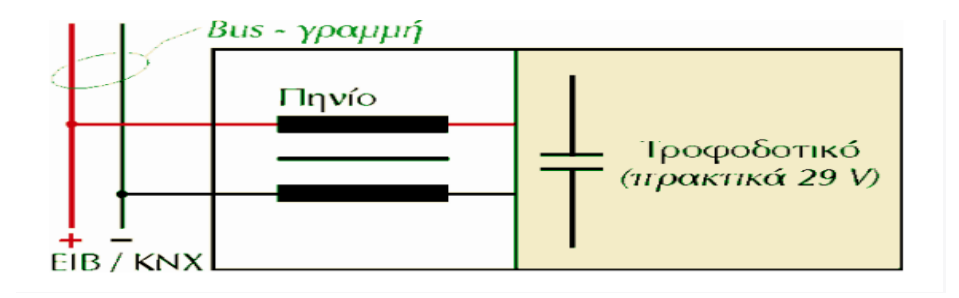

*Εικόνα 25- Κύκλωμα Σύνδεσης τροφοδοτικού και πήνιου* 

### Γ.ΠΡΟΣΑΡΜΟΣΤΗΣ ΓΡΑΜΜΗΣ(LINE COUPLER)

Ο Προσαρμοστής Γραμμής (Εικόνα 26) λειτουργεί ως διασύνδεση μεταξύ διαφορετικών τμημάτων του KNX δικτύου. Ο κύριος ρόλος του είναι να προσφέρει τη σύνδεση μεταξύ διαφορετικών γραμμών του δικτύου, επιτρέποντας τη μετάδοση σημάτων και εντολών μεταξύ των συσκευών. Αυτό επιτρέπει στις διάφορες περιοχές ή ζώνες του KNX δικτύου να επικοινωνούν μεταξύ τους και να συνεργάζονται για την εκτέλεση των απαιτούμενων λειτουργιών.

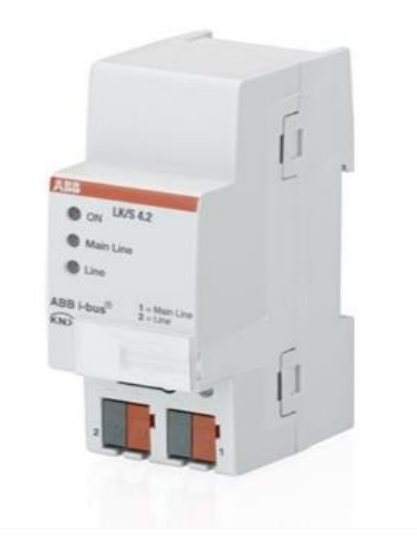

*Εικόνα 26: Προσαρμοστης γραμμής εταιρίας ΑΒΒ*

#### Δ.ΠΡΟΣΑΡΜΟΣΤΗΣ-BUS (BUS COUPLING UNIT)

O BUS - προσαρμοστής (Εικόνα 27) σε συνδυασμό με τη μονάδα εφαρμογής μπορούν να αποτελέσουν είτε σταθερό τμήμα ενός BUS-συσκευής ή αφαιρούμενο τμήμα ανάλογα με τη λειτουργία και τον τύπο της συσκευής που χρησιμοποιείται.

Ο BUS - προσαρμοστής μαζί με τη μονάδα εφαρμογής μπορεί να αποτελέσουν σταθερό τμήμα της συσκευής αναφορικά με συσκευές όπως οι ενεργοποιητές λειτουργίας διακοπής ON/OFF, Dimmer, ρολών κλπ.,. Αυτό σημαίνει ότι η συσκευή είναι σχεδιασμένη έτσι ώστε ο BUS - προσαρμοστής και η μονάδα εφαρμογής να είναι ενσωματωμένα και μη αποσπώμενα από τη συσκευή. Από την άλλη πλευρά, για συσκευές όπως τα αισθητήρια (μπουτόν, θερμοστάτης κλπ.), BUS - προσαρμοστής μαζί με τη μονάδα εφαρμογής μπορούν να αποτελέσουν αφαιρούμενο τμήμα της συσκευής. Σε αυτήν την περίπτωση, ο BUS - προσαρμοστής και η μονάδα εφαρμογής είναι ξεχωριστά μέρη που μπορούν να τοποθετηθούν ή αφαιρεθούν από τη συσκευή ανάλογα με τις ανάγκες του συστήματος. Οι BUS - προσαρμοστές προγραμματίζονται πάντα με βάση την συσκευή την οποία συνδέονται.

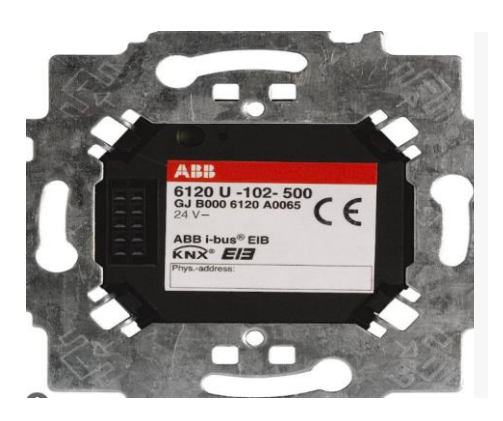

*Εικόνα 27- προσαρμοστής bus εταιρίας ABB*

#### Ε. ΘΥΡΕΣ ΜΕΤΑΦΟΡΑΣ ΔΕΔΟΜΕΝΩΝ

Μια θύρα μεταφοράς δεδομένων (Εικόνα 28) KNX αναφέρεται σε μια φυσική θύρα επικοινωνίας που χρησιμοποιείται για τη σύνδεση του υπολογιστή με ένα δίκτυο μέσω της τεχνολογίας KNX. Η χρήση μιας θύρας μεταφοράς δεδομένων KNX επιτρέπει την επικοινωνία με KNX συσκευές, μέσω των οποίων επιτυγχάνεται ο προγραμματισμός και ο έλεγχος μέσω του υπολογιστή. Το καλώδιο μεταφέρει σήματα και δεδομένα μεταξύ των συσκευών KNX και του υπολογιστή .Ο προγραμματισμός πραγματοποιείται μέσω

του λογισμικού ETS. Οι θύρες μπορεί να είναι είτε τύπου USB (Εικόνα 29) είτε τύπου RS-232 (Εικόνα 30).

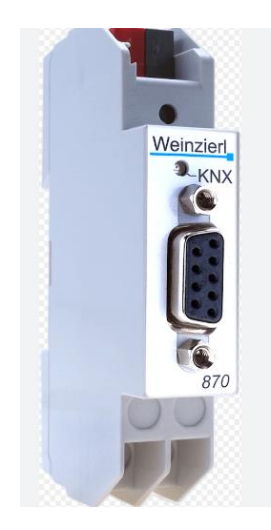

*Εικόνα 30: Τύπου RS-232*

#### ΣΤ .BUS-ΚΛΕΜΜΑ

Οι BUS - κλέμμες (Εικόνα 31) χρησιμοποιούνται για διάφορους σκοπούς στα KNX δίκτυα. Ορισμένες από τις χρήσεις των BUS - κλεμμών περιλαμβάνουν:

•Διακλαδώσεις αγωγών: Οι Bus -κλέμμες επιτρέπουν τη σύνδεση πολλαπλών αγωγών KNX, δημιουργώντας διακλαδώσεις στο δίκτυο.

•Προστασία άκρων αγωγών: Οι Bus -κλέμμες χρησιμοποιούνται για την προστασία των άκρων των αγωγών από φυσική ζημιά ή κακή επαφή.

•Συνδέσεις Bus -συσκευών για τοποθέτηση σε τοίχο: Οι bus-κλέμμες παρέχουν συνδέσεις μεταξύ των καλωδίων του KNX BUS και των συσκευών KNX που τοποθετούνται στον τοίχο, όπως διακόπτες, αισθητήρες και άλλες συσκευές.

Επιπλέον, εάν αφαιρεθεί μια Bus-συσκευή, η συνδεδεμένη Bus-κλέμμα διατηρεί τη συνέχεια του KNX BUS, επιτρέποντας την απρόσκοπτη επικοινωνία των υπόλοιπων συσκευών στο δίκτυο.

<span id="page-42-0"></span>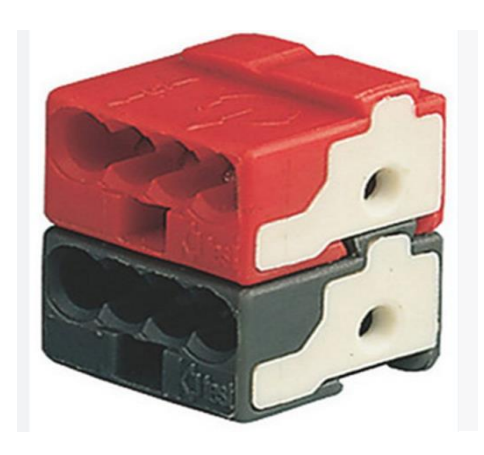

*Εικόνα 31- BUS - Κλέμμα* 

#### 4.3.4 ΑΙΣΘΗΤΗΡΕΣ(SENSORS)

Οι αισθητήρες είναι συσκευές που χρησιμοποιούνται σε ένα σύστημα KNX για την ανίχνευση και τη μέτρηση διάφορων παραμέτρων στο περιβάλλον. Αυτές οι παράμετροι μπορεί να αφορούν το φως, τη θερμοκρασία, την υγρασία, την κίνηση, την παρουσία, τη θέρμανση κ.α. Οι αισθητήρες KNX συνδέονται με το δίκτυο και επικοινωνούν με άλλες ΚΝΧ συσκευές, όπως πίνακες διακοπτών, ενισχυτές, ενεργοποιητές και προγραμματιστές, για την αυτοματοποίηση και τον έλεγχο του περιβάλλοντος. Οι αισθητήρες συλλέγουν τα δεδομένα από το περιβάλλον και τα διαβιβάζουν στο KNX δίκτυο, όπου μπορούν να χρησιμοποιηθούν για τη λήψη αποφάσεων και την εκτέλεση διαφόρων ενεργειών. Οι αισθητήρες KNX προσφέρουν ευελιξία και δυνατότητες προγραμματισμού, καθώς μπορούν να ρυθμιστούν και να προγραμματιστούν για να ανταποκριθούν σε συγκεκριμένες ανάγκες και σενάρια λειτουργίας. Παρακάτω παρουσιάζονται κάποιοι από τους πιο δημοφιλείς αισθητήρες:

#### Α. ΟΘΟΝΕΣ ΑΦΗΣ

Οι οθόνες αφής (Εικόνα 32) προσφέρουν στον χρήστη την δυνατότητα να αλληλοεπιδρά με το σύστημα KNX με απλό και ευανάγνωστο τρόπο. Μέσω της αφής της οθόνης, ο χρήστης μπορεί να ελέγξει και να ρυθμίσει διάφορες παραμέτρους του συστήματος, όπως φωτισμός, θερμοκρασία, σκίαση, ασφάλεια και πολλές άλλες λειτουργίες. Οι οθόνες αφής διατίθενται στο εμπόριο σε διάφορα μεγέθη και περιλαμβάνουν αρκετές δυνατότητες προγραμματισμού, οικονομίας χώρου και ευελιξίας.

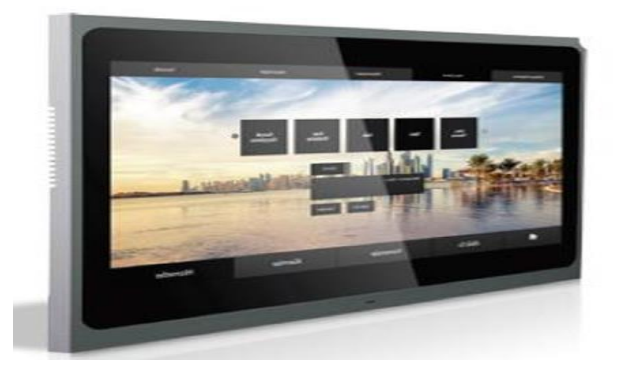

*Εικόνα 32- Οθόνη KNX TOUCH PANEL VALESA*

#### Β. ΚΟΥΜΠΙΑ-ΜΠΟΥΤΟΝ(BUTTON)

Τα ΚΝΧ κουμπιά συνδέονται με το δίκτυο και μπορούν να χρησιμοποιηθούν για τον έλεγχο διαφόρων λειτουργιών, όπως φωτισμός, θέρμανση, κλιματισμός, "dimming" , σκίαση και άλλα. Επιπροσθέτως μπορούν να είναι μονοπλήκτρα ή πολυπλήκτρα, δηλαδή να διαθέτουν ένα ή περισσότερα κουμπιά αντίστοιχα, όπως και διακρίνονται σε μονά (Εικόνα 33) , διπλά, τετραπλά (Εικόνα 34) και οκταπλά. Μπορούν να τοποθετηθούν σε τοίχο ή σε πλαίσια και έχουν την δυνατότητα να προσαρμοστούν στο στυλ και τον σχεδιασμό του χώρου.

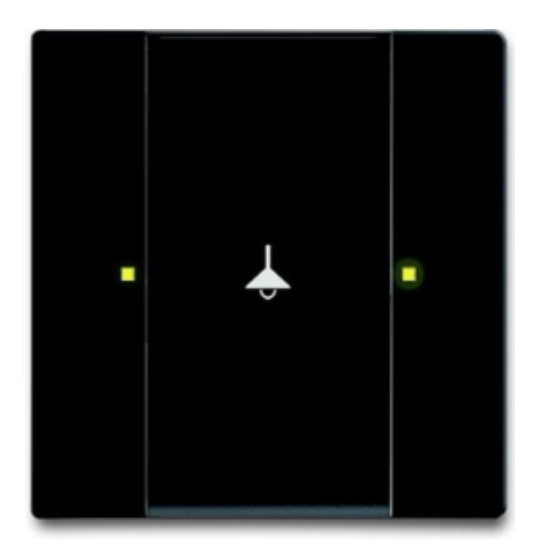

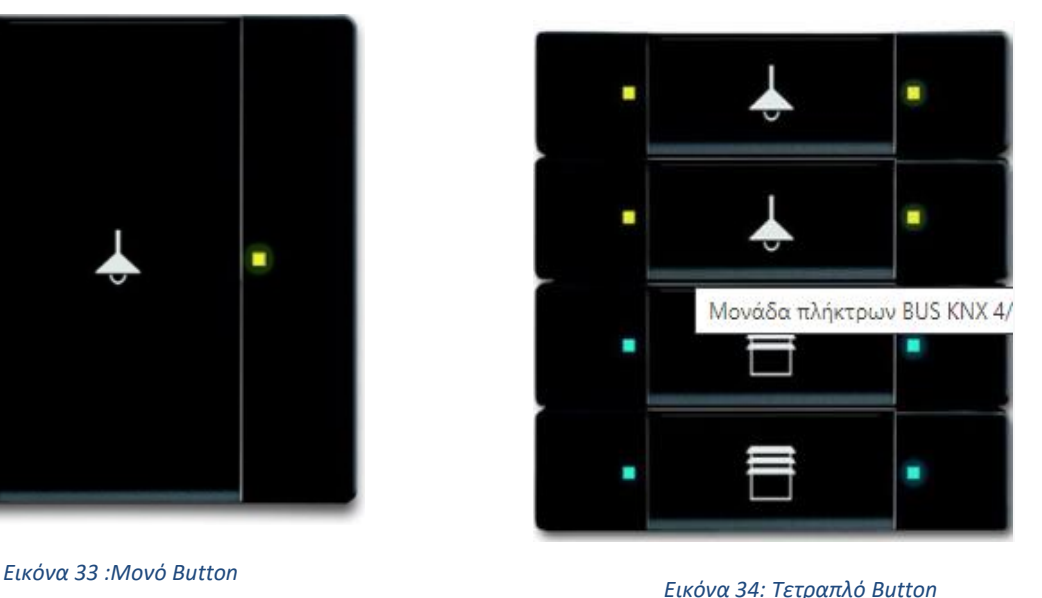

#### Γ. ΑΙΣΘΗΤΗΡΕΣ ΠΑΡΟΥΣΙΑΣ

Οι αισθητήρες παρουσίας (Εικόνα 35) στα συστήματα ΚΝΧ είναι συσκευές που χρησιμοποιούνται για την ανίχνευση της παρουσίας ανθρώπων σε έναν χώρο. Ανιχνεύουν την κίνηση και τη θερμική ακτινοβολία που εκπέμπεται από τα άτομα και χρησιμοποιούν αυτές τις πληροφορίες για να αναγνωρίσουν την παρουσία σε έναν χώρο. Με τη χρήση αισθητήρων παρουσίας στα συστήματα KNX, επιτυγχάνεται εξοικονόμηση ενέργειας και βελτιωμένη λειτουργία κτιρίων, καθώς οι συσκευές μπορούν να ενεργοποιούνται ή να απενεργοποιούνται αυτόματα ανάλογα με την παρουσία των ατόμων στον χώρο Μπορούν να χρησιμοποιηθούν για τον έλεγχο διάφορων λειτουργιών, όπως φωτισμός, κλιματισμός, θέρμανση, ασφάλεια και άλλα.

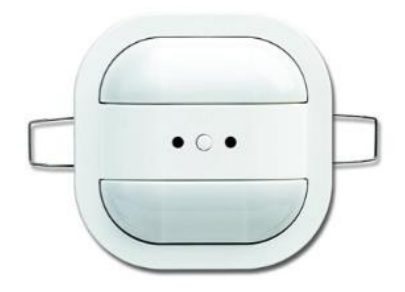

*Εικόνα 35: Επιτηρητής παρουσίας χωνευτός* 

#### Δ. ΘΕΡΜΟΣΤΑΤΕΣ

Οι θερμοστάτες (Εικόνα 36) στα συστήματα ΚΝΧ είναι συσκευές που χρησιμοποιούνται για τον έλεγχο της θερμοκρασίας στις εγκαταστάσεις θέρμανσης και κλιματισμού. Μέσω της bus-γραμμής οι θερμοστάτες επικοινωνούν με άλλες συσκευές και συνδέονται με τον πίνακα διανομής για τον έλεγχο της θερμοκρασίας σε διάφορους χώρους. Επιπλέον δίνουν την δυνατότητα στον χρήστη να ορίζει τη θερμοκρασία που επιθυμεί για κάθε χώρο ξεχωριστά. Επίσης, ο θερμοστάτης μπορεί να αντιλαμβάνεται τις αλλαγές στην παρουσία ανθρώπων ή τις αλλαγές στις εξωτερικές συνθήκες (όπως η θερμοκρασία) και να προσαρμόζει αυτόματα τη θερμοκρασία για άνεση και ενεργειακή απόδοση.

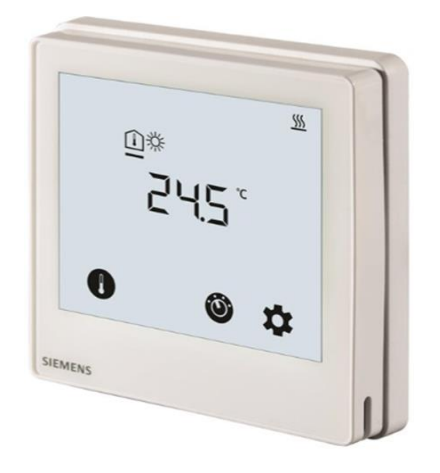

*Εικόνα 36 : Θερμοστάτης χώρου KNX*

#### Ε. ΑΙΣΘΗΤΗΡΑΣ ΜΕ ΧΡΟΝΟΔΙΑΚΟΠΤΗ

Ο αισθητήρας με χρονοδιακόπτη (Εικόνα 37) είναι μια συσκευή που χρησιμοποιείται στο σύστημα KNX για τον προγραμματισμό και τον έλεγχο των χρονικών και ημερήσιων λειτουργιών. Αυτή η συσκευή επιτρέπει στον χρήστη να προγραμματίσει ενέργειες ή γεγονότα, τα οποία με την σειρά τους θα εκτελούνται αυτόματα σε συγκεκριμένες χρονικές στιγμές ή ημέρες. Τέτοιες ενέργειες αφορούν:

• Ενεργοποίηση ή απενεργοποίηση φωτισμού σε συγκεκριμένους χώρους ή ζώνες.

• Έλεγχος της θέρμανσης ή του κλιματισμού για προσαρμογή της θερμοκρασίας σε συγκεκριμένες ώρες.

• Ενεργοποίηση ή απενεργοποίηση ηλεκτρικών συσκευών όπως τηλεόραση κ.λπ.

• Άνοιγμα και κλείσιμο ρολών κουφωμάτων

• Προγραμματισμός συστήματος ασφαλείας για ενεργοποίηση ή απενεργοποίηση συναγερμού.

<span id="page-46-0"></span>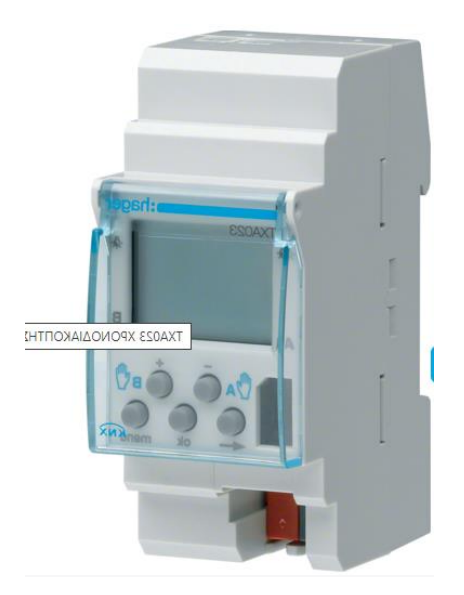

*Εικόνα 37 : Χρονοδιακόπτης ΚΝΧ*

#### 4.3.5. ΕΝΕΡΓΟΠΟΙΗΤΕΣ (ACTUATORS)

Οι ενεργοποιητές στο σύστημα KNX αποτελούν συσκευές που επιτρέπουν τον έλεγχο και την αυτοματοποίηση διαφόρων λειτουργιών στο κτίριο ή το σύστημα. Ανταποκρίνονται σε εντολές που λαμβάνουν μέσω του δικτύου KNX (bus-γραμμής) και προβαίνουν σε ενέργειες όπως ενεργοποίηση ή απενεργοποίηση φωτισμού, ανύψωση ή κατάπτωση ρολών, ρύθμιση θερμοκρασίας, διαχείριση του συστήματος ασφαλείας, και πολλά άλλα. Επίσης οι ενεργοποιητές στο σύστημα KNX προσφέρουν ευελιξία και δυνατότητες προγραμματισμού, καθώς μπορούν να προσαρμοστούν στις ανάγκες και τις προτιμήσεις των χρηστών. Επιπλέον, μπορούν να ενσωματωθούν σε ένα κεντρικό σύστημα διαχείρισης κτιρίου για τον συντονισμό και τον έλεγχο όλων των λειτουργιών του κτιρίου. Ορισμένοι από τους πιο δημοφιλής τύπους ενεργοποιητών KNX είναι:

1. Ενεργοποιητές φωτισμού (Εικόνα 38 & 39) : Χρησιμοποιούνται για τον έλεγχο του φωτισμού σε διάφορους χώρους, συμπεριλαμβανομένων των διακοπτών φωτισμού, των dimmers (ρυθμιστές φωτεινότητας) και των αισθητήρων παρουσίας.

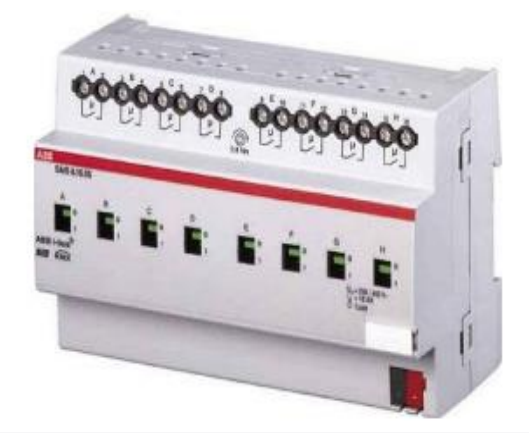

*Εικόνα 38: ενεργοποιητής διακοπτών on/off 8 καναλιών*

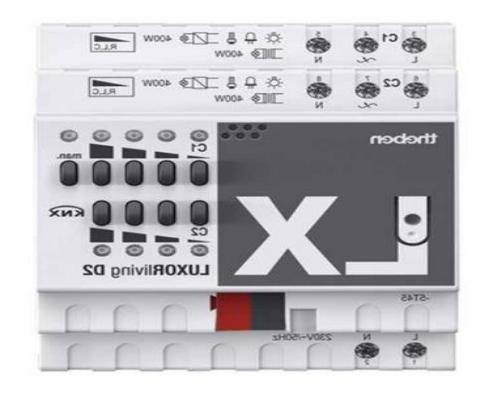

*Εικόνα 39 : ενεργοποιητής dimmer bus-knx 2 καναλιών*

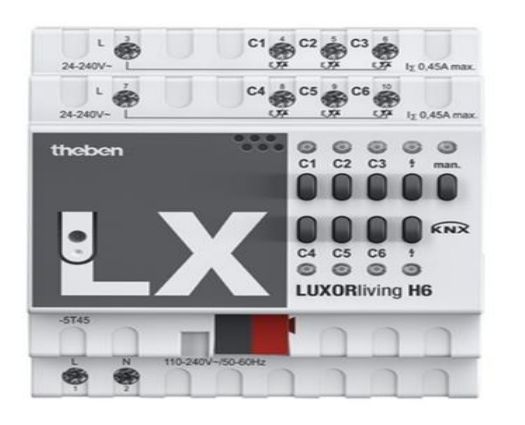

*Εικόνα 40: ενεργοποιητής θέρμανσης bus-knx 4 καναλιών*

2. Ενεργοποιητές θέρμανσης/ψύξης (Εικόνα 40) : Χρησιμοποιούνται για τον έλεγχο της θέρμανσης και της ψύξης σε κτίρια, συμπεριλαμβανομένων των θερμοστάτες, των βαλβίδων ανάμιξης και των αισθητήρων θερμοκρασίας.

3. Ενεργοποιητές ρολών (Εικόνα 41): Οι ενεργοποιητές ρολών στο σύστημα KNX αναλαμβάνουν τον έλεγχο των ηλεκτρικών ρολών ή συστημάτων αυτοματισμού παραθύρων και πορτών. Με τους ενεργοποιητές ρολών KNX, μπορείτε να ανοίγετε και να κλείνετε τα ρολά με τη χρήση κουμπιών ή διακοπτών, καθώς και μέσω του συστήματος ελέγχου KNX.

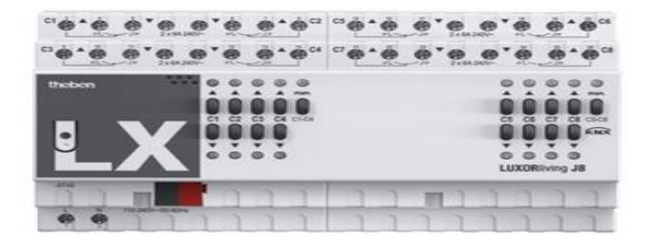

*Εικόνα 41 : ενεργοποιητής ρολών ράγας 8 καναλιών*

#### <span id="page-48-0"></span>4.3.6. ΕΛΕΓΚΤΕΣ

Οι ελεγκτές στο σύστημα KNX αποτελούν το κεντρικό μέρος του συστήματος, υπεύθυνο για τον έλεγχο και τη διαχείριση των συσκευών KNX, καθώς είναι υπεύθυνοι για την επικοινωνία μεταξύ των συσκευών και την εκτέλεση των αυτοματισμών και των λειτουργιών που προγραμματίζονται στο σύστημα. Οι ελεγκτές KNX μπορεί να είναι φυσικές συσκευές όπως κεντρικοί ελεγκτές, πάνελ αφής ή χειριστήρια, αλλά μερικές φορές εμφανίζονται και εικονικοί ελεγκτές που λειτουργούν μέσω λογισμικού σε έναν υπολογιστή ή σε ένα smartphone.

Οι ελεγκτές KNX δίνουν τη δυνατότητα στους χρήστες να ελέγχουν και να διαχειρίζονται τις συσκευές στο σύστημα KNX, αφού κύρια δυνατότητα τους είναι να παρέχουν λειτουργίες όπως τον έλεγχο του φωτισμού, της θέρμανσης, του συστήματος ασφαλείας, των ρολών και άλλων συσκευών. Οι ελεγκτές επιτρέπουν επίσης την προγραμματισμένη εκτέλεση αυτοματισμών, όπως σενάρια φωτισμού, χρονοδιακοπτών και αισθητήρων κίνησης. Επιπρόσθετα, χρήσιμο χαρακτηριστικό τους είναι η δυνατότητα επικοινωνίας με τις υπόλοιπες συσκευές μέσω του KNX bus, χρησιμοποιώντας το πρωτόκολλο επικοινωνίας KNX. Αυτό επιτρέπει την αξιόπιστη και αποδοτική ανταλλαγή πληροφοριών μεταξύ των συσκευών στο σύστημα.

#### <span id="page-49-0"></span>4.4 ΜΕΛΕΤΗ ΕΓΚΑΤΑΣΤΑΣΗΣ ΚΝΧ ΣΕ ΔΥΟΡΟΦΗ ΚΑΤΟΙΚΙΑ

Η παρούσα ενότητα εστιάζει στην μελέτη ηλεκτρολογικής εγκατάστασης με το πρότυπο ΚΝΧ. Αρχικά χρειάζεται να αναφερθεί ότι θα χρησιμοποιηθούν οι κατόψεις που σχεδιαστήκαν στο δεύτερο κεφάλαιο της εργασίας, σύμφωνα με τις οποίες θα πραγματοποιηθεί η ηλεκτρολογική σχεδίαση και μελέτη. Επιπλέον θα σχεδιαστεί μονογραμμικό σχέδιο σύνδεσης συσκευών ΚΝΧ και θα παρουσιαστούν οι λειτουργίες αυτοματισμού. Σε αυτό το σημείο είναι χρήσιμο να προκαθοριστούν οι ανάγκες της οικίας, σύμφωνα με τις απαιτήσεις του χρήστη. Αυτές οι ανάγκες αφορούν: α) τον φωτισμό των εσωτερικών χώρων, β) την θέρμανση και την ψύξη, γ) τα ηλεκτρικά ρολά και δ) την ασφάλεια.

## Α) Αναφορικά με τον Φωτισμό Εσωτερικών Χώρων επιλέχθηκαν οι εξής λειτουργίες:

Αρχικά επιλέχθηκε να προγραμματιστούν γενικές εντολές αναφορικά με τον έλεγχο του φωτισμού, που αφορούν την εγκατάσταση διακοπτών ή και πλήκτρων ελέγχου στα κεντρικά σημεία της οικίας, όπως είναι η είσοδος και το σαλόνι, όπου θα επιτρέπεται στον χρήστη να ενεργοποιήσει και να απενεργοποιήσει τον φωτισμό σε όλους τους κοινόχρηστους εσωτερικούς χώρους, ταυτόχρονα.

Στην παρούσα οικία, θα χρησιμοποιηθεί μία επιπλέον χρήσιμη λειτουργία του παρέχει το ΚΝΧ και αφορά τον φωτισμό με ανίχνευση κίνησης. Για τον προγραμματισμό αυτής, χρειάζεται να εγκαταστηθούν αισθητήρες κίνησης αφενός στην είσοδο της κατοικίας και αφετέρου σε διάφορα σημεία των χώρων όπως είναι η ντουλάπα, το μπάνιο και ο διάδρομος του κεντρικού υπνοδωματίου. Οι αισθητήρες αυτοί έχουν την δυνατότητα να ανιχνεύουν την κίνηση και να ενεργοποιούν αυτόματα τα φωτιστικά σώματα, ώστε να παρέχουν επαρκή φωτισμό, όταν κάποιος εισέρχεται στον χώρο.

#### Β) Αναφορικά με την Θέρμανση και την Ψύξη:

Σε αυτό το σημείο κρίνεται σημαντικό να αναφερθεί ότι για τις παρούσες ανάγκες, επιλέχθηκε να πραγματοποιείται έλεγχος της θερμοκρασίας και της ταχύτητας λειτουργίας (με σύστημα 3 ταχυτήτων ) των μονάδων του καθιστικού και της κουζίναςτραπεζαρίας δια μέσω 3 κύριων σημείων της κατοικίας. Επιπλέον απαραίτητη λειτουργία αποτελεί η δυνατότητα χειρισμού των μονάδων του κοινόχρηστου χώρου από το κεντρικό υπνοδωμάτιο. Παρακάτω θα παρουσιαστούν οι λειτουργίες που χρειάζεται να

υλοποιηθούν για τον έλεγχο της θερμοκρασίας και της ψύξης όπως και κατ' επέκταση για την ρύθμιση της θερμοκρασίας και της ταχύτητας λειτουργίας των μονάδων. Οι λειτουργίες αυτές είναι οι εξής:

Έλεγχος θερμοκρασίας: Για τον έλεγχο αυτό χρειάζεται να εγκατασταθούν θερμοστάτες στους κύριους χώρους όπως είναι το σαλόνι, η είσοδος καθώς και το κεντρικό υπνοδωμάτιο της κατοικίας. Οι θερμοστάτες αυτοί θα περιλαμβάνουν λειτουργίες αναφορικά με την μέτρηση της θερμοκρασίας και την αυτόματη ρύθμιση της λειτουργία των μονάδων με σκοπό να διατηρούν την επιθυμητή θερμοκρασία σε κάθε χώρο.

Ρύθμιση ταχύτητας λειτουργίας: Οι μονάδες θέρμανσης και ψύξης είναι προγραμματισμένοι για να υποστηρίζουν τρείς ταχύτητες λειτουργίας. Με αυτόν τον τρόπο τα άτομα που κατοικούν στην οικία, θα έχουν την δυνατότητα να ρυθμίζουν την ταχύτητα λειτουργίας των μονάδων, στην επιθυμητή, αναλογικά με τις προτιμήσεις τους.

#### Γ) Αναφορικά με τα Ηλεκτρικά Ρολά:

Σε αυτό το σημείο χρειάζεται να αναφερθούν οι εγκαταστάσεις σχετικά με τα ηλεκτρικά ρολά, που επιλέχθηκε να τοποθετηθούν στο καθιστικό, την κουζίνατραπεζαρία καθώς και σε όλα τα υπνοδωμάτια του ορόφου. Βασική λειτουργία τους είναι να παρέχουν την δυνατότητα στον χρήστη να τα ανοίγει και τα κλείνει όλα από ένα κεντρικό κουμπί, όπως και προσφέρονται επιπλέον λειτουργίες, οι οποίες θα αναλυθούν στην συνέχεια.

#### Δ) Αναφορικά με την Ασφάλεια:

Για να καλυφθεί η παρούσα ανάγκη των χρηστών της οικίας, επιλέχθηκε να παρέχεται στις οθόνες δύο κύριες επιλογές: α) αρχικά να ελέγχονται όλα τα κοινόχρηστα φώτα της οικίας εσωτερικά αλλά και εξωτερικά και β) έπειτα να κατεβαίνουν όλα τα ηλεκτρικά ρολά με ένα κεντρικό κουμπί.

## <span id="page-51-0"></span>4.4.1 ΗΛΕΚΤΡΟΛΟΓΙΚΗ ΜΕΛΕΤΗ

Σε αυτό το σημείο κρίνεται σημαντικό να παρατεθούν σε σχήμα οι απεικονίσεις αναφορικά με τους συμβολισμούς που χρησιμοποιήθηκαν κατά τον σχεδιασμό της ηλεκτρολογικής εγκατάστασης.

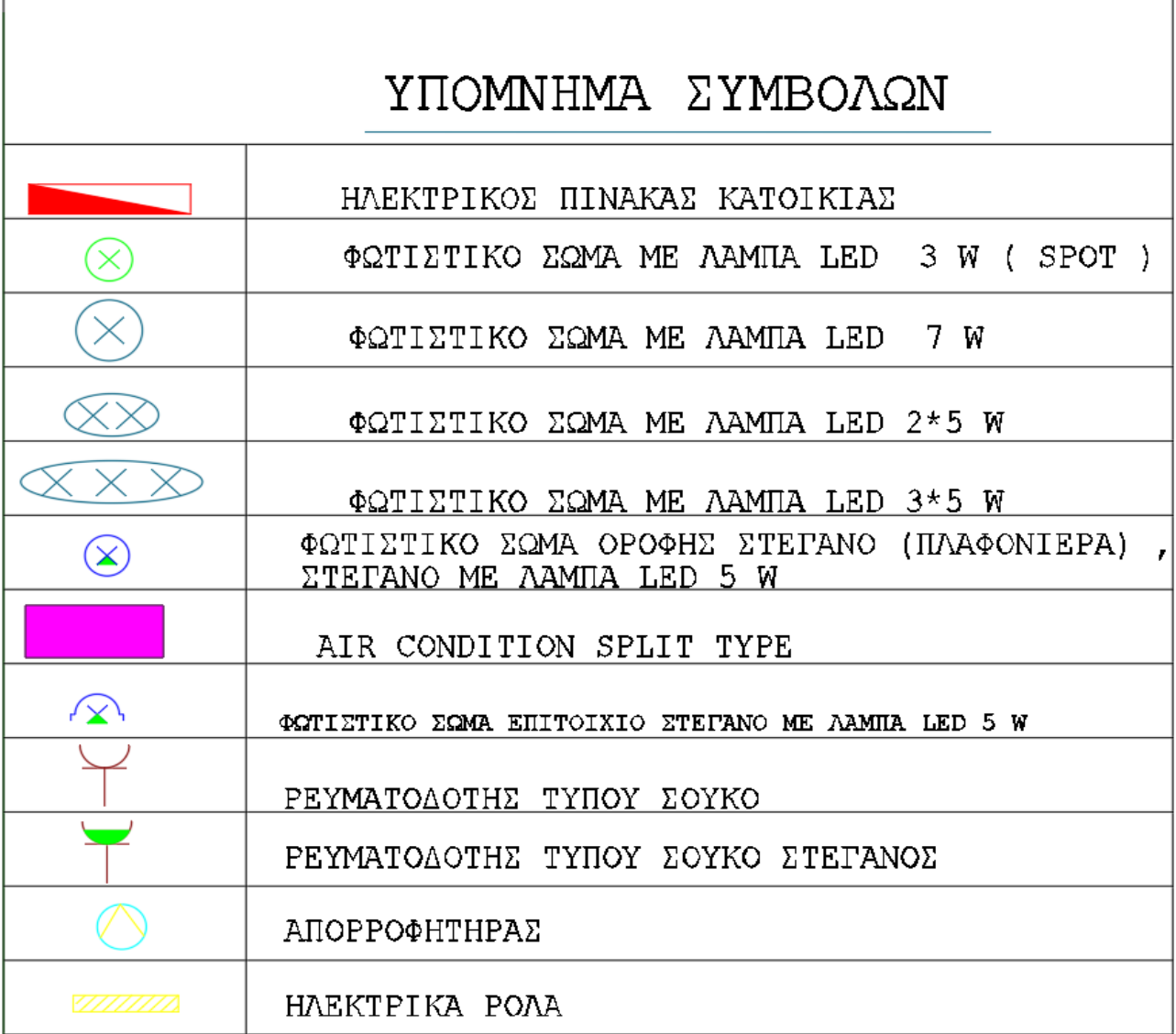

Σε αυτό το σημείο θα παρατεθεί αρχικά η ηλεκτρολογική μελέτη του ισογείου τμήματος της οικίας (ΣΧΕΔΙΟ 1) και του ορόφου (ΣΧΕΔΙΟ 2) ως εξής:

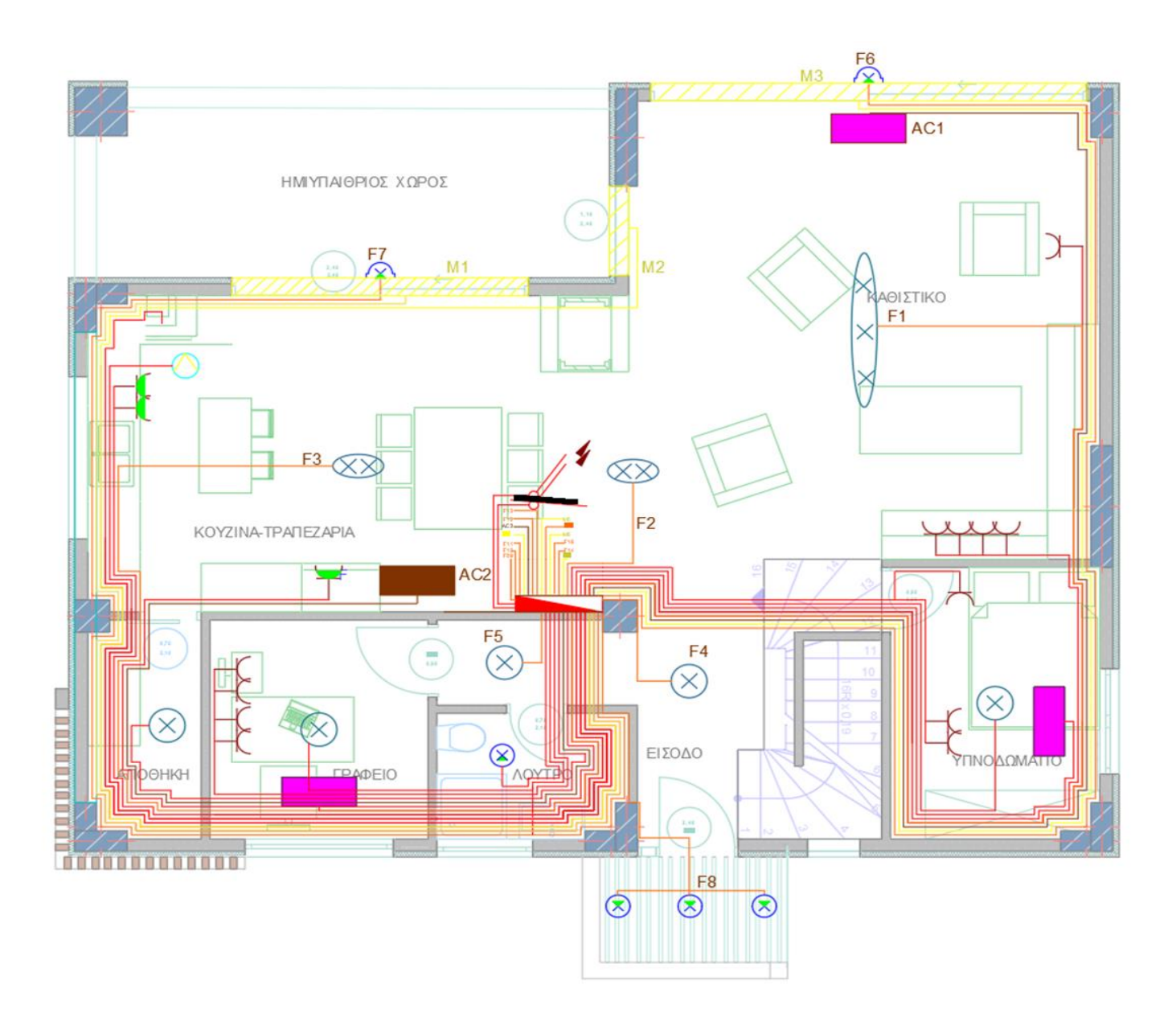

*ΣΧΕΔΙΟ 1 : ΚΑΤΟΨΗ ΗΛΕΚΤΡΟΛΟΓΙΚΗΣ ΕΓΚΑΤΑΣΤΑΣΗΣ ΙΣΟΓΕΙΟΥ*

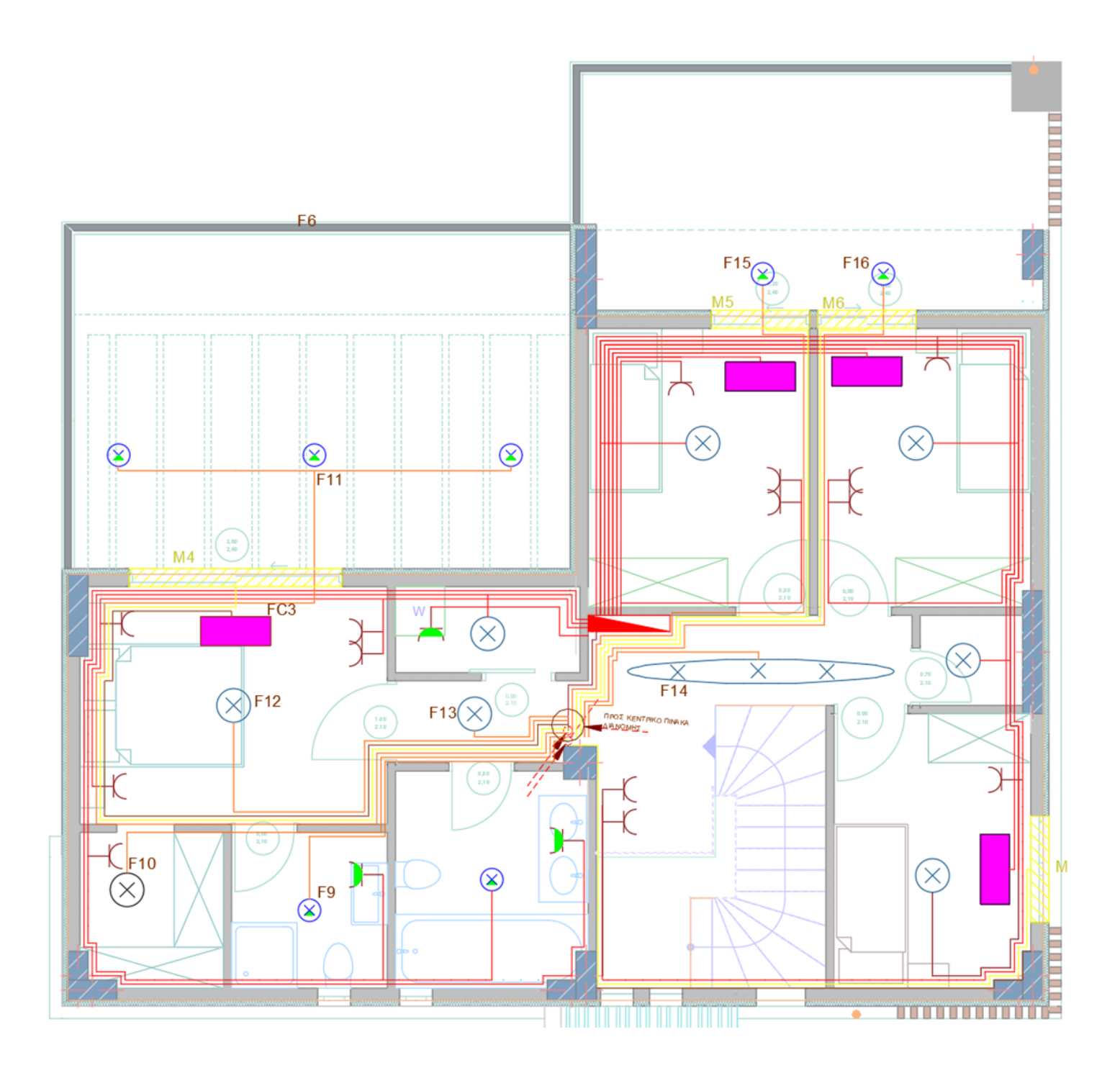

*ΣΧΕΔΙΟ 2 :ΚΑΤΟΨΗ ΗΛΕΚΤΡΟΛΟΓΙΚΗΣ ΕΓΚΑΤΑΣΤΑΣΗΣ ΟΡΟΦΟΥ*

## <span id="page-54-0"></span>4.5 ΣΧΕΔΙΑΣΤΙΚΗ ΑΠΕΙΚΟΝΙΣΗ ΣΥΝΔΕΣΜΟΛΟΓΙΑΣ ΔΟΜΙΚΩΝ ΕΞΑΡΤΗΜΑΤΩΝ ΛΕΙΤΟΥΡΓΙΑΣ

## <span id="page-54-1"></span>4.5.1. ΕΠΙΛΟΓΗ ΚΝΧ ΣΥΣΚΕΥΩΝ

Στην παρούσα ενότητα θα αναλυθούν και θα παρουσιαστούν οι συσκευές ΚΝΧ που επιλέχθηκαν οι οποίες είναι :

1) ΤΡΟΦΟΔΟΤΙΚΟ ΡΑΓΑΣ ΜΕ ΕΝΣΩΜΑΤΟΜΕΝΟ ΠΗΝΙΟ - Το τροφοδοτικό που επιλέχθηκε είναι το SpaceLogic KNX 320mA της εταιρίας Schneider Electric (Εικόνα 42 & 43).

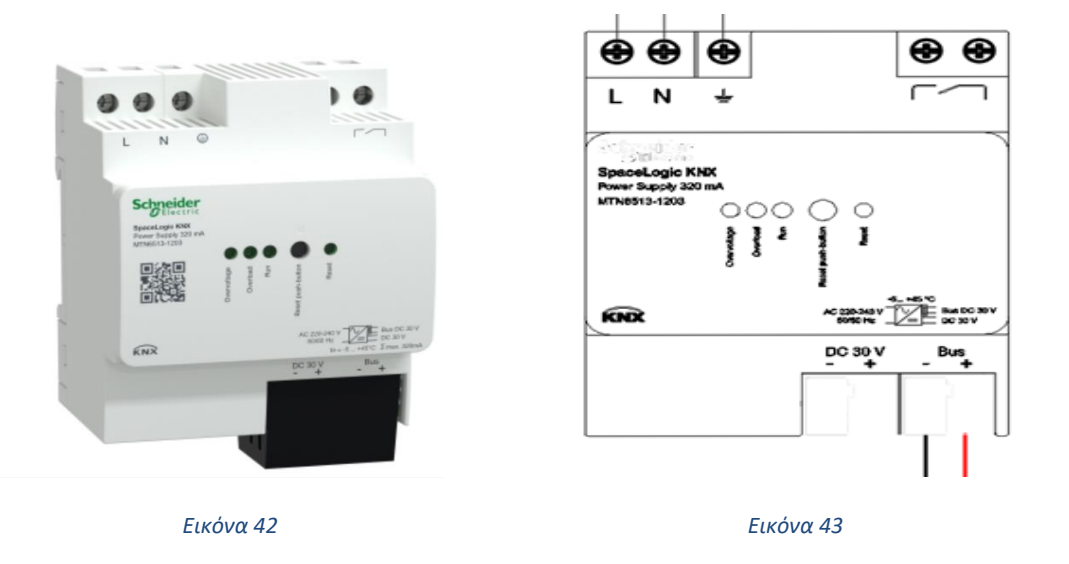

2) ΘΥΡΑ ΜΕΤΑΦΟΡΑΣ ΔΕΔΟΜΕΝΩΝ - Η θύρα μεταφοράς δεδομένων που επιλέχθηκε είναι η USB/S 1.2 της εταιρίας ABB (Εικόνα 44 & 45).

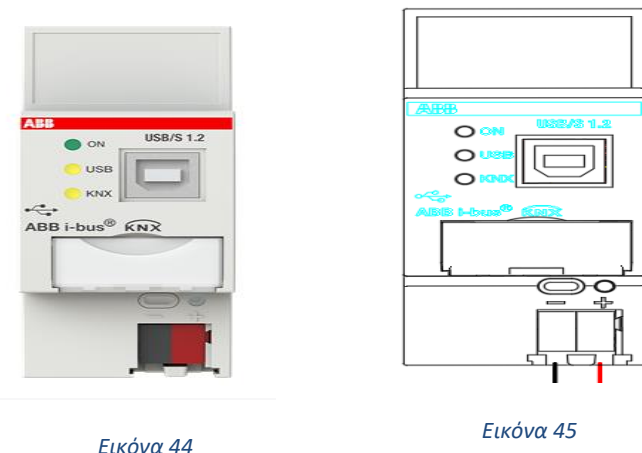

3) ΕΝΕΡΓΟΠΟΙΗΤΕΣ ΓΙΑ ΤΑ ΦΩΤΑ ΚΑΙ ΗΛΕΚΤΡΙΚΑ ΡΟΛΑ - Οι ενεργοποιητές για τα φώτα και ηλεκτρικά ρολά που επιλέχθηκαν είναι οι MAXinBOX16 plus εταιρίας Ζennio με μέχρι 16 υποδοχές για φώτα μέχρι 8 υποδοχές για ηλεκτρικά ρολά και μέχρι 4 για αερόψυκτες αντλίες θερμότητας (Εικόνα 46 & 47).

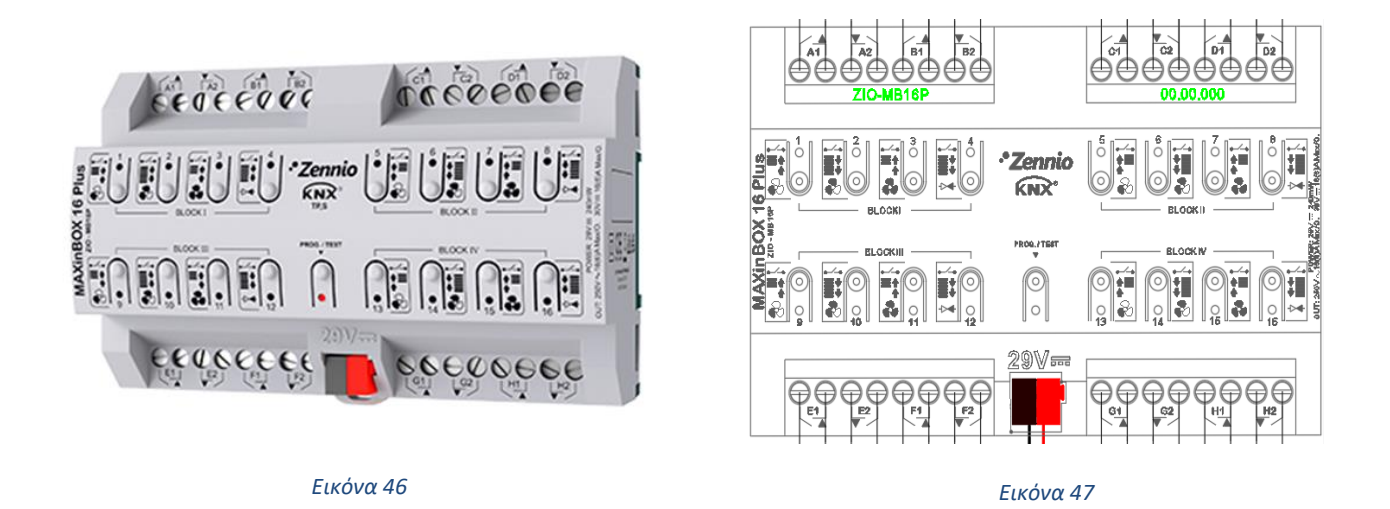

4) ΕΝΕΡΓΟΠΟΙΗΤΗΣ ΜΟΝΑΔΩΝ ΘΕΡΜΑΝΣΗΣ ΚΑΙ ΨΥΞΗΣ – Ο ενεργοποιητής μονάδων θέρμανσης και ψύξης που επιλέχθηκε είναι ο MAXinBOX FANCOIL 4CH2P της εταιρίας Zennio που δέχεται μεχρι 4 αερόψυκτες αντλίες θερμότητας (Εικόνα 48 & Εικόνα 49).

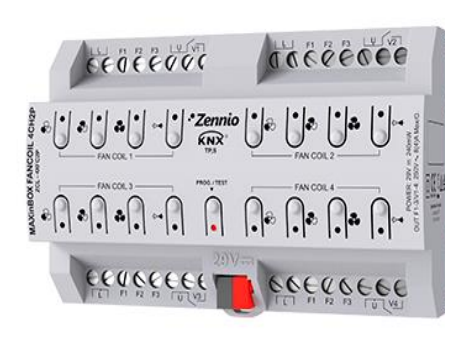

*Εικόνα 48*

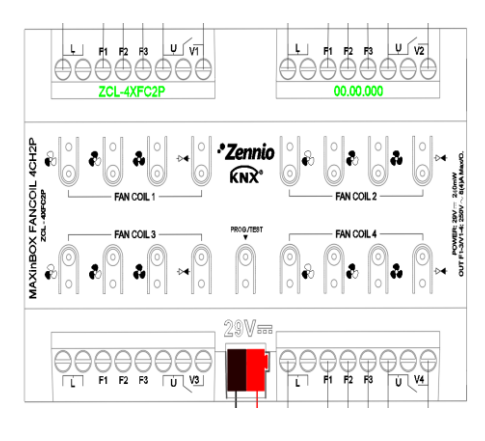

*Εικόνα 49*

5) ΕΣΩΤΕΡΙΚΟΙ ΑΙΣΘΗΤΗΡΕΣ ΚΙΝΗΣΗΣ - Οι αισθητήρες κίνησης που χρησιμοποιήθηκαν για το κεντρικό υπνοδωμάτιο της κατοικίας συμπεριλαμβανομένου του μπάνιου και του χώρου ντουλάπας είναι οι EyeZen TP v2 της εταιρίας Zennio (Εικόνα 50 & 51).

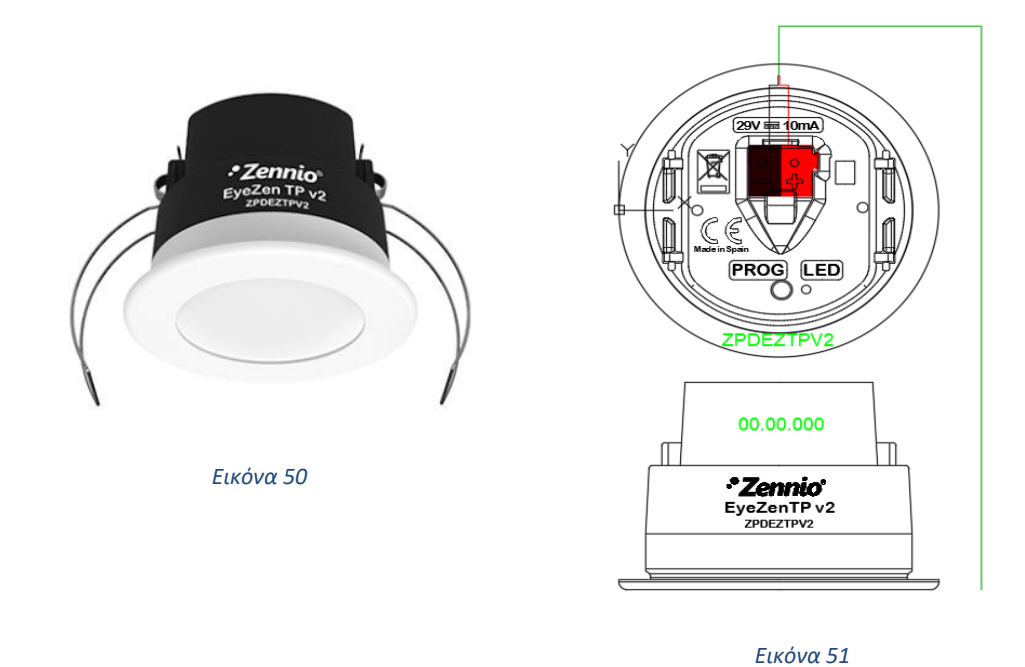

6) ΕΞΩΤΕΡΙΚΟΣ ΑΙΣΘΗΤΗΡΑΣ ΚΙΝΗΣΗΣ - Οι αισθητήρΑς κινήσης που χρησιμοποιήθηκε για την κεντρική είσοδο της κατοικίας είναι ο theLuxa P300 KNX white της εταιρίας theben (Εικόνα 52).

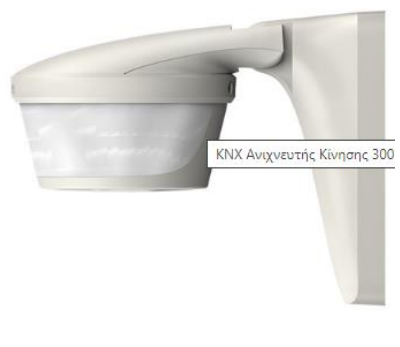

7) ΟΘΟΝΕΣ - Οι οθόνες για την υλοποίηση των λειτουργιών του ισογείου και του ορόφου που επιλέχθηκαν είναι οι ZVIZ100 της εταιρίας zennio (Εικόνα 53 & 54).

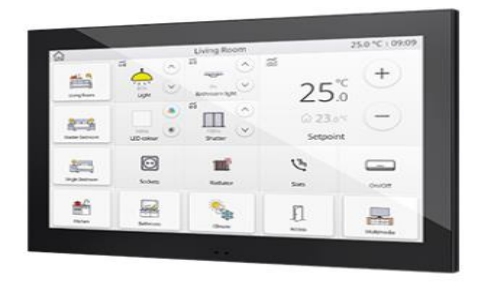

*ΕΙΚΟΝΑ 53: ZVIZ100 ΑΠΕΙΚΟΝΙΣΗ ΡΕΑΛΙΣΤΙΚΗ*

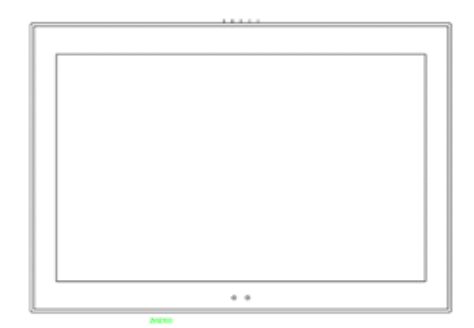

*ΕΙΚΟΝΑ 54 :ZVIZ100 ΑΠΕΙΚΟΝΙΣΗ ΣΧΕΔΙΑΣΤΙΚΗ*

8) ΚΟΥΜΠΙΑ- BUTTON - Τα κουμπιά-button που επιλέχθηκαν με βάση το μέγεθος και τις ανάγκες που καλύπτουν σε κάθε χώρο είναι ZENNIO ZVI-TMDD(Εικόνα 55 & 56), Tecla XL X2/X3 (Εικόνα 57 & 58).

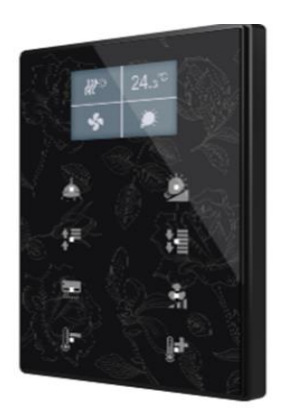

 $\ddagger$  $\mathbf{z}$  $\mathbf{3}$ 4 6  $\mathbf 5$  $\overline{r}$ 8

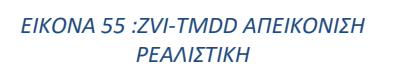

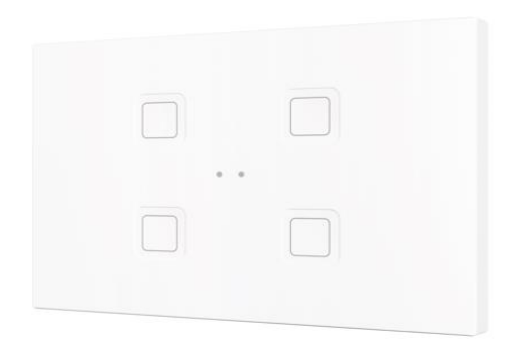

*ΕΙΚΟΝΑ 56 :ZVI-TMDD ΑΠΕΙΚΟΝΙΣΗ ΣΧΕΔΙΑΣΤΙΚΗ*

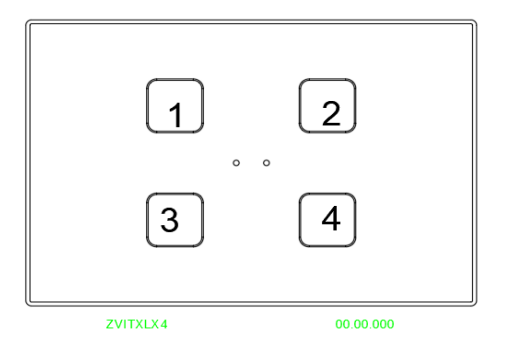

*ΕΙΚΟΝΑ 57 :TECLA XL X4 ΑΠΕΙΚΟΝΙΣΗ ΡΕΑΛΙΣΤΙΚΗ ΕΙΚΟΝΑ 58 :TECLA XL X4 ΑΠΕΙΚΟΝΙΣΗ ΣΧΕΔΙΑΣΤΙΚΗ*

#### <span id="page-58-0"></span>4.5.2 ΜΟΝΟΓΡΑΜΜΙΚΟ ΣΧΕΔΙΟ ΕΓΚΑΤΑΣΤΑΣΗΣ

Στην παρούσα υποενότητα της εργασίας θα παρουσιαστεί η σχεδίαση του μονογραμμικού σχεδίου συνδεσμολογίας των δομικών εξαρτημάτων, που έχουν χρησιμοποιηθεί στην παρούσα μελέτη και είναι οι εξής: α) Θύρα Μεταφοράς Δεδομένων, β) Τροφοδοτικό και γ) Ενεργοποιητές. Αρχικά θα παρουσιαστεί το υπόμνημα των συμβόλων και το μονογραμμικό σχέδιο.

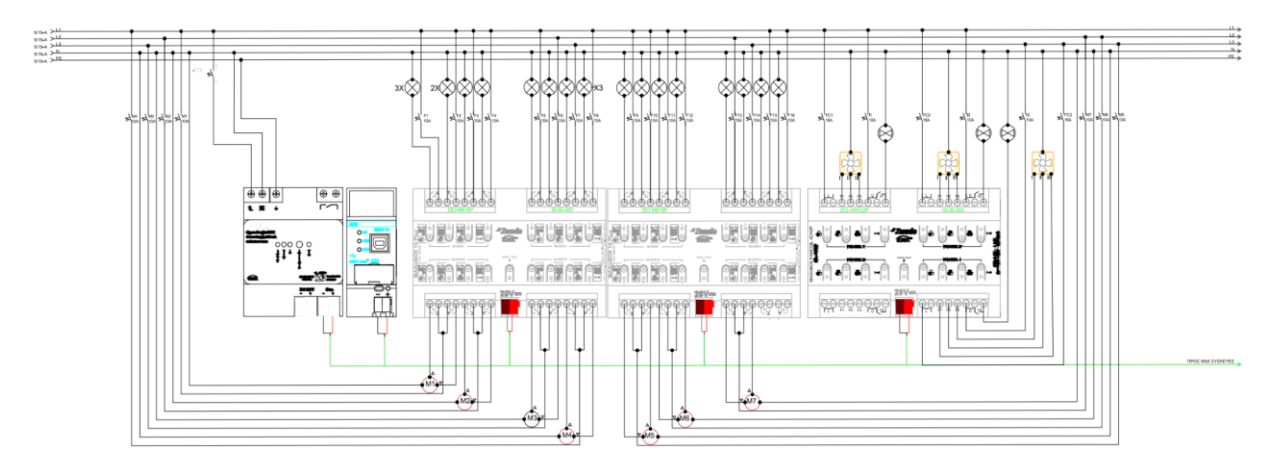

*ΜΟΝΟΓΡΑΜΜΙΚΟ ΑΠΕΙΚΟΝΙΣΗΣ ΣΥΝΔΕΣΜΟΛΟΓΙΑΣ ΔΟΜΙΚΩΝ ΕΞΑΡΤΗΜΑΤΩΝ*

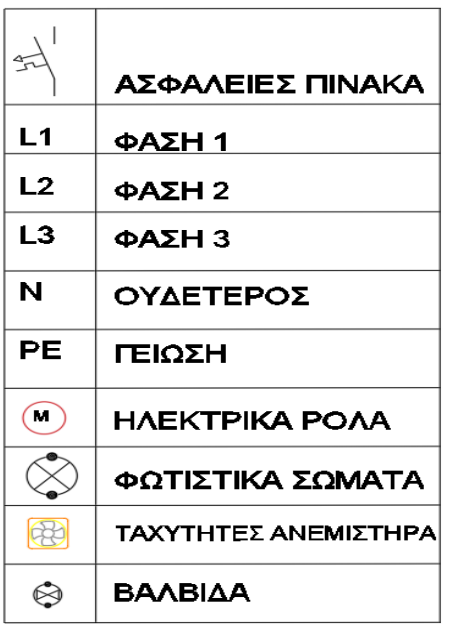

### ΥΠΟΜΝΗΜΑ ΣΥΜΒΟΛΩΝ

*ΣΥΜΒΟΛΑ ΓΙΑ ΜΟΝΟΓΡΑΜΜΙΚΟ ΣΧΕΔΙΟ*

### <span id="page-59-0"></span>4.5.3 ΜΕΛΕΤΗ BUS ΓΡΑΜΜΗΣ & ΛΕΙΤΟΥΡΓΙΕΣ ΣΥΣΚΕΥΩΝ

Σε αυτό το σημείο της μελέτης θα παρουσιαστεί η σχεδίαση της Bus Γραμμή της κατοικία και θα οριστούν οι κατάλληλες θέσεις, όπου θα τοποθετηθούν οι Bus Συσκευές που επιλέχθηκαν καθώς οι λειτουργίες της εκάστοτε συσκευής.

## ΛΕΙΤΟΥΡΓΙΕΣ ΣΥΣΚΕΥΩΝ ΙΣΟΓΕΙΟΥ

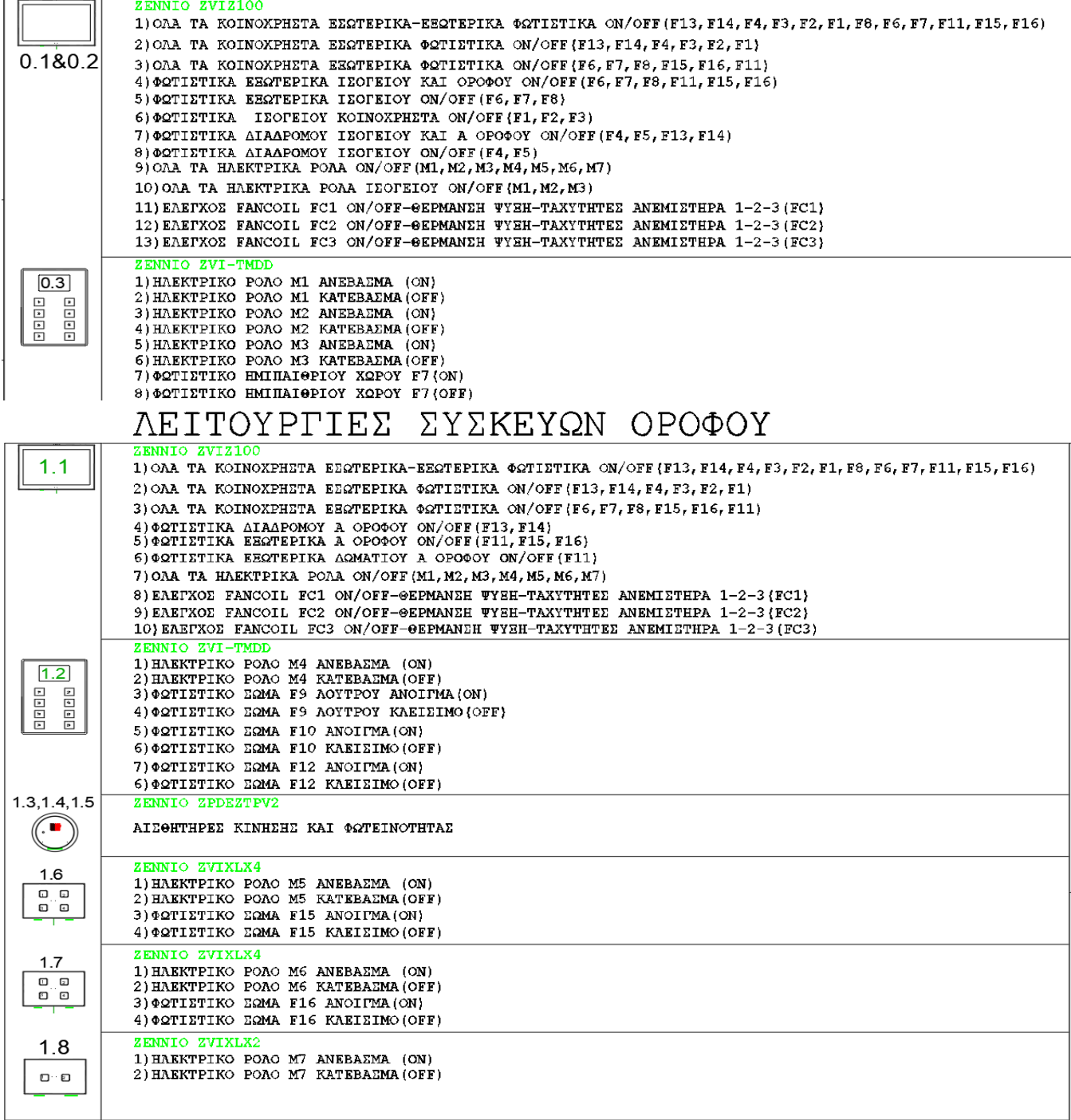

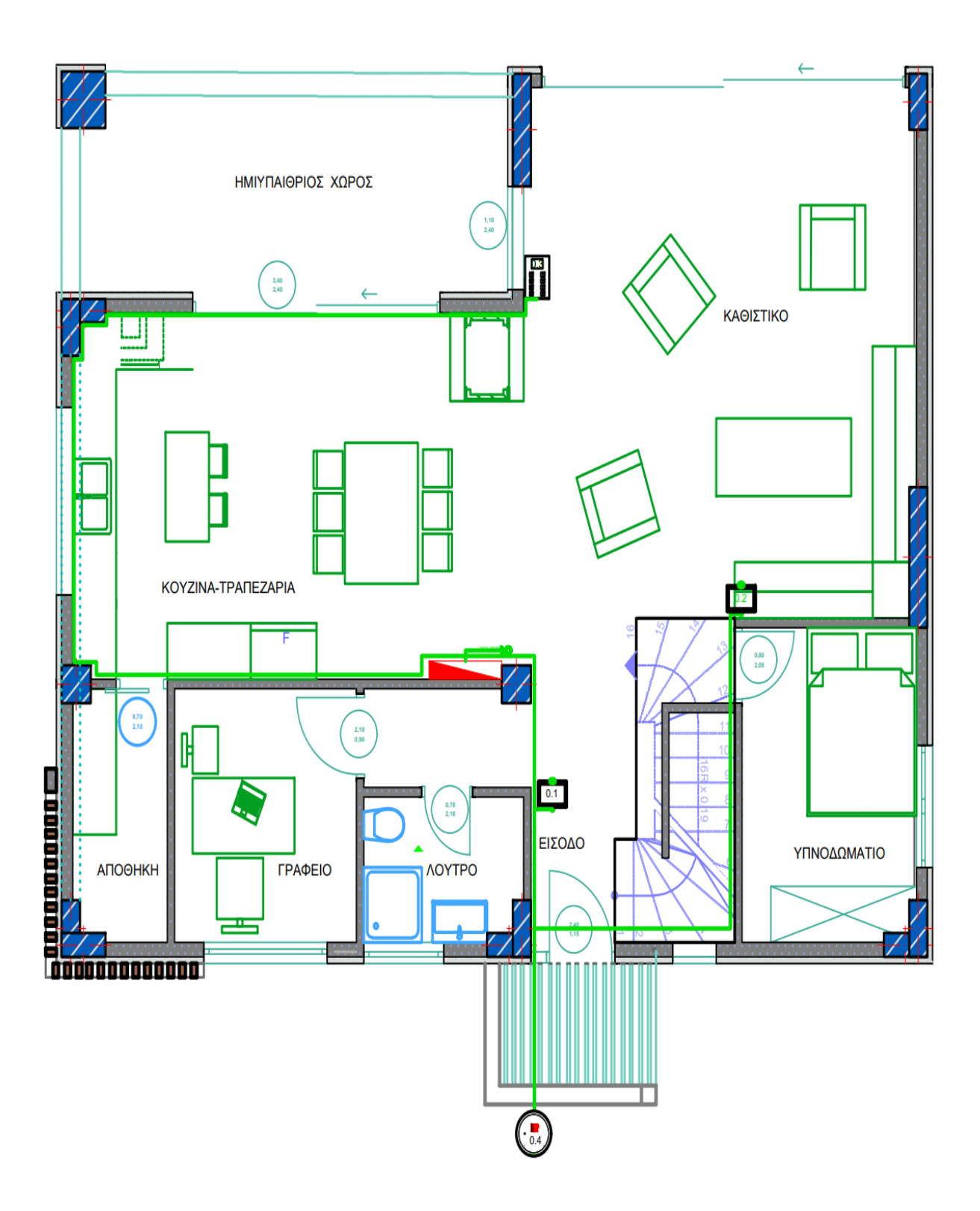

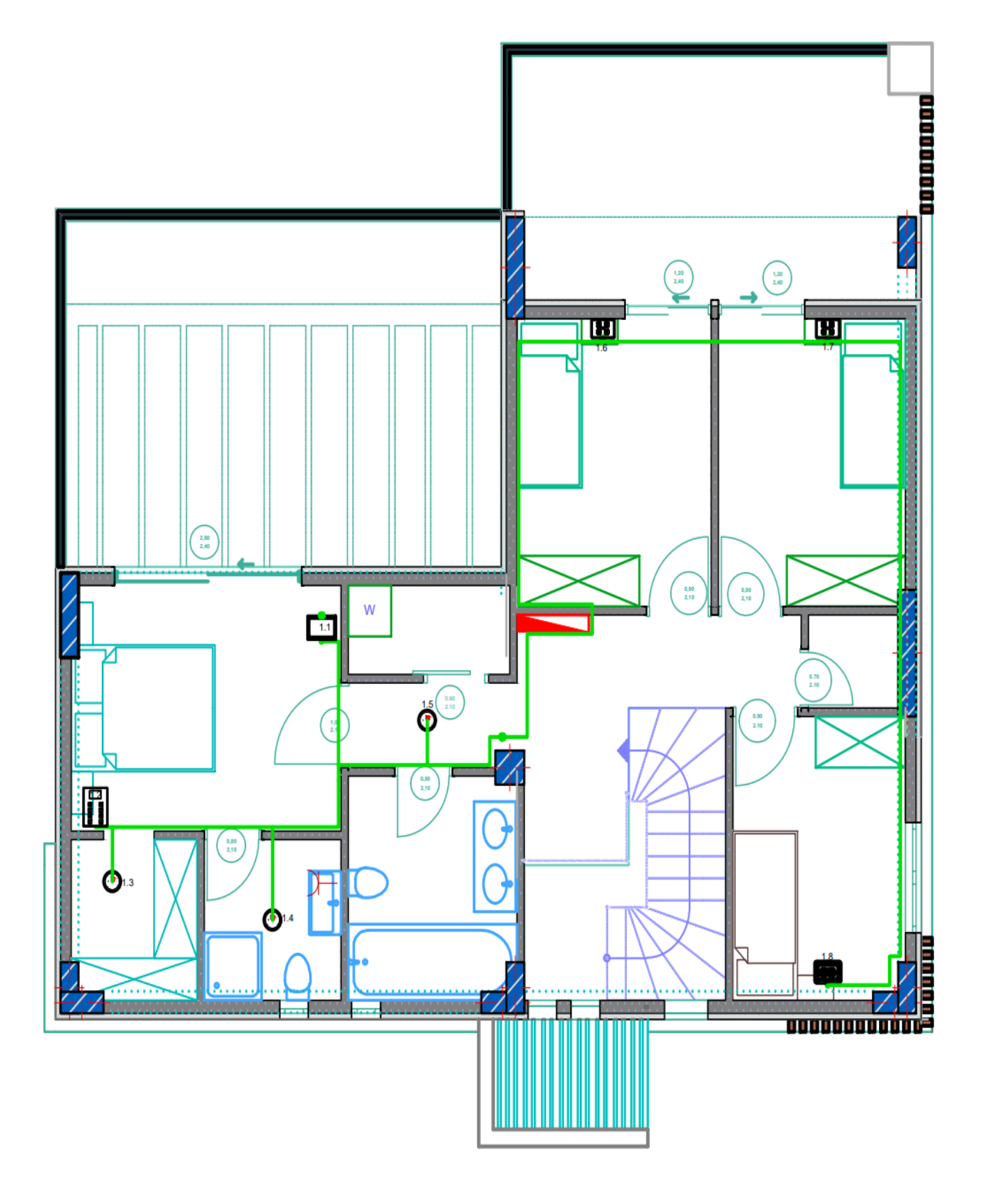

## <span id="page-62-0"></span>ΣΥΜΠΕΡΑΣΜΑΤΑ

Η παρούσα διπλωματική εργασία πραγματοποιείται ως προαπαιτούμενο του προπτυχιακού προγράμματος σπουδών του Τμήματος Μηχανικών Παραγωγής και Διοίκησης του Πολυτεχνείου Κρήτης. Η εργασία έχει ως στόχο τον σχεδιασμό κτιρίου κατοικίας και την τρισδιάστατη απεικόνιση του σε συνδυασμό με μελέτη αυτοματισμού με το πρότυπο ΚΝΧ. Αναμφίβολο είναι ότι στην νέα πραγματικότητα, που χαρακτηρίζεται από συνεχής μεταβαλλόμενες συνθήκες τόσο κοινωνικές όσο και περιβαλλοντικές, να αναζητούνται νέοι τεχνολογικοί τρόποι για να ανταποκριθούν οι άνθρωποι στις καθημερινές απαιτήσεις. Επιπλέον καίριας σημασίας αποτελεί το γεγονός ότι την παρούσα περίοδο η ενεργειακή κρίση που συμβαίνει στον πλανήτη, έρχεται να ξεπεράσει προηγούμενες προβλέψεις, γεγονός που εντατικοποιεί ακόμη περισσότερο την ανάγκη για άμεσες λύσεις φιλικές προς το περιβάλλον, που θα συμβάλλουν ταυτόχρονα και στην εξοικονόμηση ενέργειας. Ταυτόχρονα, κατανοητό είναι ότι ο χρόνος των ατόμων καθημερινά μειώνεται, επομένως αναζητούν μέσα για να ικανοποιήσουν κάποιες από τις ανάγκες τους με καινοτόμα μέσα. Σε αυτό έρχεται να συμβάλλει η νέα τεχνολογία των smart homes, που επιδιώκει να προσφέρει στους διαμένοντες μίας οικίας, την ικανότητα να ελέγχουν εύκολα και με ευελιξία τις λειτουργίες της κατοικίας.

Από τις παραπάνω τοποθετήσεις είναι εύλογο το συμπέρασμα ότι οι εξοικονομήσεις ενέργειας, χρόνου και οι αυτοματισμοί είναι κρίσιμοι παράγοντες για τη βελτίωση της αποδοτικότητας και της άνεσης σε ένα κτίριο. Αρχικά η εξοικονόμηση ενέργειας αποτελεί κρίσιμο ζήτημα στη σύγχρονη κτιριακή σχεδίαση, καθώς οι αυτοματισμοί συστημάτων ελέγχου ενέργειας μπορούν να βοηθήσουν στην αποτελεσματική χρήση της ενέργειας στο κτίριο, ρυθμίζοντας τη φωτιστική ένταση, τη θέρμανση και τον κλιματισμό ανάλογα με τις ανάγκες και τις συνθήκες. Επίσης, οι αισθητήρες παρουσίας και φωτεινότητας μπορούν να χρησιμοποιηθούν για τον αυτόματο έλεγχο των φώτων και των συστημάτων φυσικού φωτισμού, εξοικονομώντας ενέργεια όταν δεν απαιτείται.

Στην πραγματοποιθείσα εργασία αρχικά διερευνήθηκαν στοιχεία σχετικά με το σχεδιαστικό πρόγραμμα ArchiCAD και B.IM (Building Information Modelling) , που αποτελούν τον πλέον σύγχρονο τρόπο για τον σχεδιασμό, την διαχείριση της κατασκευής αλλά και την λειτουργία των τεχνικών έργων. Αφού εφοδιάστηκε η εργασία με το

απαραίτητο θεωρητικό υπόβαθρο, πραγματοποιήθηκε ο σχεδιασμός της κατοικίας (κατόψεις, όψεις και τομές) , έτσι ώστε να μπορέσουν τα συστατικά μέρη του κτιρίου να ανταποκρίνονται στις ανάγκες των διαμενόντων. Έπειτα αποδόθηκε η τρισδιάστατη απεικόνιση του κτιριακού κελύφους και πιο συγκεκριμένα αναλύθηκαν στοιχεία που αφορούν τον χρωματισμό, τα μέταλλα, τα ξύλα, τις φυτεύσεις αλλά και τους φωτισμούς. Με αυτόν τον τρόπο δημιουργήθηκαν τα φωτορεαλιστικά σχέδια.

Στην συνέχεια αφού υπήρχε ολοκληρωμένη η δομή του κτιρίου σε 2D αλλά και σε 3D μορφή, διερευνήθηκαν οι ανάγκες που χρειάζεται να καλύψει το πρότυπο ΚΝΧ και οι εγκαταστάσεις του, όπως παρουσιάστηκε παραπάνω. Τέλος η εστίαση αφορά την προσαρμογή των αναγκών των κατοίκων της οικίας στο υπό μελέτη κτίριο, ώστε να δημιουργηθεί ένα σπίτι προσαρμοσμένο σε όλες τις ανάγκες των ιδιοκτητών σχετικά με τις ανέσεις, την λειτουργικότητα, τον πλήρη έλεγχο αλλά και την εκμετάλλευση των νέων τεχνολογιών ώστε να επιτευχθεί μείωση της ενέργειας και επομένως μείωση του μηνιαίου οικιακού κόστους .

Αντί επιλόγου, είναι σημαντικό να επισημανθεί ότι το επάγγελμα των μηχανικών έχει ως βασικό γνώμονα να συμβάλλει και να δίνει λύσεις στις καθημερινές ανάγκες και προβληματισμούς των ατόμων σχετικά με την άνετη διαβίωση τους στην οικία όπου ζουν.

## <span id="page-64-0"></span>ΒΙΒΛΙΟΓΡΑΦΙΑ

- 1. ABB (2023 ©) «Προϊόντα και συστήματα Χαμηλής Τάσης» [Επίσκεψη 10/06/2023 στο <https://new.abb.com/low-voltage/el> ]
- 2. EUBIM TASKGROUP (2017). «Handbook for the introduction of Building Information Modelling (BIM)» by the European Public Sector (20/06/2019)
- 3. Zas Zennio Analogue Screen « Technical Documentation» Zennio
- 4. Zennio «8-Button Capacitive Touch Panel with LCD Display» Application Program Version: [2.2] User Manual Version: [2.2]
- 5. KNX BASIC «The KNX Standard the basics*: Introducing Bus System*»
- 6. KNX Supply « Data Sheet Προϊόντος SpaceLogic KNX Τροφοδοτικό 320mA»
- 7. KNX SYSTEM (2023) «KNX Power Supplies & ΙP/USB/RF to KNX Interfaces & KNX cable» Zennio Avance y Tecnología S.L: Toledo. España [Επίσκεψη 05/07/2023 στο <https://www.zennio.com/products/knx/knx-system> ]
- 8. LuxorLiving D2 «Home and Building Control» theben energy saving comfort
- 9. Manunula A. (2008) "Implementation of Building Information Modeling (BIM) -A Process Perspective" στο APMS 2008 Innovations in Networks: Helinski University of Technology
- 10. NIBS (2017). «National BIM Guide for Owners». www.nibs.org (25/06/20219)
- 11. Δούκας Μ. & Κουτρουμάνος Χ. (2015) «Μελέτη και Εγκατάσταση Οικιακού Αυτοματισμού Με ΚΝΧ»
- 12. Πτυχιακή Εργασία Τμήμα Ηλεκτρολόγων Μηχανικών Τ.Ε.Ι: Πάτρα
- 13. Δομουκτσή Δ. (2019) «Η χρήση του Building Information Modeling (BIM) στον αρχικό
- 14. σχεδιασμό και στις μελλοντικές ανακαινίσεις κτηρίων» Μεταπτυχιακή Διπλωματική Εργασία-Ελληνικό Ανοιχτό Πανεπιστήμιο -Μεταπτυχιακό Πρόγραμμα Ειδίκευσης ''Διαχείριση Τεχνικών Έργων'' : Πάτρα
- 15. Κεφεκέ Μ (2014) «Εφαρμογές BIM στη Διαχείριση Τεχνικών Έργων με χρήση των λογισμικών REVIT και NAVISWORKS» Διπλωματική Εργασία- Εθνικό Μετσόβιο Πολυτεχνείο – Τομέας Προγραμματισμού & Διαχείρισης Τεχνικών Έργων: Αθήνα
- 16. Κραββαρίτη Μ (2020) «Διαχείριση χωρικής πληροφορίας κτηρίου σε ΒΙΜ και ένταξη αυτής σε κτηματολογική βάση δεδομένων» Διπλωματική Εργασία- Εθνικό Μετσόβιο Πολυτεχνείο-Τομέας Τοπογραφίας : Αθήνα
- 17. Λάζος Χ. (2008) «Σύστημα Διαχείρισης Ενέργειας σε Κτήρια με Χρήση του Πρωτοκόλλου ΚΝΧ/ΕΙΒ και Αλγόριθμο Προβλεπτικού Ελέγχου» Μεταπτυχιακή Εργασία – Τμήμα Η.Μ.ΜΥ – Τομέας Ηλεκτρονικής και Αρχιτεκτονικής Η/Υ – Πολυτεχνείο Κρήτης : Χανιά
- 18. Μαλλιαρή Ε. (2020) «Διερεύνηση του ρόλου του BIM στον κατασκευαστικό κλάδο.
- 19. Μελέτη περίπτωσης εφαρμογής λογισμικού BIM σε υφιστάμενο έργο.» Διπλωματική Εργασία-Ελληνικό Ανοιχτό Πανεπιστήμιο – Διαχείριση Τεχνικών Έργων: Πάτρα
- 20. Μοναχού Ε (2010) «Σχεδιασµός κτιρίου µε τη βοήθεια του προγράµµατος ArchiCAD 12» Πτυχιακή Εργασία - Τ.Ε.Ι Τμήμα Φυσικών Πόρων & Περιβάλλοντος : Χανιά
- 21. Ράλλη Α. (2015) «Μελέτη Περίπτωσης και Ανάλυση Κόστους Εγκατάστασης ΚΝΧ Ισόγειας Μονοκατοικίας 100m3» Πτυχιακή Εργασία – Τμήμα Εφαρμογών Πληροφορικής στη Διοίκηση και την Οικονομία – Τ.Ε.Ι Δυτικής Μακεδονίας (Νυν Διοίκηση Επιχειρήσεων)